**Česká zemědělská univerzita v Praze**

**Provozně ekonomická fakulta**

**Katedra informačních technologií**

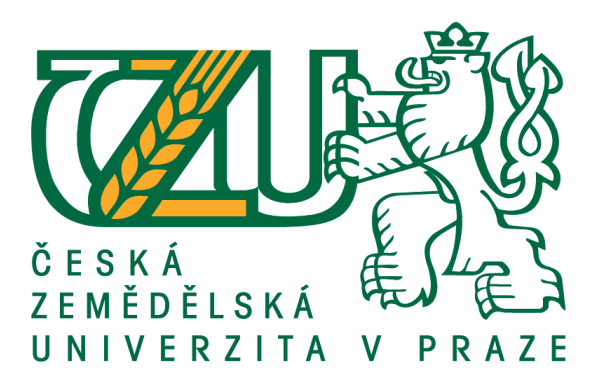

# **Diplomová práce**

# **Modul MRP v systému SAP S/4HANA a SAP ERP**

**Bc. Hanuš Weisl**

**©2021 ČZU v Praze**

# **ČESKÁ ZEMĚDĚLSKÁ UNIVERZITA V PRAZE**

Provozně ekonomická fakulta

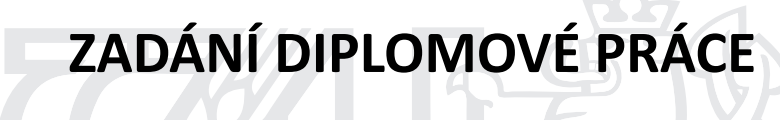

Bc. Hanuš Weisl

Systémové inženýrství a informatika InformaƟka

Název práce

**Modul MRP v systému SAP S/4 HANA a SAP ERP**

Název anglicky

**MRP module in SAP S/4 HANA and SAP ERP**

#### **Cíle práce**

Hlavním cílem diplomové práce je porovnání modulů a jejich konfigurace pro plánování výroby v informačních systémech od společnosti SAP, kterými jsou S/4HANA a SAP ERP.

Dílčí cíle diplomové práce:

- analýza možností implementace a konfigurace procesů MRP v ERP systémech a v systémech SAP ERP a SAP S/4 HANA;

- zpracování případové studie konfigurace procesů MRP v SAP ERP na SAP S/4 HANA a posouzení možností přechodu ve zvolené výrobní společnosti;

- interpretace výsledků a formulace doporučení pro zvolenou společnost.

#### **Metodika**

Při zpracování teoretické části diplomové práce bude využito metody studia literárních pramenu. S ohledem na zkoumanou problematika bude využito jak odborných publikací a systémových manuálů tak i internetových zdrojů zabývajícími se systémy SAP a celkově MRP. V praktické části bude provedena případová studie konfigurace procesů MRP ve zvolené výrobní společnosti. Dále bude provedeno vyhodnocení dopadů přechodu na novější S/4HANA pro společnost. Závěry práce budou formulovány na základě výsledků z praktické části a syntézy teoretických poznatků.

#### **Doporučený rozsah práce**

60 – 80 stran

#### **Klíčová slova**

SAP ERP, S/4 HANA, MRP, informační systém, plánování potřeby materiálu, konfigurace, migrace.

#### **Doporučené zdroje informací**

ANDERSON, George W. Naučte se SAP za 24 hodin. Computer Press, Albatros Media as, 2016. BARDHAN, Devraj, et al. SAP S/4HANA: An Introduction (SAP PRESS). SAP PRESS, 2017 GÁLA, L. – POUR, J. – TOMAN, P. – ČESKÁ SPOLEČNOST PRO SYSTÉMOVOU INTEGRACI. *Podniková*

*informaƟka : počítačové aplikace v podnikové a mezipodnikové praxi, technologie informačních systémů, řízení a rozvoj podnikové informaƟky.* Praha: Grada, 2006. ISBN 80-247-1278-4.

JAWAD, Akhtar. Production Planning with SAP S/4HANA. Germany: SAP Press, 2019. ISBN 978-1-4932-1796-0.

KEŘKOVSKÝ, M. *Moderní přístupy k řízení výroby.* V Praze: C.H. Beck, 2009. ISBN 978-80-7400-119-2.

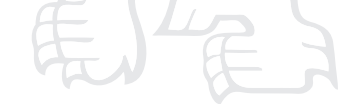

**Předběžný termín obhajoby** 2020/21 LS – PEF

**Vedoucí práce** Ing. Miloš Ulman, Ph.D.

**Garantující pracoviště**

Katedra informačních technologií

Elektronicky schváleno dne 3. 9. 2019

**Ing. Jiří Vaněk, Ph.D.** Vedoucí katedry

Elektronicky schváleno dne 14. 10. 2019 **Ing. MarƟn Pelikán, Ph.D.**

Děkan

V Praze dne 14. 03. 2021

Oficiální dokument \* Česká zemědělská univerzita v Praze \* Kamýcká 129, 165 00 Praha - Suchdol

# **Čestné prohlášení**

Prohlašuji, že svou diplomovou práci "Modul MRP v systému SAP S/4HANA a SAP ERP" jsem vypracoval samostatně pod vedením vedoucího diplomové práce a s použitím odborné literatury a dalších informačních zdrojů, které jsou citovány v práci a uvedeny v seznamu použitých zdrojů na konci práce. Jako autor uvedené diplomové práce dále prohlašuji, že jsem v souvislosti s jejím vytvořením neporušil autorská práva třetích osob.

V Praze dne 30.3.2021

# **Poděkování**

Rád bych touto cestou poděkoval panu Ing. Miloši Ulmanovi, Ph. D. za poskytnutí cenných informací zahrnujících mimo nezbytných podkladů i komplexní a metodické vedení v průběhu tvorby této diplomové práce.

# **Modul MRP v systému SAP S/4HANA a SAP ERP**

## **Abstrakt**

Hlavním cílem této diplomové práce je porovnání modulů MRP a jejich konfigurace pro plánování výroby v informačním systému od společnosti SAP ve verzích systému S/4HANA a SAP ERP. Práce je členěna do třech částí, které se postupně věnují teoretickému vymezení problematiky a představení širšího kontextu MRP modulu, praktická část se věnuje řešení zkoumané problematiky v rámci zvolené výrobní společnosti a třetí část je věnována vyhodnocení a diskusi, v niž dochází i k porovnání závěrů práce s nejlepší praxí v oboru.

Samotné porovnání modulu MRP v obou verzích bylo provedeno v rámci implementace systémového řešení ve výrobním podniku působícím v potravinářském průmyslu, kdy byly zkoumány odlišnosti z technologického a uživatelského pohledu. Na základě porovnání bylo zjištěno, že nová verze modulu ve verzi S/4HANA obsahuje veškeré funkcionality, na než byly uživatelé zvyklý již ve starší verzi sytému. Zároveň však díky technologickým inovacím umožňuje provádění veškerých plánovacích operaci takřka v reálném čase, čímž významně zkracuje čas nezbytný k plánování a dovoluje podniku operativně reagovat na jakoukoliv neočekávanou situaci.

**Klíčová slova:** řízení podnikových zdrojů, ERP, MRP, SAP, S/HANA

# **MRP module in SAP S / 4HANA and SAP ERP**

# **Abstract**

The main goal of this diploma thesis is to compare MRP modules and their configuration for production planning in the information system SAP in the system versions S/4HANA and SAP ERP. The work is divided into three parts, which gradually deal with the theoretical definition of the issue and presentation of the broader context of the MRP module. The practical part examines this issue within the selected manufacturing company and the third part is focused on evaluation and discussion including comparison of the conclusions of the thesis with the best practice in the field.

The comparison of the MRP module in both versions was demonstrated within the implementation of a system solution in a manufacturing company operating in the food industry, where differences from the technological and user point of view were examined. Based on the comparison, it was found that the new version of the module in the S/4HANA version contains all functionalities that users were already used to in the older version of the system. At the same time, thanks to technological innovations, it enables the execution of all planning operations in real time, which significantly reduces the time required for planning and allows the company to react to any unexpected situation.

**Keywords**: enterprise resource planning, ERP, MRP, SAP, S/HANA

# Obsah

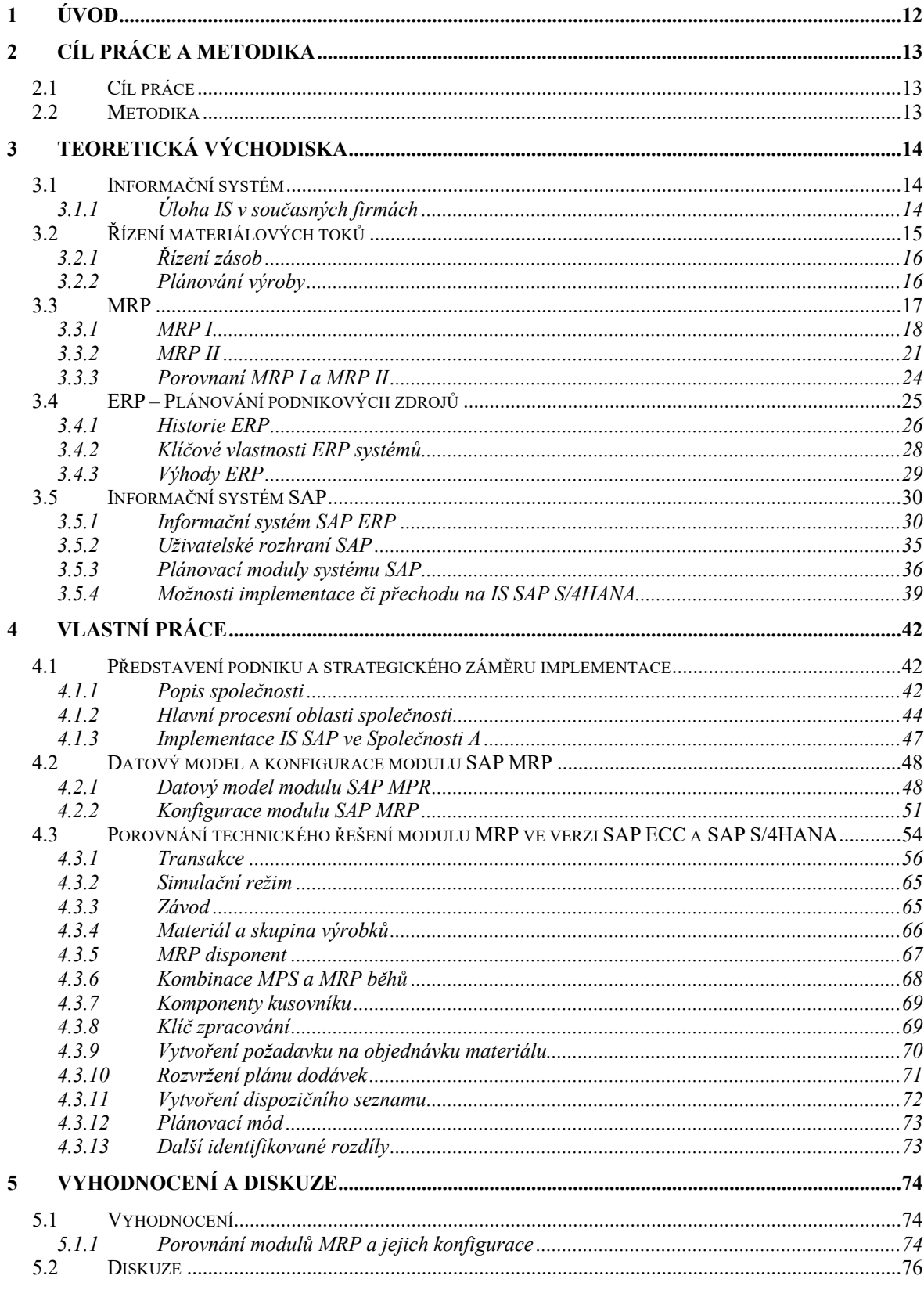

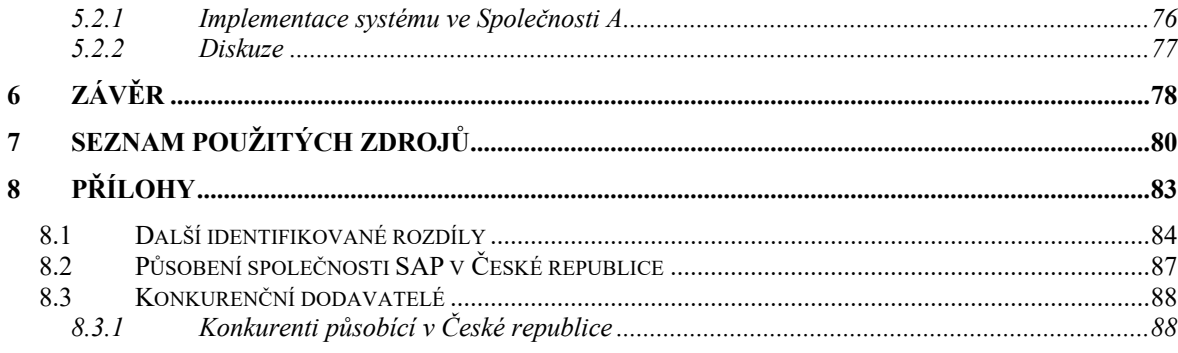

# Seznam obrázků

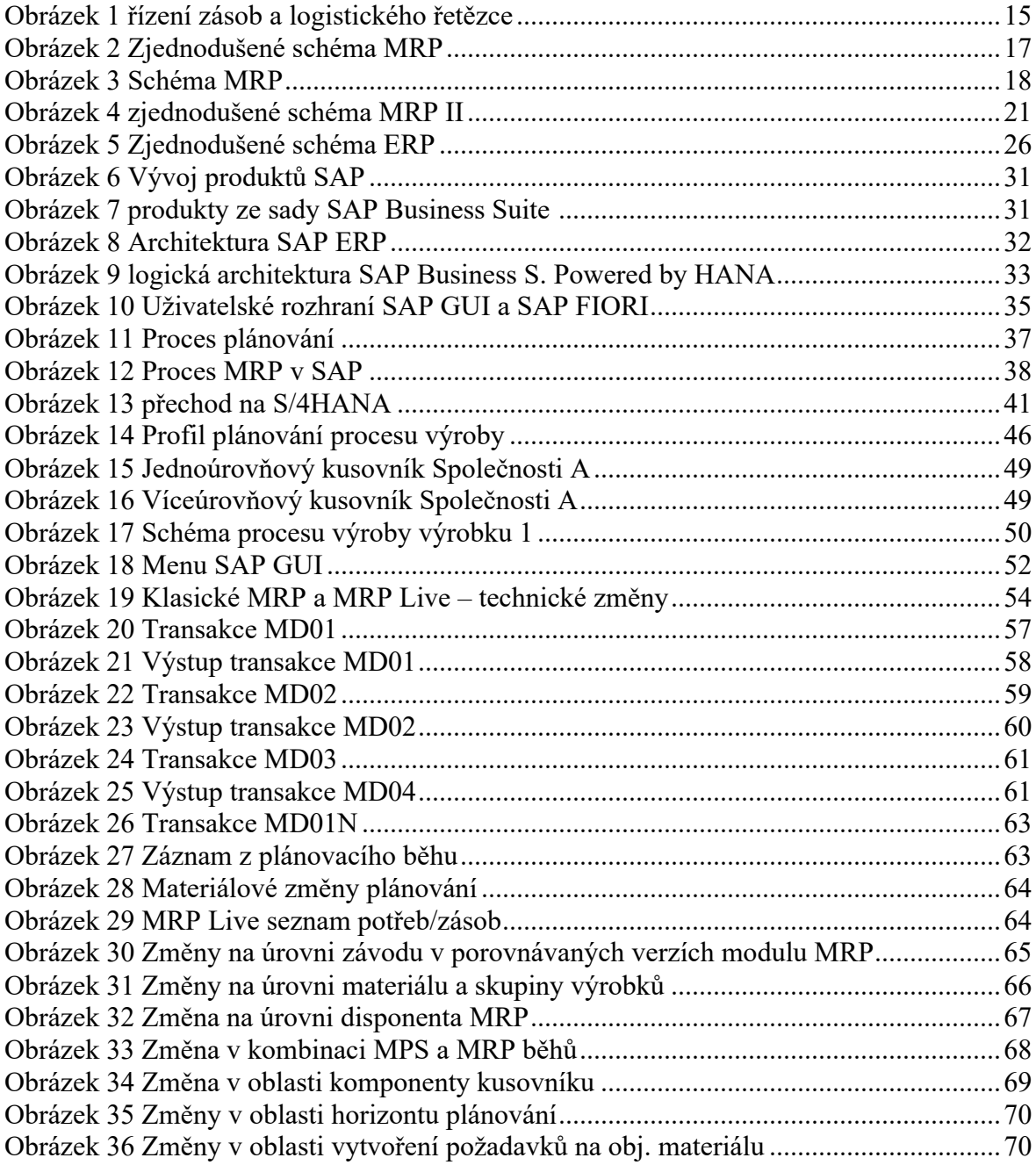

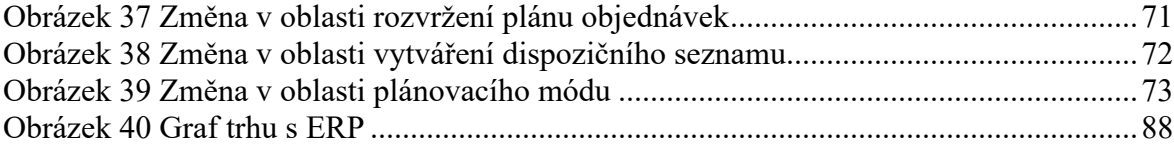

# **Seznam tabulek**

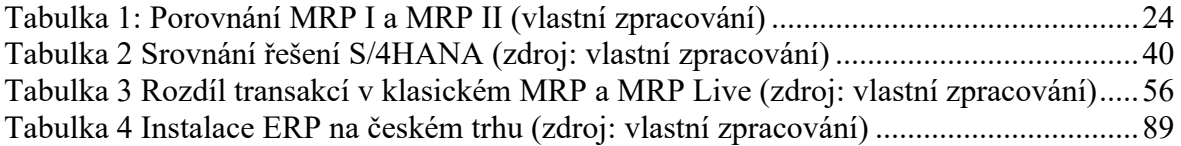

# **Seznam použitých zkratek**

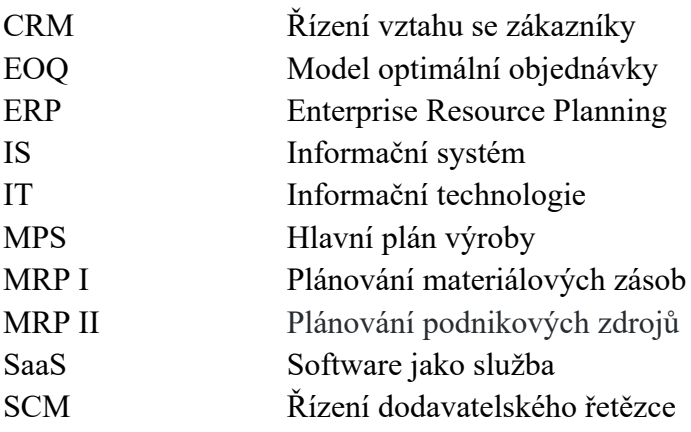

# **1 Úvod**

Řízení materiálových toků patřilo vždy ke klíčovým procesům výrobních podniků, ale i jiných institucí závislých na externích dodávkách jakéhokoliv materiálu. Zásadním průkopníkem v řízení materiálových toků vždy bývala armáda, kdy byl úspěch jakýchkoliv konfliktů závislý na přesunech velkého množství lidí a materiálu, ale i na kontinuálním zásobováni. S rozvojem průmyslových a výrobních podniků bylo nezbytné začít plánovat a lépe organizovat dodávky a nákup surovin a materiálu nezbytného pro chod podniku.

V současné době jsou již procesy spojené s řízením materiálových toků a nejsou řízeny pracovníky manuálně, nýbrž pomocí informačních systémů, které svými funkcionalitami nepokrývají pouze základní funkcionality pro identifikaci optimální úrovně zásob, naopak vyhodnocují informace napříč celým podnikem.

Díky tomu, že se řízení materiálových toků stalo součástí řízení podniků, vzrostl i tlak na jeho digitalizaci. Technologický rozvoj se za posledních dvacet let posunul na takovou úroveň, že informační systémy jsou již dnes schopny pokrýt v podstatě všechny firemní procesy, a tím pomáhat v důležitých rozhodnutích. Podstatnou výhodou, kterou přináší využívání IS při řízení podniků, je i možnost automatizace některých procesů. Díky automatizaci dochází k eliminaci možného selhání lidského faktoru a znatelnému zkracování trvání některých procesů. Jako příklad lze uvést využití informačního systému při plánování zásob, kdy systém zvládne udělat potřebné výpočty ve výrazně kratší době a pří správném nastavení vstupních parametrů i bez možné chyby.

Momentálně se společnosti nachází v době, kdy se kvůli působení pandemie Covid-19 musí vyrovnávat s neustále se měnící situací na trhu, na kterou jsou nuceni operativně reagovat. Právě v rychlosti a konzistenci poskytovaných informací pro rozhodování je síla podnikových informačních systémů. Tento fakt uspíšil digitalizaci v řadě podniků, které si od využití moderních technologií slibují větší automatizaci a efektivní řízení procesů.

Dalo by se říct, že svět ERP systémů celosvětově ovládá trojice největších společností, mezi které patří SAP, Oracle a Microsoft. Právě na první zmíněnou společnost se zaměřuje tato diplomová práce. Jedná se totiž o celosvětově nejvíce využívaný ERP systém, který prošel již padesátiletým vývojem a v současnosti dochází k implementacím nového technologického řešení, které zásadně ovlivňuje výrobu a plánovací procesy.

# **2 Cíl práce a metodika**

# **2.1 Cíl práce**

Hlavním cílem diplomové práce je porovnání modulů a jejich konfigurace pro plánování výroby v informačních systémech od společnosti SAP, kterými jsou S/4HANA a SAP ERP.

Dílčí cíle diplomové práce:

- Analýza možností implementace a konfigurace procesů MRP v ERP systémech a v systémech SAP ERP a SAP S/4HANA.
- Zpracování případové studie konfigurace procesů MRP v SAP ERP, SAP S/4HANA a posouzení možností přechodu ve zvolené výrobní společnosti.
- Interpretace výsledků a formulace doporučení pro zvolenou společnost.

# **2.2 Metodika**

Při zpracování teoretické části diplomové práce byly využity metody studia literárních pramenů. S ohledem na zkoumanou problematiku bylo využito jak odborných publikací a systémových manuálů, tak i internetových zdrojů zabývajících se systémy SAP a celkově MRP.

V praktické části byla v rámci zkoumání zvoleného tématu využita vlastní případová studie zaměřující se na konfiguraci procesů modulu MRP v informačním systému SAP ve zvoleném výrobním podniku, který byl pro potřeby této práce z důvodu ochrany duševního vlastnictví společnosti anonymizován. V rámci modelové konfigurace bylo provedeno porovnání uživatelského zobrazování a funkcionalit modulu MRP ve verzích SAP ECC a SAP S/4HANA. Součástí porovnání bylo i ověření technických aspektů přechodu ze starší verze SAP ECC na nový SAP S/4HANA, jehož součástí bylo také vyhodnocení dopadů přechodu a vyhodnocení potenciálních rizik pro společnost. Závěry práce byly formulovány na základě výsledků z praktické části a syntézy teoretických poznatků.

# **3 Teoretická východiska**

# **3.1 Informační systém**

Definovat přesně pojem informační systém nelze a ani není možné přesnou definici jednoduše vytvořit, neboť má každý tvůrce odlišný přístup k používané terminologii a pohled na které aspekty klade největší důraz. Lze však prohlásit, že informační systém je možno chápat jako ucelený systém vzájemně provázaných informací a procesů, které s nimi pracují. Kde procesy jsou chápány jako funkce, které zpracovávají vstupující informace do systému a transformují je na vystupující informace.

Sodomka a Klčová ve své publikaci Informační systémy v podnikové praxi říkají, že "*Podnikový informační systém vytvářejí lidé, kteří prostřednictvím dostupných technologických prostředků a stanovené metodiky zpracovávají podniková data a vytvářejí z nich in-formační a znalostní bázi organizace sloužící k řízení podnikových procesů, manažerskému rozhodování a správě podnikové agendy."* (Sodomka & Klčová, 2010)

Celková funkce informačního systému je pak velkou měrou závislá na svém okolí. Každá změna okolí informačního systému může svými vlastnostmi ovlivnit samotný systém. Tento jev však může nastávat i obráceně, a to v případě kdy okolní objekty mění své vlastnosti v závislosti na informačním systému.

S ohledem na všechny možné okolnosti lze říct, že informační systém je určité softwarové vybavení firmy, které je schopné na základě vstupních dat řídit procesy podniku nebo poskytovat relevantní data pro vedoucí pracovníky. Díky využití podnikového informačního systému může firma lépe plánovat, koordinovat a kontrolovat veškeré procesy potřebné k chodu společnosti. (Šmíd, 2002)

## **3.1.1 Úloha IS v současných firmách**

V dnešní době je kvalitní informační systém již podmínkou k úspěšnému podnikání ve všech oblastech. Hlavním důvodem k pořízení může být aspekt výhod, které z používání IS vyplývají. Tím je myšleno, že pokud vezmeme v úvahu zlepšení řízení a automatizaci procesů firmy, ze kterého vzejde lepší konkurenceschopnost a efektivnost podniku, je použití IS v dnešním podnikání už takřka nutností. (Šmíd, 2002)

Tím, že jsou dnešní společností závislé na velkém množství kvalitních a včasných informací, roste i potřeba podnikového informačního systému s důrazem právě na význam informace.

Tato situace nastala především z důvodu prudkého, a to až několikanásobného růstu informatizace společnosti, ke kterému došlo v posledních letech. Firmy proto zvyšují finanční prostředky na pořízení, inovace a správu informačních systémů a informačních technologií obecně. (Sodomka & Klčová, 2010)

# **3.2 Řízení materiálových toků**

Základním prvkem, který ovlivňuje řízení materiálového toku u podniků řízených logistickými principy, je struktura daného podniku, přičemž může dojít i ke zpětnému ovlivnění. V rámci řízení tohoto toku je zahrnuta správa vyrobených dílů, zásob, surovin a obalových materiálů. Řízením tohoto toku se firma snaží eliminovat možný stav, kdy dojde k nějakému nedostatku, který by mohl zapříčinit zpomalení, v horším případě pak dokonce k zastavení výroby. Proto je řízení všech materiálových toků propojených s logickou funkcí dopravy materiálu jednou z nejzákladnějších činností, která velkou měrou ovlivňuje chod podniku. Tím se dostáváme k důležitosti tohoto řízení, které má v důsledku vliv na prodej, zisk, úroveň nabízeného servisu a v poslední řadě na konkurenceschopnost podniku jako celku. Absence správně a efektivně fungujícího materiálového toku na vstupu bude mít za následek, že podnik nebude schopný vyrábět produkty ve smluveném termínu a za dohodnutou cenu. Mezi nejvýznamnější systémy používané ve výrobě můžeme zmínit například: MRP, MRP II, ERP, CAM, DRP atd. (Štůsek, 2007)

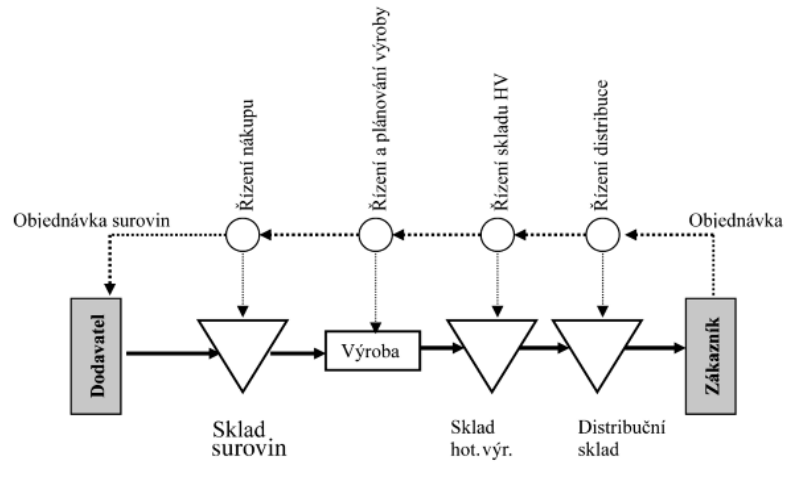

Obrázek 1 řízení zásob a logistického řetězce (zdroj:Tvrdoň, 2019)

15

# **3.2.1 Řízení zásob**

Řízení zásob se řadí mezi klíčové procesy v každém podniku. Tento proces má za cíl udržet optimální množství skladových zásob. Pro společnost to znamená:

- Nedržet zbytečné množství zásob, ve kterém jsou zbytečně alokovány finance.
- Zajištění dostatečného množství zásob pro výrobu tak, aby nedošlo k výpadku.
- Minimalizace nákladů na celý proces.

Je však nutné zdůraznit, že řízení zásob není jediným prostředkem k zajištění bezproblémového a finančně optimalizovaného chodu společnosti, ale jedná se pouze o jeden z nástrojů, který přispívá k celkovému zlepšení podnikových procesů. (Bazala, 2018)

# **3.2.2 Plánování výroby**

Plánování výroby a řízení zásobování je složitý proces, který je součástí celkového řízení výroby. Protože se jedná o proces s náročným výpočtem kvůli velkému množství dat, používají dnes firmy různé počítačové systémy s cílem dosáhnout lepších a efektivnějších plánů. Pro označení těchto systémů se běžně využívají zkratky z anglických názvů jako MRP I nebo ERP. (Daněk, 2004) Pro správně nastavený plán by mělo platit, že jeho výstup by měl být kontrolovatelný, stabilní a v poslední řadě taky proveditelný. Pokud se budeme bavit o různých plánech, tak je možné je dělit podle času na: (Šlajner, 2013)

- strategické 3 roky a více
- dlouhodobé 1 až 3 roky
- střednědobé 1 rok
- krátkodobé 1 den až 1 rok

# **3.3 MRP**

Systém MRP, ať už se bavíme o prvním nebo druhém typu, je navržen tak, aby pomáhal plánovat a optimalizovat výrobní procesy. Odpovídá tak na tři základní otázky:

- *Co je třeba vyrobit?*
- *Kolik je třeba vyrobit?*
- *Kdy je nutné to vyrobit?*

Pokud se zaměříme na rozdíl mezi MRP I a II, tak zjednodušeně řečeno se u prvního bavíme o plánování materiálových požadavků a u druhého o plánování výrobních zdrojů. V praxi však často dochází k tomu, že se tyto pojmy používají zaměnitelně. (Boehm, 2020)

MRP je založené na zpětném plánování výroby hotových výrobků. V první řadě tak vytvoří seznam požadavků na podstavy a určí množství surovin a součástí, které jsou potřeba pro splnění výroby v rámci daného harmonogramu. Díky analýze dat, mezi které patří např. nákladní listina a doba skladování zásob, může manažer zlepšit chod společnosti, a tím pomoci výrobu zefektivnit. (Boehm, 2020)

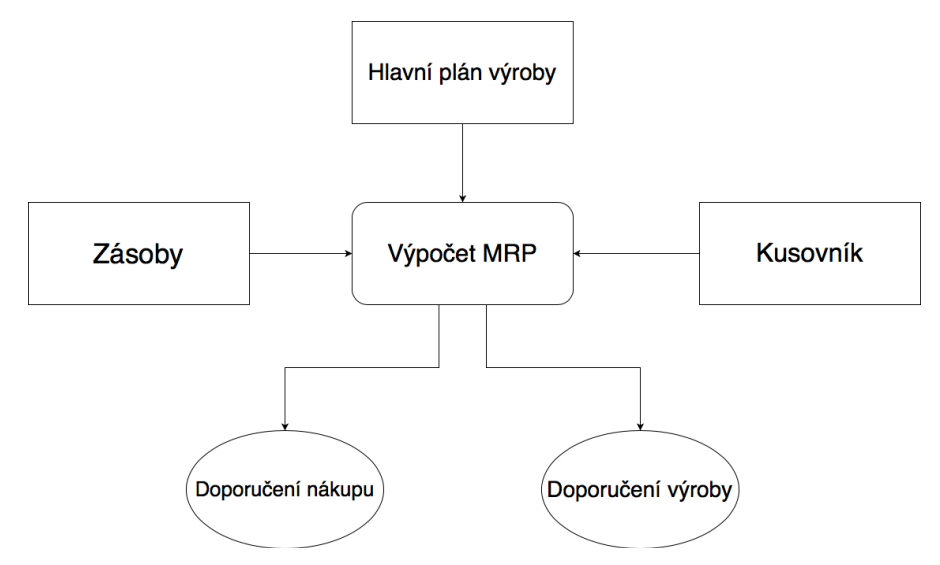

Obrázek 2 Zjednodušené schéma MRP (zdroj: vlastní zpracování)

## **3.3.1 MRP I**

Pojem MPR I je zkratka, kterou můžeme definovat jako plánování materiálových zásob. S ohledem na dřívější metody lze prohlásit, že MRP vychází z metody zpracování kusovníků zvané BOMP (Bill of Material Processing – která jako vstupní data využívá vzájemné vztahy jednotlivých položek), optimálního objednacího množství EOQ a bezpečnostní hladiny zásob a pracovních příkazů.

MPR I je tedy způsob plánování, který se zaměřuje pouze na materiálové zásoby a při řízení nebere v úvahu další výrobní zdroje a omezení (omezení lidskou kapacitou, omezení kapacitou výrobních strojů). Původní systémy používaly jako racionalizační prvek: řízení zásob. Systém tím získal možnost správně určit bod objednávky a stanovit velikost dodávky. (ManagementMania, 2015)

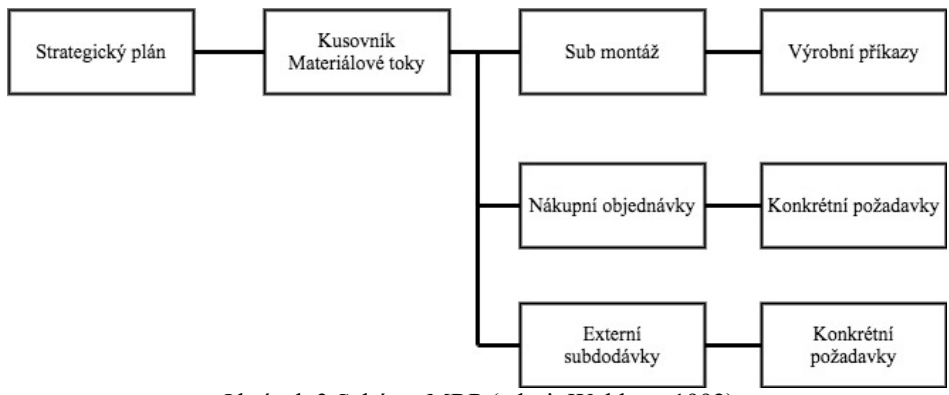

Obrázek 3 Schéma MRP (zdroj: Waldner, 1992)

### **3.3.1.1 Historie MRP I**

Za průkopníka MRP je považován Joseph Orlicky (1922–1986). Byl to původem Čech, který po válce emigroval do USA. Z důvodu jeho hendikepu v podobě absence znalosti anglického jazyka se nemohl živit ve svém oboru, který vystudoval na Karlově univerzitě (právo a ekonomie).

Poté, co dostatečně zlepšil znalost jazyka, dokázal vystudovat titul MBA na univerzitě v Chicagu. Díky novému vzdělání tak získal práci ve firmě na výrobu traktorů a zemědělských strojů J. I. Case Company. Orlický si zde uvědomil, že možnosti tehdejších počítačů již postačují k využití při řízení složité výroby a v roce 1961 vedl tým firmy Case, který dokázal vyvinout a zároveň prakticky ověřit plánovací systém MRP.

O rok později dostal nabídku od společnosti IBM, kde učil manažery jejich klientů to, jak správně využít počítače a systém MPR pro řízení zásob a výroby. (Erben, 2016)

Jako o autorovi MRP však o Orlickém hovořit nelze, protože existovali lidé, kteří již v roce 1959 experimentovali s počítačovým MRP. U toho ale všichni zůstali a až teprve on představil svoje řešení světu na konferenci APICS v Cincinnati v roce 1970, což bylo o celých devět let později od jeho práce na MRP systému ve firmě Case. Tím dostal své řešení do širokého povědomí.

V roce 1975 již používalo přibližně 700 podniků systém MRP. To byl teprve začátek a už o šest let později to bylo kolem 8000 podniků. Avšak k dnešní podobě využívání této technologie to bylo velmi vzdálené. Samotné zpracování probíhalo na sálových počítačích. Byla také velmi omezená i frekvence výpočtů, které probíhaly standardně maximálně jednou týdně. (Snapp, 2012)

# **3.3.1.2 Co zahrnuje MRP I**

Nejlepším způsobem, jak lze porozumět systému MRP je uvědomit si co vše je obsaženo v MRP výpočtech. MRP I tedy zahrnuje následující prvky:

- objednávky zákazníka
- objednávky
- materiál
- zásoby (pouze neomezené a oceněné)
- dodací lhůty materiálu
- zdroje

# **Vstupy pro MRP I**

- soubor všech položek
- kusovník
- informace o stavu zásob
- informace o plánovaných objednávkách
- náklady na výrobu a skladování
- hodnota průběžné doby nákupu nebo výroby

# **Výstupy MRP I**

MRP poskytuje dva hlavní výstupy:

- **Výstup 1 – Doporučený výrobní plán**
	- o Tento plán podrobně popisuje rozpis včetně požadovaných termínů.
- **Výstup 2 – Doporučený nákupní plán**
	- o Tento plán podrobně popisuje, kdy a v jakém množství je nutné udělat objednávku. (Basl & Blažíček, 2012)

# **3.3.1.3 Cíle MRP I**

Cíle MRP se dají jednoduše shrnout do následujících bodů:

- Udržení minimálních požadovaných zásob v prodejně.
- Zajištění dostatečného množství zásob pro výrobu tak, aby nedošlo k prodlevě.
- Bezproblémové plánování činností ve výrobě. (Štůsek, 2007)

# **3.3.1.4 Výhody MRP I**

Pokud se bavíme o výhodách, které MRP I poskytuje, tak ty se nachází v oblasti využití výrobních kapacit, protože dává možnost požadavky na výrobní zdroje získané z výrobního plánu přiblížit skutečnému výrobnímu zdroji, který má firma k dispozici. Hlavní výhodou, kterou tak koncept poskytuje, je možnost snížit úroveň rozpracované výroby nebo výrobních zásob, dále dobrá znalost jednotlivých zásob a v poslední řadě generuje různá řešení výrobního plánu s možností sledování skladby průběžné výroby. (Vincent, 2007)

# **3.3.2 MRP II**

Zkratku MRP II lze interpretovat jako plánování podnikových zdrojů a jedná se o evolučního nástupce metody plánování známou jako MRP I, která měla svoje určité nedostatky v podobě řešení pouze základních logistických úloh. Oproti tomu byla metoda MRP II zdokonalena a skládá se ze tří častí: základního plánu výroby, původní metody MRP I a prvků operativního řízení výroby. (Sodomka, 2011) Rozšířená metoda tím pádem může řešit i otázky ohledně kapacitních propočtů s vazbou na řízení prodeje a plánování výroby. Dále také napomáhá k optimalizaci, a tím k dosažení větších úspor kapitálu a nákladů. Metodu MRP II v současné době využívá i mnoho ERP systémů v podobě přidaného modulu. (Keřkovský, 2001)

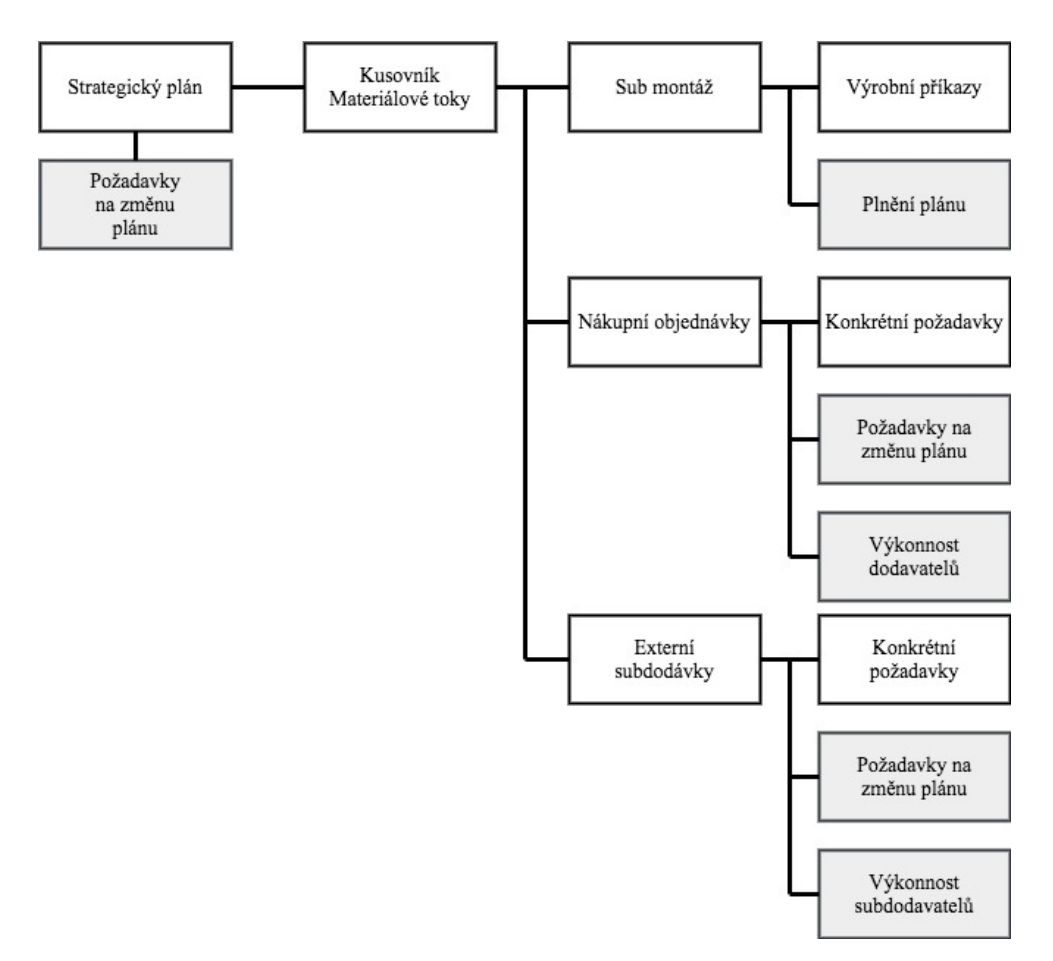

Obrázek 4 Zjednodušené schéma MRP II (zdroj: Waldner, 1992)

## **3.3.2.1 Historie MRP II**

Z počátku počítala metoda MRP s neomezenými kapacitami. To je v reálném životě ale pouze zřídka využitelné. Proto byl model postupem času rozšířen a vznikla tak metoda MRP II (plánování potřeby materiálu), která zahrnovala přesnou kontrolu plánování nákupu přímo závislé na výrobě a realizovaných objednávkách. Spotřeba materiálu tak byla odvozena na základě vzniklých požadavků z přijatých výrobních zakázek. Podle nároků na potřebu materiálu k realizaci výroby pak byly stanoveny následné požadavky na materiál.

Stejně jako jeho předchůdce se i MRP II v počátcích provozovalo na sálových počítačích a vstupy byly zajištěny pomocí děrných štítků, které byly převedeny na výstupy v podobě tištěného papíru. Tento způsob přetrvával až do konce 80. let, kdy se začaly objevovat systémy pracující v prostředí klient-server. Postupem času tak sálové počítače zcela vymizely a stal se standardem přístup k systému za pomoci takzvaných klientských koncových stanic. Stále ale zůstávalo dávkové zpracování úloh, neboť systém zpracovává ohromné množství dat a čas výpočtu zabíral i několik hodin. (Basl & Blažíček, 2012)

# **3.3.2.2 Co zahrnuje MRP II**

Prakticky každý systém MRP II je založen na modulární konstrukci. Tím lze dosáhnout určité míry přizpůsobení danému podniku pro zlepšení jeho výkonnosti. Přes to všechno většina obsahuje základní moduly, za které lze považovat následující:

- hlavní výrobní plán
- kusovník
- údaje o výrobních zdrojích
- objednávky a zásoby
- plánování požadavků na materiál
- správa nákupu
- řízení výroby
- plánování kapacitních požadavků
- standardní kalkulace

Tyto moduly tedy lze považovat za kostru téměř každého MRP systému. (Basl & Blažíček, 2012)

# **Výstupy MRP II**

Metoda MRP II po zpracování vstupních dat udává na výstupu spoustu užitečných přehledů a plánů (Basl & Blažíček, 2012):

- výkaz o plnění výrobního a finančního plánu
- plán expedice
- základní výrobní plán
- výkaz o nákupu materiálu
- výkaz o využití kapacit
- přehled stavu provedených objednávek
- výkaz výrobních nákladů
- výkaz čerpání rozpočtu

# **3.3.2.3 Výhody MRP II**

Podíváme-li se na výhody MRP II, zjistíme, že koncept nabývá výhod především v oblasti výrobních zdrojů a kapacit, přičemž za hlavní výhodu lze považovat nízkou úroveň rozpracované výroby a výrobních zásob. Dále pak dobrou znalost jednotlivých materiálních potřeb, která tak usnadňuje generování různých přehledů a možných řešení hlavního výrobního plánu.

MRP II má však i své nedostatky v podobě zhoršené reakce na vkládané požadavky změnového řízení, příkladem lze uvést vazbu na konkurenci. Další věcí je častá proměna plánu způsobena změnou vstupních požadavků. To samozřejmě není vždy možné, a proto je nezbytné opakování zastavit a změnu vyřešit operativně či za využití vizualizačních metod. Například pomocí pokročilé simulace nebo Ganttova diagramu. (Löffelmann, 2004)

Kromě již zmíněného mohou Systémy MRP II uživateli poskytovat v různých oblastech hned několik dalších výhod, mezi které patří:

- lepší přehlednost a kontrolu zásob
- propracovanější plánování než u předchozí metody
- produktivní vztahy s dodavateli

V oblasti financí:

- možnost snížit provozní kapitál pro zásoby
- díky rychlejším dodávkám vylepšený peněžní tok
- přesné inventární zásoby

V oblasti engineeringu a designu:

- podstatně lepší kvalita a její kontrola
- jednodušší a tím pádem lepší kontrola designu

# **3.3.3 Porovnaní MRP I a MRP II**

MRP II, jak již bylo uvedeno dříve, je rozšířením MRP I, které navíc využívá rozšiřující údaje z účetních záznamů, prodejů a dalších oblastí pro lepší analýzu a předvídání výrobních požadavků. Následující tabulka udává některé ze základních vlastností a funkcí, které obsahují MRP I a II. (Boehm, 2020)

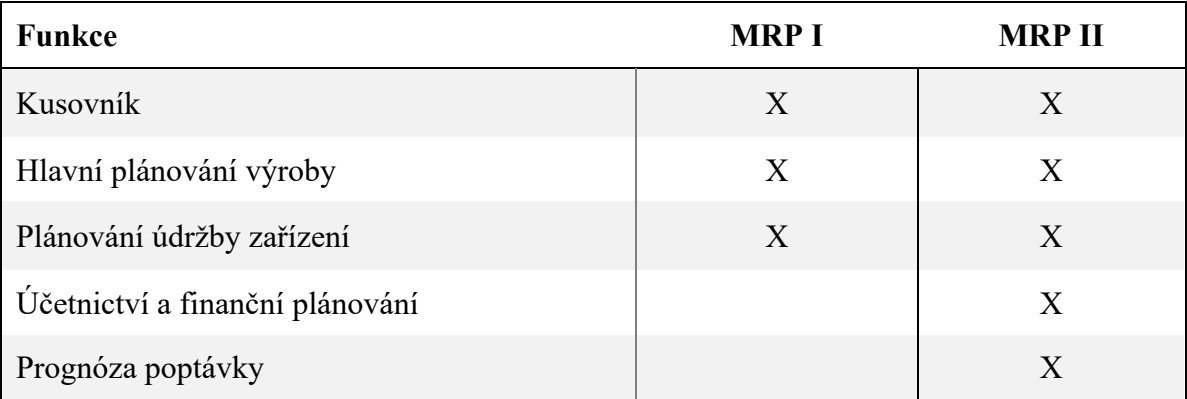

Tabulka 1: Porovnání MRP I a MRP II (zdroj: vlastní zpracování)

MRP II je také oproti svému předchůdci schopné efektivně předpovídat poptávku. Zároveň také umožnuje operátorům vkládat data do systému a sledovat, které proměnné přinesou následný efekt. MRP II může také pomoci dosáhnout optimální úrovně prodeje. (CorporateFinance institute, 2020)

# **3.4 ERP – Plánování podnikových zdrojů**

Enterprise Resource Planning je překládáno jako plánování podnikových zdrojů nebo plánování zdrojů organizace. Jedná se o typ podnikového informačního systému, který vychází z MRP II a zahrnuje interní podnikové procesy. Lze prohlásit, že se jedná o způsob řízení a plánování s ohledem na veškeré zdroje spojené s celou organizací. Mezi hlavní procesy pak řadíme zejména tyto tři kategorie:

- řízení lidských zdrojů a personalistika
- plánování logistika a doprava materiálu
- finanční řízení a ekonomika firmy

Tyto zmíněné kategorie firemních procesů by ERP systém měl být schopný pokrýt na všech úrovních, ať už operativních, tak i strategických. (Sodomka & Klčová, 2010)

ERP z hlediska informačních a komnikačních technologií býva nejdůležitější částí informačního systému s velmi silnou vazbou na oblasti CRM, HRM, SCM a na několik dalších oblastí. Volba systému pak závisí na velikosti a konkrétních požadavcích daného podniku.

ERP systémy jsou tedy aplikace, které díky svým modulům umožnují správu veškerých podnikových dat. To umožnuje následné plánování logistického řetězce pro všechny procesy, přes které prochází výrobek při průchodu celým podnikem. ERP zahrnuje výrobní procesy, ale i s nimi spojené procesy finanční, nákladové a plánování lidských zdrojů. Účelem těchto procesů je zvýšení automatizace při zachování možnosti sdílení dat a možnosti jejich online dostupnosti. (Rouseová, 2020)

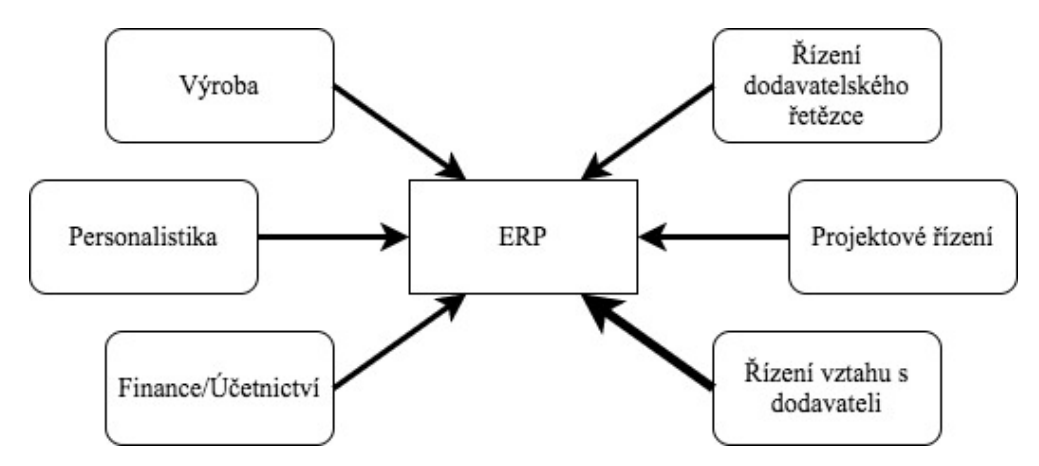

Obrázek 5 Zjednodušené schéma ERP (zdroj: vlastní zpracování)

## **3.4.1 Historie ERP**

Počátek ERP systémů se datuje do šedesátých let dvacátého století, kdy pro zlepšení efektivity začaly větší podniky jako IBM nebo M&D vyvíjet a nasazovat celopodnikové informační systémy. Ty měly za úkol zlepšit správu zásob a skladů tak, aby nedocházelo k prostojům výroby nebo k nákupu nadměrného množství zásob. Mezi hlavní programovací jazyky, ve kterých byly tyto systémy tvořeny, patří COBOL, FORTAN nebo ALGOL.

ERP systémy navazují na svého předchůdce MRP II a doplňují ho o řadu komplexních funkcionalit. Možná i proto se na přelomu osmdesátých a devadesátých let začínají objevovat jedny z prvních komplexně pojatých ERP systémů, které se značně podobají těm dnešním. Vývojáři do systému postupem času přidávali mnoho firemních procesů včetně těch, které dříve vykonávali lidé, a plně je tak automatizují. Jak bylo zmíněno dříve, na počátku si tvořily firmy tyto systémy pro vlastní využití, ale v určitém bodu se situace změnila a firmy začaly ERP systémy nabízet jako komerční produkty.

Vzhledem k možnosti upravit systém přímo pro zvoleného klienta, potažmo podnik, získaly společnosti lepší možnost analyzovat firemní procesy, a tím docílit zefektivnění chodu firmy a získat určitou konkurenční výhodu. Tyto benefity využití ERP spolu s klesající cenou IT technologií měly za důsledek růst trhu s ERP systémy až o desítky procent ročně.

Dalším důležitým milníkem pro ERP bylo rozšíření internetu, protože systém tak dostal možnost znovu rozšířit svoji funkčnost a komunikovat i se systémy jiných organizací. Příkladem lze uvést možnost propojení několika systémů různých poboček spadající pod jednu společnost a vytvořit tak celopodnikový ERP systém. S postupným rozvojem a vývojem technologií se také zdokonalovalo uživatelské rozhraní, které bylo více uživatelsky přívětivé, a tím se stalo ovladatelné pro širší skupinu uživatelů.

Dnes patří mezi největší dodavatelé ERP systému například společnosti SAP, Oracle, Microsoft nebo THE Sage Group. (Anon., 2011)

# **3.4.2 Klíčové vlastnosti ERP systémů**

ERP systém se od většiny typů ostatních vnitropodnikových aplikací a systémů odlišuje převážně:

- komplexně integrovanými obchodními procesy
- možností rozšíření a přizpůsobení pomocí modulů
- centrální databází
- konzistentním vzhled, který je dostupný napříč aplikacemi

Většina těchto systémů pro zpracování procesů využívá modul, který je pro danou operaci nejlepší, eventuálně využívá dílčích funkcí jiných modelů, které jsou společné pro řešení ve všech podnicích. Takovým modulem je například v ERP modul Finance, který nechybí v žádném ERP produktu, protože ať firma podniká v jakémkoliv odvětví a její obchodní činností je cokoliv, tak potřebuje zpracovávat finanční transakce. Mezi asi nejpoužívanější moduly pak patří následující:

- Modul pro řízení lidského kapitálu
- Modul pro řízení objednávek
- Modul pro řízení prodeje nebo CRM (Gála, et al., 2006)

O výběru modulů z velké části rozhoduje odvětví, ve kterém společnost podniká. Proto například společnosti, které se zabývají výrobou nebo distribucí produktů, rozšiřují svůj ERP systém o moduly určené právě k této činnosti. Mezi takové moduly řadíme ty, které svojí funkcí pokrývají oblasti správy zásob a řízení výroby například:

- Modul MRP
- Modul řízení zásob
- Modul řízení výroby
- Modul řízení dodavatelského řetězce (SCM)

Pro některé organizace však standartní moduly nejsou dostačující, a proto rozšiřují jejich ERP o další vrstvu modulů, které jsou ještě více specifické a poskytují funkce nad rámec běžně využívaných modulů.

Postupem času, a hlavně v poslední době se u systémů ERP objevují čím dál častěji nové technologie. Za zmínku stojí například využití umělé inteligence zprostředkované pomocí takzvaných Chatbotů, kteří přebírají mnoho činností v ERP. Mezi tyto automatizované činnosti pak patří například zpracování faktur nebo řešení zákaznického servisu. (Essex, 2019)

### **3.4.3 Výhody ERP**

Pokud se podíváme na to, co může společnosti přinést pořízení kvalitního ERP systému, zjistíme, že přínosů, které zavedení přináší, je opravdu mnoho. Možná proto lze tyto přínosy rozdělit hned do několika následujících oblastí:

- 1. **Integrace v rámci všech podnikových procesů** Pro úplné dosažení všech benefitů, které z využití ERP vyplývá, je nutné, aby byl tento systém plně začleněn do všech aspektů podnikání od kontaktu se zákazníky přes výrobu a distribuci až po finanční stránku jakou je zúčtování transakcí.
- 2. **Automatizace zvyšuje produktivitu** Pomocí automatizace dílčích částí obchodních procesů lze dosáhnout větší rychlosti, účinnosti a zároveň snížení náchylnosti k chybám. V praxi to znamená snížení doby kontroly a následné opravy dat.
- 3. **Zvyšuje celkovou výkonnost** V rámci každého podniku dochází k integraci různých podnikových procesů. Systém ERP pak má za úkol sloučit tyto procesy, aby nedocházelo ke zdvojení, diskontinuitě a křížení práce. Výsledkem toho je pak vyšší výkon organizace.
- 4. **Reporty o kvalitě a analýza výkonnosti** Možnost analýzy ERP umožnuje vytváření reportů zaměřených na finance a manažerské činnosti, dále také provádět výkonnostní analýzu fungování organizace.
- 5. **Integrace v rámci celého dodavatelského řetězce** Funkční ERP systém by měl přesahovat pole působení organizace, a to tím, že umožní integrovat jak dodavatelský, tak zákaznický proces proto, aby zajistil plnou účinnost v celém řetězci. (Wöhe, 2007)

### **Výčet některých výhod plynoucích z využití ERP systému:** (Pecl, 2020)

- Zlepšení informačních procesů a dosažení náskoku před konkurencí.
- Konsolidace firemních procesů.
- Zvýšení flexibility a tím i konkurenceschopnosti společnosti.
- Aktuální a detailní přehledy o výkonnosti podniku.
- Rychlejší a přesnější výstupy, reporty, podklady pro management.
- Centralizace, vyčištění dat a snížení chybovosti.
- Optimalizace pracovních toků dokumentů.
- Zjednodušení plánování a řízení výroby.

# **3.5 Informační systém SAP**

Informační systém SAP je produktem stejnojmenné nadnárodní evropské společnosti SAP SE. Společnost byla založena v roce 1972 spojením pěti bývalých zaměstnanců IBM. Zakládajícími pracovníky byli Wellenreuther, Hopp, Hector, Plattner a Tschira. Společnost se zabývá vývojem a distribucí informačních systémů pro celkové potřeby podniku od řízení obchodních operací až po vztahy se zákazníky.

Samotný systém se tak skládá hned z několika plně integrovaných modulů, které svojí kombinací jsou schopné pokrýt prakticky všechny aspekty podnikového řízení. V dnešní době je společnost leaderem na světovém trhu v distribuci ERP softwaru. (Anon., 2020)

#### **3.5.1 Informační systém SAP ERP**

SAP ERP představuje systém, který řadíme do kategorie pro online zpracování transakcí. Jedná se tedy o software, u kterého se počítá, že bude využíván na denní bázi vícero zaměstnanci ve stejný čas. Jeho funkce, jak už napovídá název, spočívá v plánování podnikových zdrojů a jedná se o komplexní informační systém určený k co nejefektivnějšímu řízení podnikových zdrojů. (SAP, nedatováno)

Za celou svou historii se systém SAP přeměnil od základu. Pokud se podíváme do minulosti na úplně první řešení SAP R/1, kde označení R znamená "real-time" a číselné označení určuje "jednovrstvovou architekturu", tedy že všechny vrstvy (prezentace, aplikace a databáze) jsou umístěny ve stejném systému, druhá verze tohoto systému s označením R/2 již fungovala na principu tenký klient (počítač-server). Jeho nástupce R/3 vychází z obou předcházejících systémů, jedná se tedy o třívrstvou architekturu (samostatná aplikační, databázová a prezentační vrstva). Zároveň jde o první systém pro online zpracování transakcí OLTP, který společnost vydala s tím, že celý model je postaven na modelu klient-server. To vše vyústilo ve vývoj systému, který je v dnešní době nejpoužívanějším a tím je SAP ERP ECC 6.0.

Aktuální situace se s příchodem nové databáze SAP HANA postupně mění a firmy postupně přechází na modernější SAP S/4HANA. V následujícím obrázku je popsán časový rámec průběhu vydávání nových verzí SAP ERP. (Anderson, 2012)

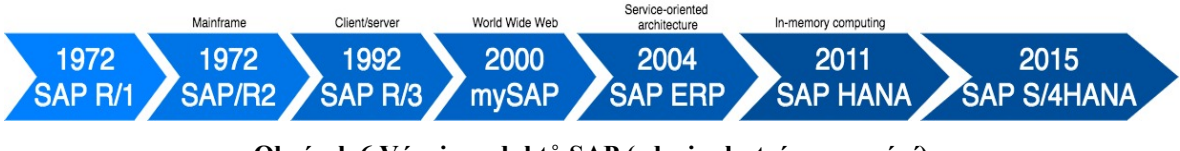

**Obrázek 6 Vývoj produktů SAP (zdroj: vlastní zpracování)**

# **3.5.1.1 SAP ERP**

Řešení Business Suite 7 zastřešuje komponenty stejně jako předchůdce mySAP, rozdíly jsou především ve verzi využitých komponent a je zde možné provázání na jednu platformu. Systém dále také obsahuje propracovanější uživatelské prostředí, ke kterému se přidaly nove analytické funkce.

Produkty ze sady SAP Business suite 7 patří mezi nejznámější produkty od společnosti SAP a nabízí rozmanité řešení. Funkční části, ze kterých je Business Suite složen, jsou vyobrazeny na následujícím obrázku. (Anderson, 2012)

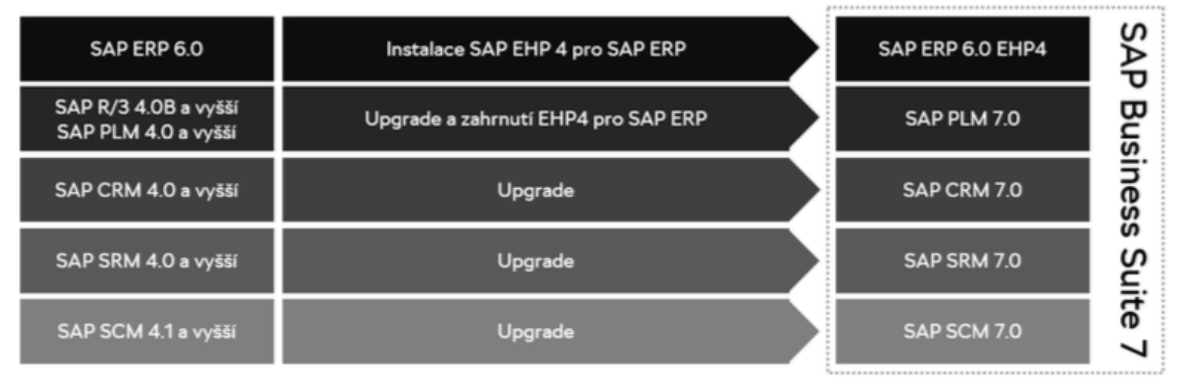

Obrázek 7 produkty ze sady SAP Business Suite (zdroj: Anderson, 2012)

# **3.5.1.1.1 SAP ERP Central Component (ECC)**

SAP ECC je systém pro plánování podnikových zdrojů, běžně je označován pouze jako "SAP ERP". SAP ECC dokáže propojovat různé oblasti podniku v reálném čase, a tak lze jednoduše integrovat digitální informace z jedné oblasti s daty z jiných oblastí stejného podniku. Výsledek tohoto propojení znamená, že pokud dojde k aktualizaci v některé oblasti podnikání, tak pomocí aktivační události se aktualizuje i informace v ostatních relevantních částech. Díky jednotnému pohledu na podnikové zdroje je tedy možné, aby manažer činil svoje rozhodnutí na základě dat, a získal tak možnost optimalizovat obchodní procesy.

SAP ECC se obvykle implementuje v podnicích, které spadají mezi střední až velké a tvoří základní komponentu v řešení SAP Business Suite. Společnost SAP zároveň nabízí i řešení pro malé podniky v podobě SAP Business One.

Stejně jako většina ostatních podnikových aplikací se také SAP ECC skládá z různých komponent (modulů), které svým složením tvoří jednotný systém tak, aby plnil přesné požadavky podniku v návaznosti na odvětví. (Rouse, 2018)

# **Funkční součásti ECC**

SAP ERP využívají podniky v různých průmyslových odvětvích. Bavíme se o širokém spektru, do kterého patří průmysl farmaceutický, chemický, ocelářský a rychle se měnícího zboží. Využití modulů nabízí určitou možnost přizpůsobení funkcionality v rámci dané komponenty. Každý modul řeší problematiku daného pracovního úseku či funkční oblasti, za níž může být odpovědné konkrétní oddělení. (Diann, 2020)

Níže jsou vybrány významné moduly, které SAP ERP obsahuje:

- FI Finanční účetnictví
- $\bullet$  CO Kontroling
- SD Podpora prodeje
- MM Skladové hospodářství a logistika
- PP Plánování výroby
- QM Management kvality
- CS Zákaznické služby
- PS Plánování dlouhodobých projektů
- HCM Řízení lidského kapitálu

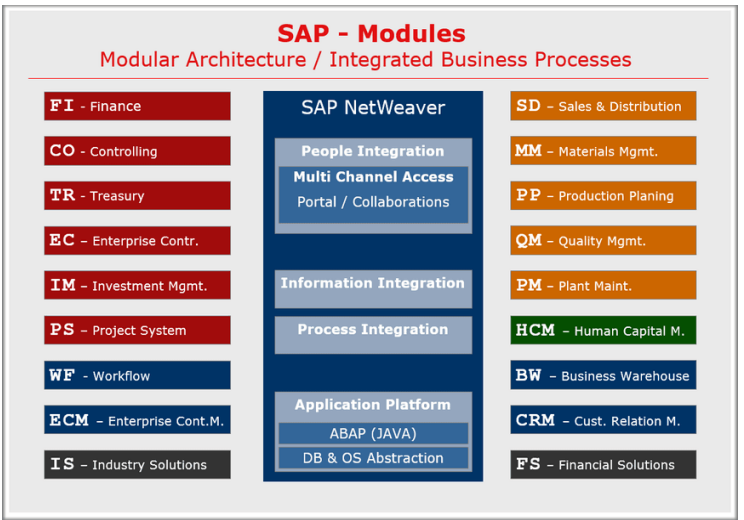

Obrázek 8 Architektura SAP ERP (zdroj: Anderson, 2012)

## **3.5.1.2 SAP HANA**

SAP Business Suite Powered by HANA lze považovat za přechodný stupeň mezi starým systémem SAP ECC a novým S/4HANA. Důvodem tohoto označení je fakt, že se jedná o SAP ECC využívající nově vyvinutou databázi HANA. Pro předchozí verze systému byly využívány a certifikovány především databáze od společností ORACLE a Microsoft. Obě společnosti lze ze své podstaty považovat i za největší konkurenty společnosti SAP v segmentu ERP. Přehled významných konkurentů je umístěn v příloze.

Vlastní databází získal SAP možnost zbavit se závislosti na komponentech od své konkurence a zároveň přišel s inovativním technologickým řešení umožňujícím zpracování dat přímo v paměti. (Pérez, 2018)

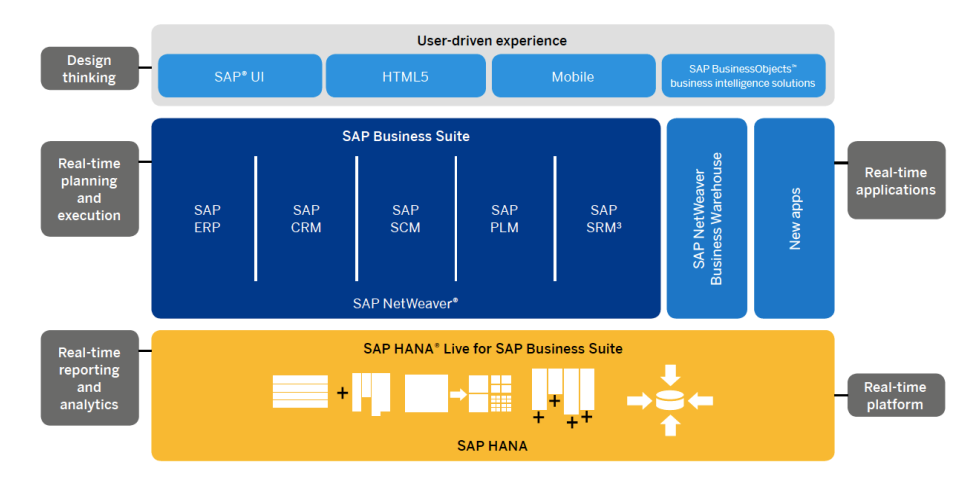

Obrázek 9 Logická architektura SAP Business Suite Powered by HANA (zdroj: Pérez, 2018)

# **3.5.1.3 SAP ERP S/4HANA**

Software S/4HANA je inteligentní integrovaný ERP systém, který běží na SAP HANA in-memory databázi, která převádí zastaralé zpracování na pevném disku na zpracování procesu přímo v operační paměti, což výrazně zefektivňuje přístup. Díky tomu lze získat analýzu obrovského množství dat v řádu vteřin. (Tylczynski, 2020)

SAP HANA se využívá pro modelování různých typových scénářů a analýzu, jak různé změny budou působit na celou organizační strukturu a simulaci důsledků pro podnikové procesy. Díky tomu získá firma lepší povědomí a porozumění projektů včetně jejich ziskovosti. Získaná data lze porovnávat a provádět rozhodnutí v reálném čase. Díky této technologii se také snižuje složitost prostředí IT, čímž se zvyšuje výkonnost podniku a lze očekávat snížení celkových provozních nákladů. (Curtis, 2016)

# **Jedním z přínosů nového řešení jsou:**

- Rychlost a kvalita možného rozhodování na základě okamžitého přístupu k velkému počtu dat a rychlejšímu vyhledávání v reálném čase.
- Větší produktivita a efektivita práce díky efektivnějšímu zpracování dat a možnostem "ad hoc" analýzy a tvoření reportů – vše v reálném čase.
- Díky možnostem realizace obchodních scénářů a příležitostí dochází k výraznému růstu inovačního a růstového potenciálu.
- Zvýšená návratnost a ochrana investice.

# **Funkční součásti 4/SHANA**

Stejně jako předchozí systém SAP ERP, tak i S/4HANA je tvořený různými moduly, které rozdělujeme na:

- Technické moduly
- Funkční moduly

V dnešní době jsou k dispozici desítky různých modulů, které pokrývají veškeré podnikové procesy. S tím, že každý modul poskytuje nějakou z podstatných funkcí, kterou daná společnost vyžaduje, a je tedy velmi důležité zvolit správnou kombinaci. (NTT, 2018) Mezi nejčastěji využívané moduly pak patří:

- Material Management (MM)
- Sales & Distribution *(SD)*
- Production Planning (PP) o MRP (PP-MRP) – modul, který oproti předchozí verzi obsahuje MRP Live
- Warehouse Management (BWM)
- Controlling (CO)
- Finance (FI)
- Human Resources (HR)
- Plant Maintenance (PM)
- Customer Relationship Management (CRM)

# **3.5.2 Uživatelské rozhraní SAP**

Od roku 2013 nabízí společnost SAP svým uživatelům na výběr ze dvou uživatelských rozhraní. První možností je klasické SAP GUI tak, jak jej všichni znají prakticky v nezměněné podobě od 90. let 20. století. Přesným opakem je pak nové rozhraní SAP FIORI, které přináší moderní a jednoduchý design. V následujících podkapitolách budou obě rozhraní lépe definována. (Roan, 2020)

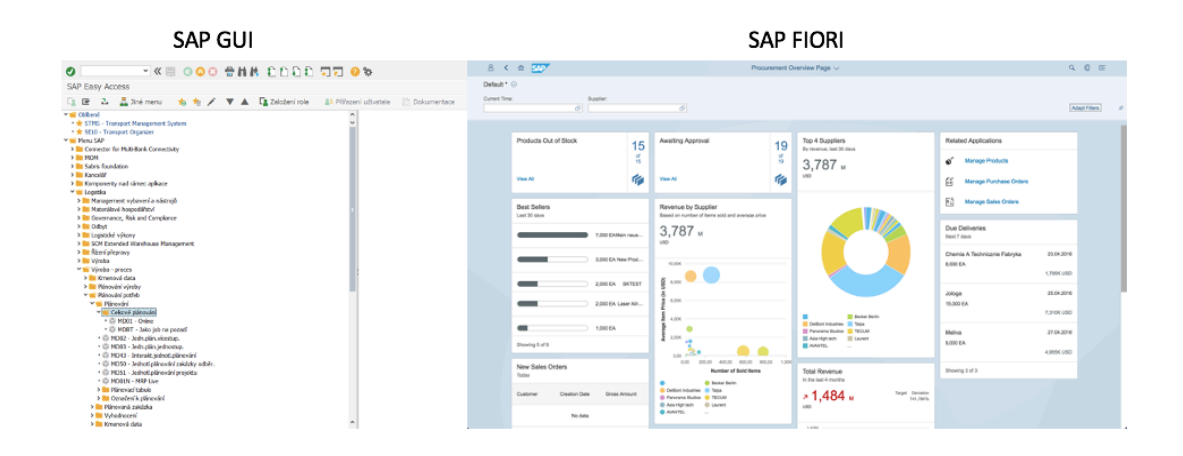

Obrázek 10 Uživatelské rozhraní SAP GUI a SAP FIORI (vlastní zpracování)

# **3.5.2.1 SAP GUI**

SAP GUI je grafické uživatelské rozhraní desktopové aplikace, které umožnuje přístup k funkcím SAP. Jak již bylo zmíněno, prostředí se za dob své existence prakticky nezměnilo a zároveň se nejedná ani o zrovna uživatelsky přívětivé prostředí. Sap GUI je totiž značně neintuitivní a práce v něm je časově podstatně náročnější. (Maassen, 2007)

## **3.5.2.2 SAP FIORI**

SAP FIORI přišlo jako reakce uživatelů na nedostatky v prostředí SAP GUI. Jedná se tedy o nové modernější uživatelské rozhraní, které je dostupné i na mobilních zařízeních. Je vystavěno na principu snadného a intuitivního ovládání, jednoduché vizualizace a dává důraz na princip pracovních rolí. Rozhraní SAP FIORI je tedy založeno na základě dodržení pěti hlavních pravidel, které musí nové aplikace splňovat: (Loprais, 2019)

- Responzivní využití technologie HTML 5 pro možnost používat rozhraní na jakémkoliv zařízení bez deformace vzhledu.
- Koherentní stejný design různých aplikací v daném rozhraní pro usnadnění práce napříč různými aplikacemi.
- Líbivé docílit co nejvíce příjemného prostředí, které bude uživatele motivovat k práci.
- Jednoduché je zde kladen velký důraz na intuitivnost a zobrazování pouze relevantních informací pro danou obrazovku.
- Založené na rolích toto rozhraní je velkou měrou orientované na samotného uživatele a umožňuje mu na základě rolí využívat různé aplikace zcela rozdílným způsobem.

## **3.5.3 Plánovací moduly systému SAP**

Plánování výroby je proces, při kterém dochází ke sladění výrobních kapacit s poptávkou za účelem vytvoření výrobních a nákupních plánů. Modul plánování proto slouží podnikům k plánování výroby, sleduje pohyb zboží a může také sledovat skutečné a plánované náklady.

# **3.5.3.1 SAP Modul PP**

SAP modul PP využívaný pro plánování výroby je jedním z největších funkčních modulů, které SAP ERP obsahuje. Model se zaměřuje na zajištění úplných řešení týkajících se plánování výroby, mezi které patří například plánování kapacity, plánování hlavní výroby, plánování výroby materiálu atd. Modul plánování výroby obsahuje komponentu nazvanou Hrubé plánování odbytu a výroby, přičemž tyto komponenty slouží k přípravě realistických a konzistentních dat pro prognózy zaměřené na budoucí prodej.
Další věcí obsaženou v SAP PP je Production order. Přesněji jde o objednávku, která definuje naplánovaný materiál k produkci. Zároveň udává, ve které dílně se výroba provede, požadované množství a časový plán na dokončení objednávky. (Rungta, 2016)

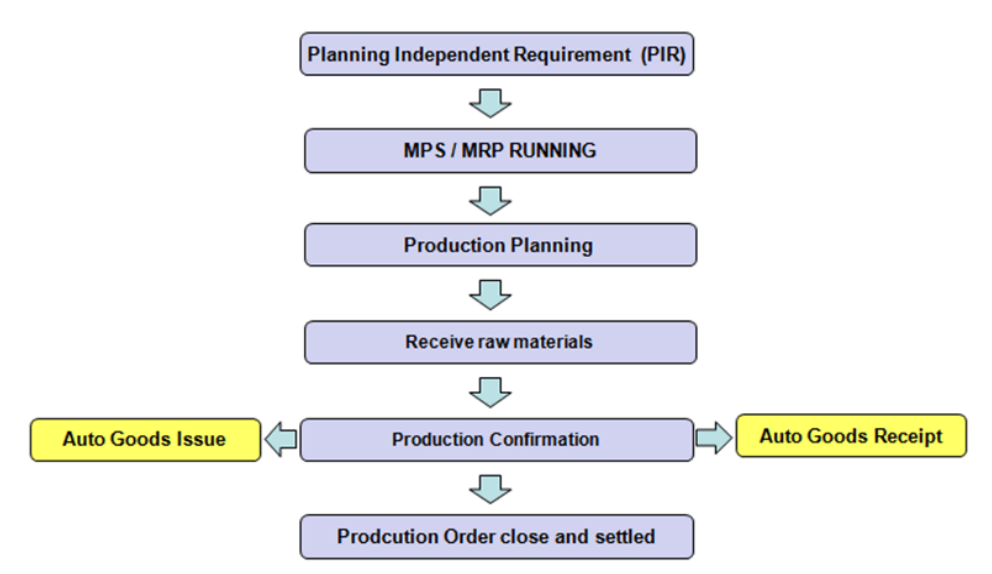

### PRODUCTION PLANNING PROCESS

Obrázek 11 Proces plánování (zdroj: Rungta, 2016)

### **3.5.3.2 SAP Modul MRP**

Software SAP řeší správu zásob pomocí modulu pro plánování potřeby materiálu. Hlavním cílem, který modul MRP zajišťuje, je dostupnost a plánování požadavků materiálových zásob jak pro výrobní, tak i pro pořizovací proces. MRP v systému SAP lze tedy definovat jako výpočet všech požadavků na daný výrobní cyklus a kontrolu řízení požadavků. Tím se dostáváme k tomu, jak to celé funguje.

Modul se rozhoduje na základě stávajících zásob, dodávek, potřeb a na základě různých změn, mezi které lze zařadit např. stanovení předstihu, anebo plánování svátků.

Výpočet MRP probíhá v několika krocích. Tyto kroky představují výpočet potřeby brutto pro úroveň kusovníku na nejvyšší, ale i nejnižší úrovni. S tím, že na nejvyšší úrovni je výpočet na základě stávajících zásob, objednávek, montážních zakázek a prognóz. Zatímco na nejnižší úrovni probíhá výpočet snížením nadřazených potřeb netto za pomoci struktury kusovníku. V poslední řadě je nutné zmínit, že závislé úrovně mohou mít vlastní požadavky, které jsou založené hlavně na zakázkách odběratelů a prognózách.

Získané výstupy pak představují výkaz a doporučení, která by měla uspokojit kompletně potřeby brutto tím, že je zohledněno stávající množství zásob, existující objednávky a všechny montážní zakázky. (SAP Helpdesk, nedatováno)

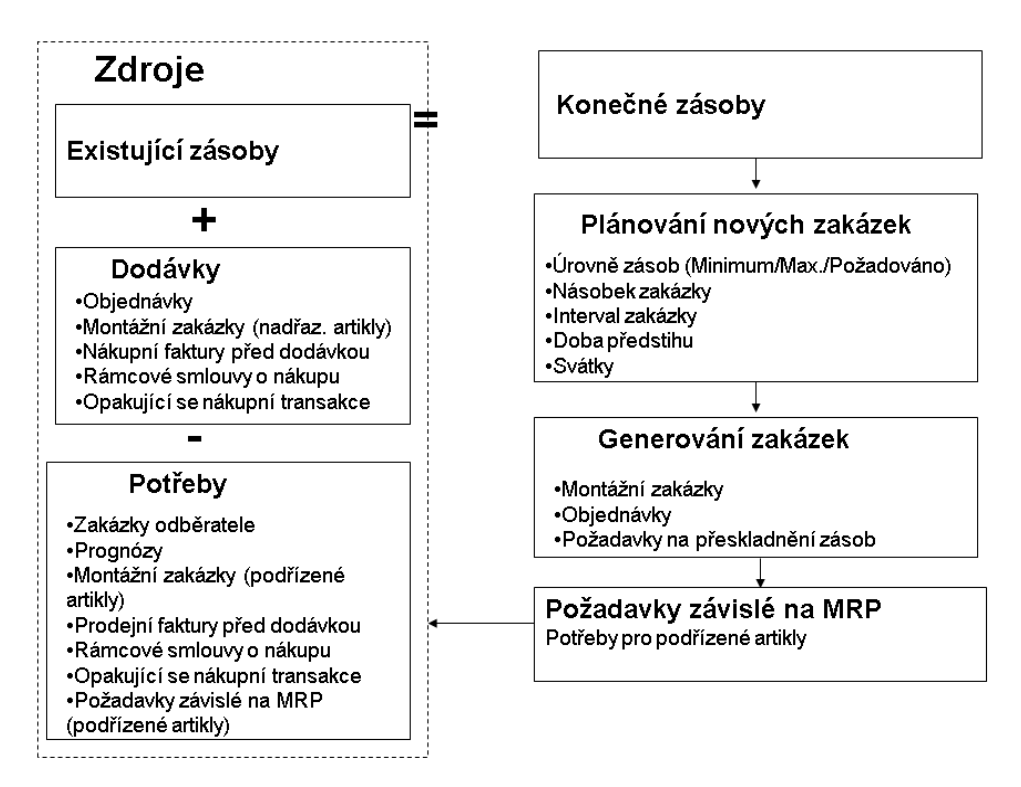

Obrázek 12 Proces MRP v SAP (zdroj: SAP OSS, nedatováno)

### **3.5.4 Možnosti implementace či přechodu na IS SAP S/4HANA**

Následující kapitola se věnuje možnostem implementace informačního systému SAP ve verzi S/4 HANA v organizaci. Toto téma začalo být aktuální právě až s příchodem verze S/4 HANA, protože všechny předchozí verze umožňovaly provoz pouze On-premise řešení umístěné na infrastruktuře společnosti, kde byl systém provozován.

Určujícím předpokladem, který ovlivňuje způsob implementace nového verze IS SAP, je skutečnost, zda bude systém v organizaci zaváděn jako nový IS, nebo bude realizován jeho technický upgrade či konsolidace více aplikačních řešení společnosti SAP. Níže v textu jsou popsány hlavní způsoby zavádění nejnovější verze IS SAP S/4HANA v podniku.

#### **3.5.4.1 Technické možnosti první implementace IS SAP S/4HANA**

Budeme-li hovořit o nové implementaci IS v podniku, společnost SAP nabízí tři technická řešení provozu S/4HANA. První možností je tzv. "on-premise" řešení, které je možné označovat jako klasický ERP systém, dále pak "cloudové řešení" a takzvané "hybridní řešení", které kombinuje jak klasickou, tak cloudovou verzi systému.

Rozdílů mezi on-premis verzí a cloudovou verzí je mnoho, ale ten nejzásadnější je již v samotném pojetí. Zatímco on-premise je bráno jako produkt, který se stává majetkem společnosti, tak v druhém případě se spíše jedná o službu, kterou si společnost za měsíční plnění platí.

V případě klasické verze je systémová platforma uložena na klientových serverech a je zde nutná vlastní správa, tudíž osoba, která se o systém stará ve smyslu jeho běžné údržby, implementace nových řešení a i následného testování. Oproti tomu cloudová verze systému funguje v rámci hostování přímo na serverech společnosti SAP, která systém klientovi poskytuje formou služby. Tím klientovi odpadá potřeba vlastní správy a řešení technických prvků.

Samozřejmě nelze jednoznačně určit, které řešení je lepší, protože každé má své určité výhody i nevýhody. Je tedy na uvážení každé společnosti, pro jaký typ se rozhodne. V následující tabulce jsou zobrazeny stěžejní rozdíly zmiňovaných řešení. (Anon., 2018)

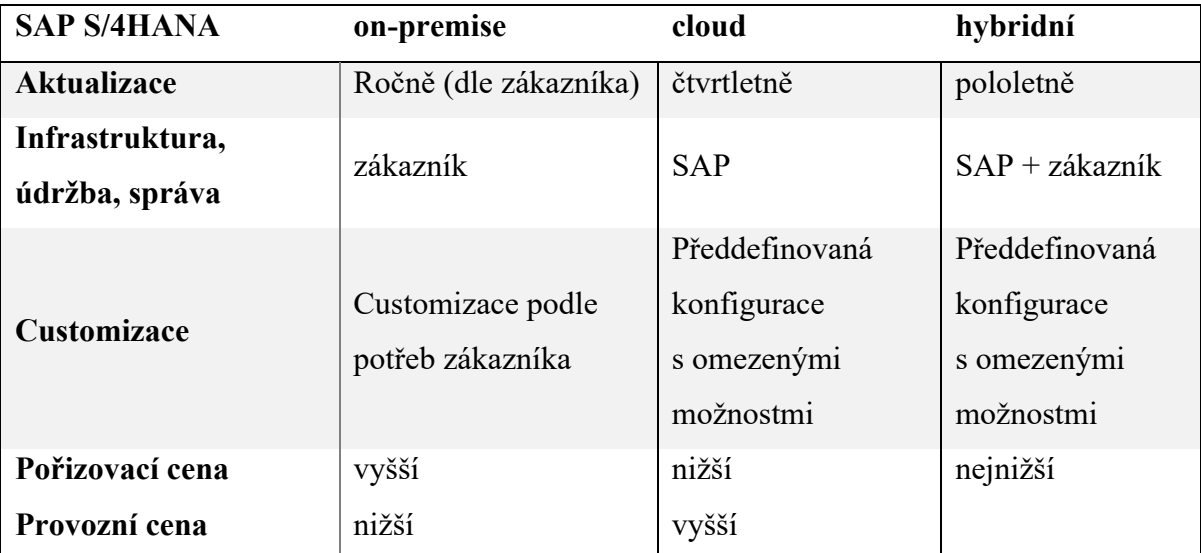

Tabulka 2 Srovnání řešení S/4HANA (zdroj: vlastní zpracování)

SAP se v případě on-premise licencování řídí klasickým modelem, kde jde o předběžný nákup (bez upgradů) s roční údržbou. Zatímco model cloudového řešení je založen na měsíčních platbách, kde cena licence pokrývá vše od infrastruktury, údržby až po případné upgrady. V případě hybridní verze se jedná určitým způsobem o kompromis, který kombinuje flexibilní IT řešení, které je zcela pod kontrolou podnikových aplikací. (Anon., 2018)

### **3.5.4.2 Technické možnosti migrace starších verzí SAP ERP na SAP S/4HANA**

Pokud společnost již vlastní a využívá předchozí verzi některého z ERP systému společnosti SAP a uvažuje o přechodu na S/4HANA, nabízí se několik variant přechodu a systémové aktualizace. Všechny níže uváděné způsoby migrace vyžadují přípravu, jejíž součástí bude důkladná analýza současného stavu a popis všech vnitropodnikových procesu ovlivněných IS, uživatelských customizací a integrací s ostatními vnitropodnikovými aplikacemi.

### **a) Konverze**

Pokud se podíváme na uživatele ze skupiny SAP Business Suite, tak všichni využívají On-premise řešení. S touto situací systém S/4HANA počítá, a proto je zde možnost ponechat si nadále vlastní infrastrukturu a pouze přejít na nový typ ERP. Tato metoda je však vhodná pouze pro firmy, kde aktuální stav procesů odpovídá používání stávajícího SAP ERP a není zde plánována žádná změna v blízké budoucnosti. V praxi pak dojde ke konvertování systému s tím, že zůstane kompletně zachované nastavení a data.

### **b) Nová implementace**

Druhou možností, a pravděpodobně s ohledem na budoucnost lepší variantou, je zcela nová implementace, která tak dává možnost pro redesign procesů. Nová implementace je možná ze všech ERP systémů, není tak podmínka převodu z jiného SAP systému. Zde je také možnost vybrat řešení podle preferencí každé společnosti a rozhodnout se, jestli zvolit možnost on-premise verze, cloudové verze nebo hybridní verze. U nové implementace se data nepřevádějí, ale je zde možnost zajistit přístup přes původní systém.

### **c) Transformace celého prostředí**

Poslední možností je použití S/4HANA pro sjednocení více ERP systémů pod jeden globální. Tato možnost připadá v úvahu, pokud společnost využívá více systémů SAP Business Suite nebo jiných ERP systémů. V tomto případě je zde znovu možnost rozhodování mezi on-premise a cloudovým řešením.

(Königsmark, 2019)

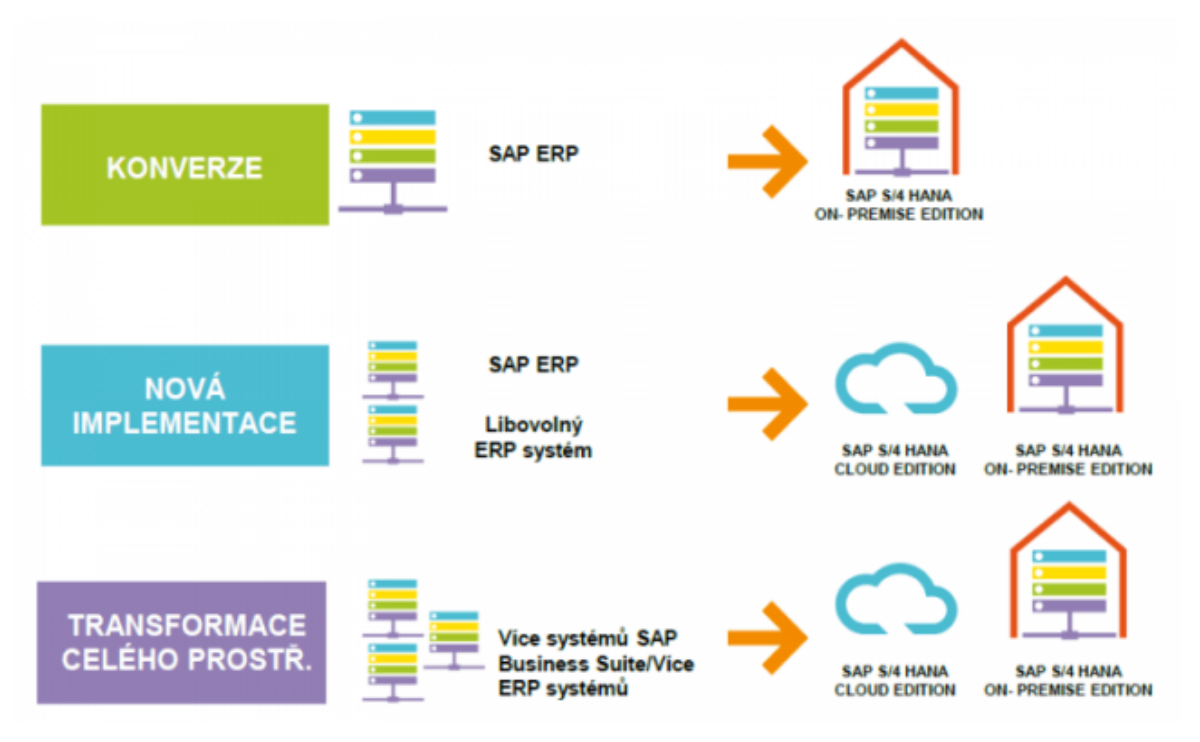

Obrázek 13 přechod na S/4HANA (zdroj: Königsmark, 2019)

# **4 Vlastní práce**

Vlastní část práce je rozdělena do čtyř částí, kdy první tři části jsou věnovány představení podniku, kde je implementován informační systém SAP, popisu samotné implementace a identifikaci rozdílů modulů MRP ve verzích ECC a S/HANA. Poslední část je zaměřena na vyhodnocení zjištěných rozdílů zmíněných verzí modulu MRP, formování implementačních doporučení pro společnost a identifikaci výhod nasazení informačního systému SAP ERP.

## **4.1 Představení podniku a strategického záměru implementace**

V rámci kapitoly o popisu současného stavu je představen podnik, v němž je prováděna implementace informačního systému SAP, zároveň jsou základním způsobem popsány nejvýznamnější procesní oblasti a představen hlavní cíl, kterého má být implementací nového informačního systému v podniku dosaženo.

#### **4.1.1 Popis společnosti**

Pro potřeby případové studie této diplomové práce byla vybrána Společnost A, ve které aktuálně probíhá implementace informačního systému SAP. Samotná implementace je již ve fázi, kdy byl odsouhlasen implementační projekt ze strany zákazníka a probíhá konfigurace systému a jeho postupné testování a spouštění dle schváleného implementačního harmonogramu.

Společnost A byla založena na začátku 90. let minulého století v České republice. Od svého založení působí v potravinářském průmyslu a zabývá se zpracováním produktu živočišného původu pro koncového spotřebitele a gastro provozy, které obsluhuje pomocí dodavatelského řetězce složeného z významných obchodních řetězců působících v ČR a sousedních zemích. Vyráběné produkty jsou určeny k okamžité konzumaci.

Z pohledu obratu společnosti a počtu zaměstnanců lze Společnost A označit za korporaci s obratem okolo 1 mld. Kč ročně a přibližně 100 zaměstnanci. Společnost se neustále rozvíjí, s čímž souvisí i její pravidelné investice vedoucí k modernizaci a rozšiřování svého výrobního závodu.

Implementace informačního systému SAP si klade za cíl standardizovat vnitropodnikové procesy na úrovni výroby, vnitropodnikových služeb, obchodu a logistiky spolu s posílením integračních vazeb mezi zmíněnými oblastmi.

### **4.1.1.1 Předmět podnikání**

Jak již bylo zmíněno dříve, tak se Společnost A zabývá zpracováním živočišných produktů a její produktové portfolio se dělí na tři základní produktové druhy, které se dále rozšiřují na konkrétní produktové řady. Produktové řady se liší způsobem výroby, případně typem obalového materiálu. V současnosti nabízí Společnost A svým zákazníkům celkem deset produktových řad. Produktové řady jsou tvořeny jednotlivými variantami produktu a zpravidla se odlišují příchutí konkrétního výrobku, případně velikostí balení.

### **4.1.1.2 Produktové portfolio**

Produktové portfolio Společnosti A je možné charakterizovat jako homogenní celek založený na jedné klíčové surovině, která je pro potřeby produktů doplněna o další komponentu, která dotváří finální podobu produktu, jenž je následné dodáván primárně na spotřebitelský trh.

Mimo přidávání dodatečných komponentů k základní surovině je produktové portfolio dále diferencováno pomocí obalových materiálu, kdy je většina výrobků dodávána ve dvou spotřebitelských baleních, ale i v obalech určených pro gastro provozy.

### **4.1.2 Hlavní procesní oblasti společnosti**

Součástí implementačního procesu je sestavení implementačního plánu, jehož součástí je identifikace a popis zainteresovaných procesních oblastí, které budou přímo nebo nepřímo ovlivněny novým IS. V rámci této fáze byly identifikovány hlavní procesní oblasti, které by měly být spravovány nově implementovaným IS SAP. Jmenovitě se jedná o následující procesní oblasti:

- Plánování
- Materiálové hospodářství
- Výroba
- Odbyt a Distribuce
- Controlling
- Finance a Majetek

Všechny procesní oblasti jsou níže představeny, avšak s ohledem k tématu diplomové práce jsou detailně popsány pouze ty oblasti, které budou spravovány nebo přímo ovlivněny modulem MRP.

## **4.1.2.1 Plánování**

Proces plánování zahrnuje činnosti plánování nákupu vstupních surovin a plánování výroby polotovarů a koncových výrobků určených zákazníkovi. Jedná se o vnitropodnikový proces, který bude nejvíce ovlivněn modulem MRP. Ve Společnosti A se však nejedná o primárního iniciátora výrobního procesu, protože plánování výroby a s ním související plánování materiálové potřeby vychází z požadavků zákazníků, případně prodejního plánu, který je tvořen v jiném modulu ERP a částečně i mimo hlavní informační systém.

Protože Společnost A vyrábí a dále prodává produkty, při jejichž výrobě nevzniká tzv. nedokončená výroba a jsou označovány za produkty s krátkou expirační dobou, hotové produkty nemohou být dlouhodobě skladovány u výrobce ani u dodavatele. Z tohoto důvodu musí být plánovací proces úzce provázán s prodejními požadavky a výrobním procesem tak, aby nedocházelo k nadměrné produkci nebo nedostatku výrobních surovin v průběhu výrobního procesu.

Plánování materiálních potřeb vychází z minimální úrovně pojistných zásob ve skladu materiálů, dodacích lhůt dodavatelů, výrobního procesu, plánu výroby, který vychází z plánu prodejů.

### **4.1.2.2 Materiálové hospodářství**

V rámci Materiálového hospodářství je řešena procesní oblast Nákupu a Skladování materiálu a evidence hotových výrobků před jejich expedicí do dodavatelského řetězce.

Nákupní proces je v rámci nasazovaného ERP systému automatizovaným procesem, který je postaven na klasickém principu procurementu, kdy jsou s jednotlivými dodavateli uzavírány dlouhodobé kontrakty, které zajišťují Společnosti A potřebnou kvalitu a cenu dodávaných surovin. Objednávané množství je následně výstupem plánovacího procesu, který je pokryt procesem Plánování (viz výše).

Skladování hotových výrobků probíhá pouze za účelem jejich distribuce do odběratelského řetězce, který je řízen v rámci procesu Odbytu a Distribuce.

### **4.1.2.3 Výroba**

Proces výroby popisuje způsob řízení výrobního procesu v jednotlivých výrobních střediscích podniku. V rámci této procesní oblasti bylo nutné definovat kmenová data a základní objekty výroby, které budou evidovány a řízeny v systému SAP a oborovém řešení pro potravinářský průmysl.

Proces výroby bude řešen pomocí procesních zakázek. Na vytvořené a uvolněné procesní zakázky budou účtovány materiálové pohyby, výdeje a příjmy materiálů. Po zaúčtování veškerých pohybů materiálu na příslušnou procesní zakázku bude před jejím uzavřením provedena kontrola. Jakmile je procesní zakázka technicky dokončena, je připravena k dalšímu zpracování v modulu Controllingu pro výpočet skutečných jednotkových nákladů a provedení měsíční uzávěrky.

Pro celé produktové portfolio budou připraveny standardní receptury, které budou obsahovat operace a fáze. Komponenty z BOM (kusovník) budou alokovány k operaci.

Procesní zakázky budou obsahovat rozličné typy procesních zakázek podle procesu a stupně výroby. Přiřazení materiálu k typu procesní zakázky bude udržováno na kmenovém záznamu vyráběného materiálu v kartě Plánování výroby – pole Profil Plánování výroby. Profil Plánování bude obsahovat defaultní typ výroby, který bude přiřazen k zakázce při jejím založení.

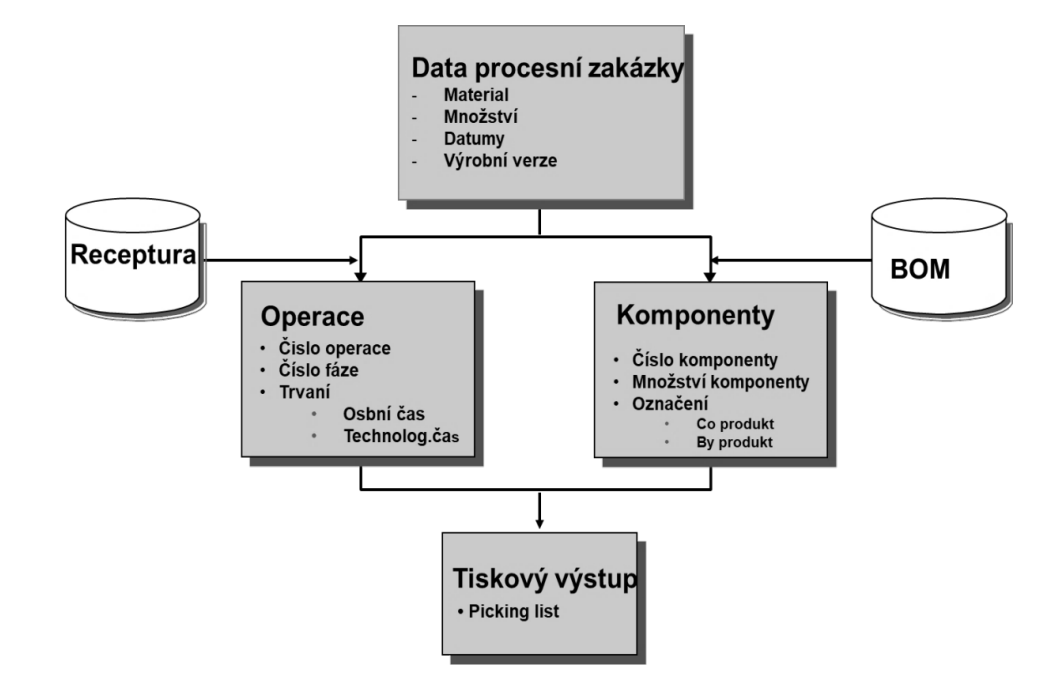

Obrázek 14 Profil plánování procesu výroby (zdroj: implementační projekt Společnosti A)

## **4.1.2.4 Odbyt a Distribuce**

Jak bylo uvedeno výše, společnost své produkty prodává nejen na území České republiky, ale i v sousedních zemí. Hlavním distribučním kanálem jsou významné obchodní řetězce, které zboží prodávají koncovým spotřebitelům. Modul Odbyt a Distribuce zpracovává procesy od objednávky k dodávkovým činnostem.

Vzhledem ke skutečnosti, že odbyt a distribuci řídí mateřská společnost, která přebírá hotové výrobky, nebyla tato oblast v dodávané konfiguraci řešena ani na úrovni implementační studie. Avšak pro informační úplnost této práce je vhodné uvést, že standardně je v tomto modulu vedena evidence odběratelů včetně prodejní cenové konkrétního odběratele a objemů odebraného zboží.

### **4.1.2.5 Controlling**

Cílem oblasti Controllingu je řešení ekonomicko-manažerského řízení podniku. Modul slouží jako reportingový nástroj pro oblasti nákupu, výroby a odbytu.

### **4.1.2.6 Finance a Majetek**

Procesní oblast sloužící k vedení a řízení Finančního účetnictví a evidenci majetku.

#### **4.1.3 Implementace IS SAP ve Společnosti A**

Společnost A doposud neměla implementovaný žádný ERP systém a od záměru implementace podnikového informačního systému SAP si slibuje zvýšení automatizace dosavadních procesů napříč celým výrobním procesem. Zároveň cílí na vyšší míru integrace jednotlivých útvarů společnosti, která by díky možnosti implementace pokročilých plánovacích nástrojů měla vést k možnosti rozšířit výrobní kapacity závodu a zároveň snížit případnou chybovost. Díky propojení hlavních procesních oblastí ve společnosti do jednoho systémového prostředí je dodatečným přínosem možnost sestavování podrobných manažerských reportingů.

Kvůli specifikům ve výrobním procesu a zvyklostem v odvětví potřebuje Společnost A systémové řešení, které se bude moci co nejvíce přizpůsobit. Z tohoto důvodu je zde silný tlak na možnost customizace systémového řešení. Na základě následujících znaků byla jako ekonomicky nejvýhodnějším řešením označena implementace v podobě On-premise řešení. Hlavním důvodem je předpoklad, že výrobní postupy Společnosti A jsou stálé a není pravděpodobné, že by i při zavádění nových postupů bylo nezbytné signifikantně upravovat postupy v informačním systému.

On-premise řešení je sice v počátku nejdražším možným způsobem pořízení IS, ale z celkového pohledu na životní cyklus systému představuje on-premise ekonomicky nejvýhodnější řešení. Toto je způsobeno absencí nutnosti neustále inovovat systém, a tím navyšovat náklady. Při správném nastavení procesů je možnost využívat stejný systém řadu let stejně tak, jako tomu v mnohých případech je u staré verze SAP R/3, kterou některé výrobní podniky v dnešní době stále využívají.

Pokud bychom měli uvažovat možnost migrace, u Společnosti A ji není možné využít. Důvodem byl již dříve zmíněný fakt, že společnost nikdy dříve neměla implementovaný žádný ERP systém.

## **4.2 Datový model a konfigurace modulu SAP MRP**

Samotnou konfiguraci modulu SAP MRP je samozřejmě možné provést i bez definování datového modelu a jeho číselníků, avšak systém by při této konfiguraci nebyl schopen vykonávat žádnou ze svých činností. Hlavním přínosem modulu SAP MRP je možnost pokročilého řízení zásob ve výrobním procesu. Proto, aby mohl systém tyto činnosti vykonávat, musí mít vždy k dispozici relevantní a kompletní informace. Z tohoto důvodu se v rámci implementace modulu MRP vždy nejprve definuje datový model a jeho číselníky, teprve druhým krokem je konfigurace funkcionalit samotného modulu.

### **4.2.1 Datový model modulu SAP MPR**

Na samém počátku implementace modulu MRP, ještě před zahájením konfigurace, je nezbytné vytvořit master data, která budou využívána jako závazné parametry při využívání funkcionalit modulu.

- **Material Master (LO-MD-MM)** Tento druh dat v sobě obsahuje veškeré informace vztahující se k materiálu, se kterým Společnost A disponuje. Zohledněn tak je materiál, se kterým se právě pracuje, vyprodukovaný materiál a koupený materiál. Tento materiál se dělí na dvě skupiny podle jeho typu:
	- Surový materiál
	- Hotové výrobky
- **Bills of material (LO-MD-BOM)** Překládá se jako kusovník a jedná se o seznam materiálu včetně jeho množství, který je potřebný pro výrobu finálního produktu. Z kusovníku lze také získat přehled o potřebném materiálu a ceně produktů. Níže jsou vloženy příklady jednoúrovňového a víceúrovňového kusovníku pro jeden z výrobků Společnosti A.

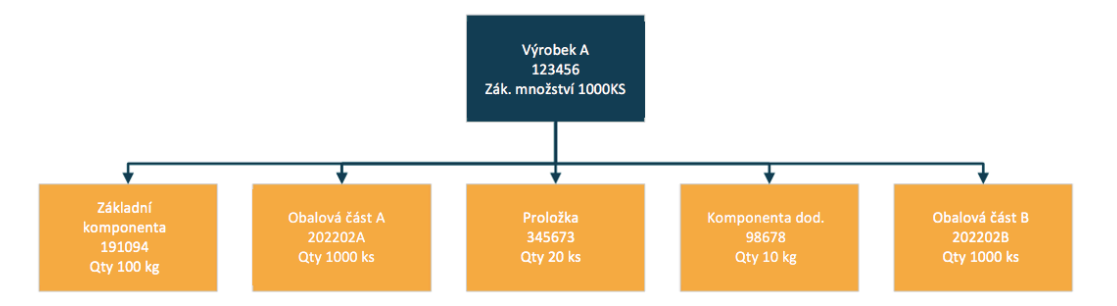

Obrázek 15 Jednoúrovňový kusovník Společnosti A (zdroj: implementační projekt Společnosti A)

Díky využívání víceúrovňových kusovníků je možné při plánovacím běhu zohlednit materiálové potřeby i na úrovni základních surovin, které Společnost A nakupuje a sama pro potřeby výroby i zpracovává.

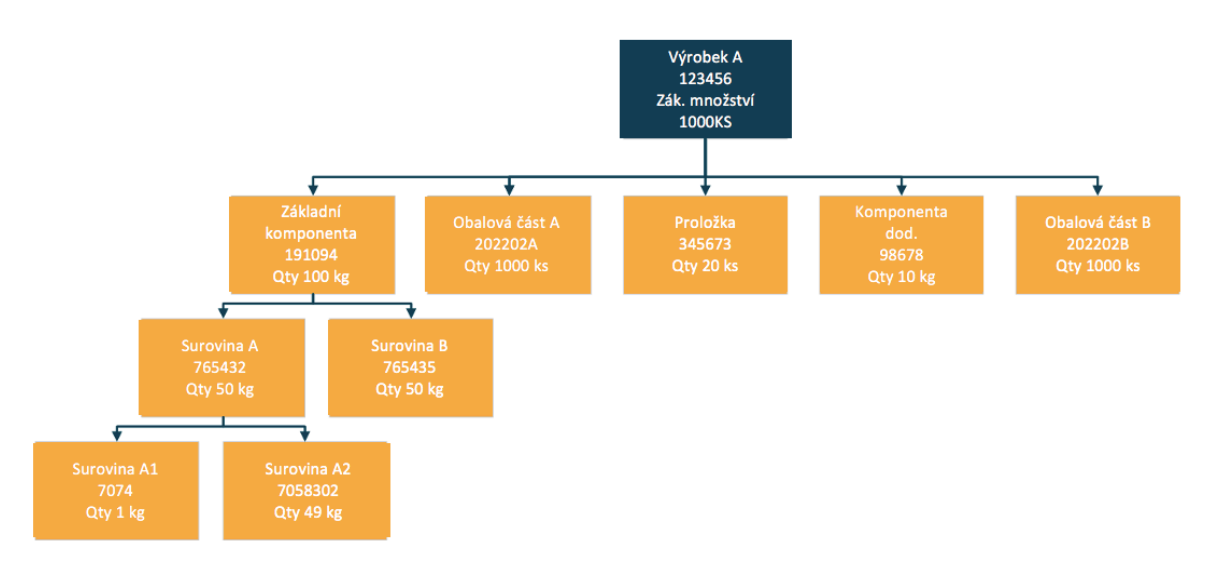

Obrázek 16 Víceúrovňový kusovník Společnosti A (zdroj: implementační projekt Společnosti A)

Vzhledem ke skutečnosti, že modul MRP bude ve Společnosti A využíván jako jeden z nástrojů pro řízení výrobního procesu, je nezbytné definovat i následující komponenty, které dovolí k charakteristikám materiálu přiřadit i časové údaje a pracovní postupy. Procesní schéma části výrobního procesu Výrobku 1 Společnosti A je umístěno níže v textu.

• **Work center (PP-BD-WKC)** – Jedná se o výrobní linky v daném provozu. Součástí definice výrobní linky jsou i pracovní kapacity jednotlivých výrobních středisek (částí výrobní linky).

• **Routing (PP-BD-RTG)** – Jedná se o postup výroby, který obsahuje i seznam operací na jednotlivých výrobních linkách. Díky informaci o době trvání jednotlivých operací slouží k jejich plánování.

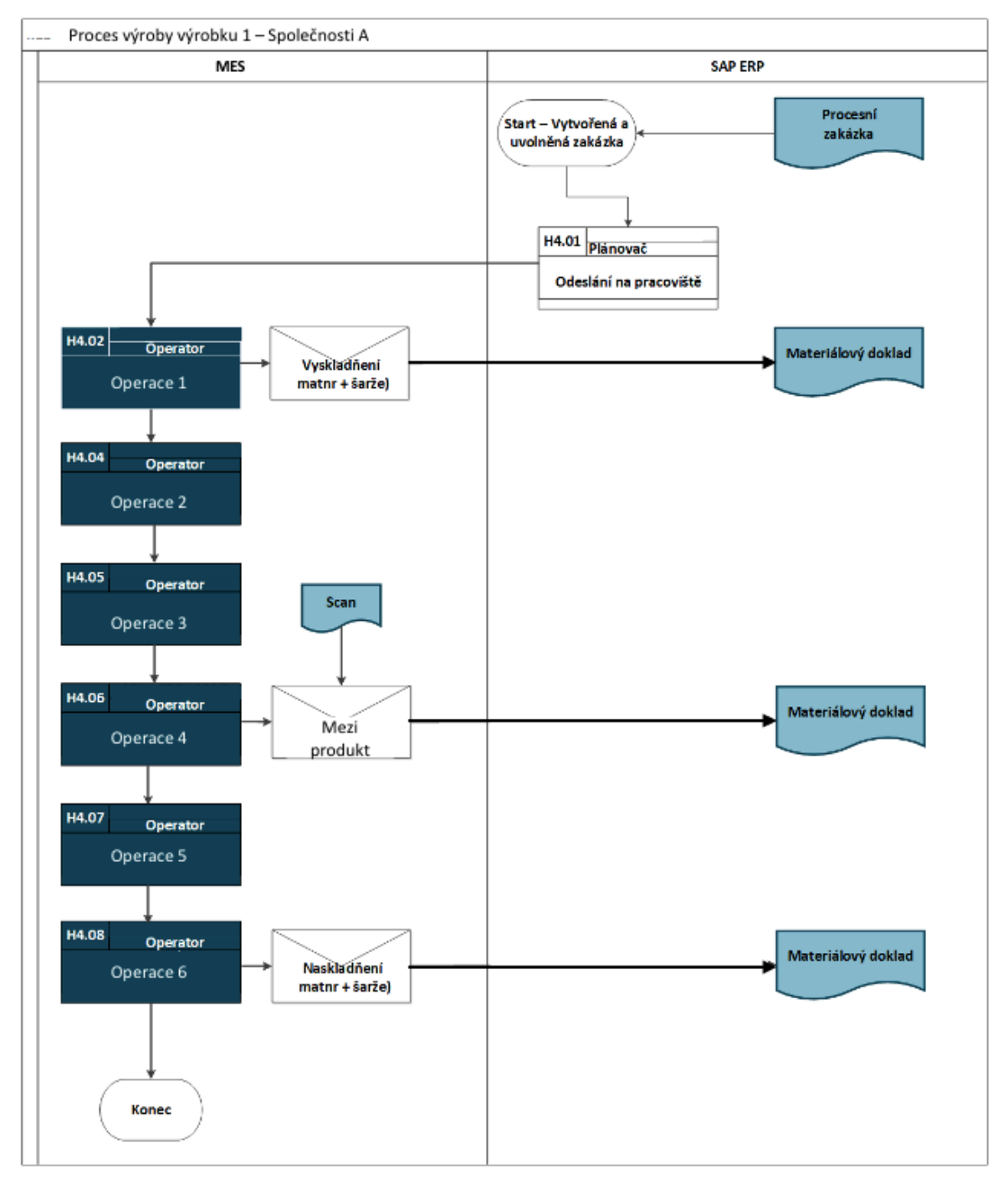

Obrázek 17 Schéma procesu výroby výrobku 1 (zdroj: implementační projekt Společnosti A)

• **Production** – Zde se jedná o kombinaci kusovníku a operací prováděných na nějakém výrobku.

Protože je pro Společnost A dodáváno ucelené softwarové řešení, které obsahuje i modul pro řízení obchodního procesu, je součástí implementace modulu MRP i komponenta umožňující řízení materiálových potřeb ve vztahu k obchodnímu procesu. Tato funkcionalita je řešena pomocí:

## • **Poptávkového managementu (**PP-MD-DEM)

#### • **Prodeje a distribuce**

Moduly Poptávkového managementu a Prodeje a distribuce jsou využívány jako nástroj pro řízení plánovaných dodávek, zpravidla spravují poptávané množství výrobků a termínů dodání odběratelům. Data spravovaná v těchto modulech jsou klíčová při tvorbě operativní strategie plánování produkce, nákupu zdrojů a práce se zásobami.

### **4.2.2 Konfigurace modulu SAP MRP**

V této kapitole jsou podrobně popsány možnosti jak ve starém systému SAP ERP ECC 6.0, tak i v novém S/4HANA. Implementace modulu SAP MRP je pouze jednou z částí tvořící ucelené prostředí rozsáhlého informačního systému. Klíčovou fází zavádění modulu je konfigurace transakcí, kterými se spouští běh plánování. Právě proto je pro zajištění maximální funkce samotného plánování nezbytné, aby bylo provedeno důkladné nastavení číselníků pro materiály a dodavatele a nastavení všech možných časových údajů a sousledností týkajících se samotné výroby.

Porovnání bylo provedeno na stěžejních transakcích používaných pro plánování materiálových potřeb. Dále byly definovány a popsány rozdíly na úrovni technického řešení a funkcionalit ve zmíněných verzích ERP sytému SAP.

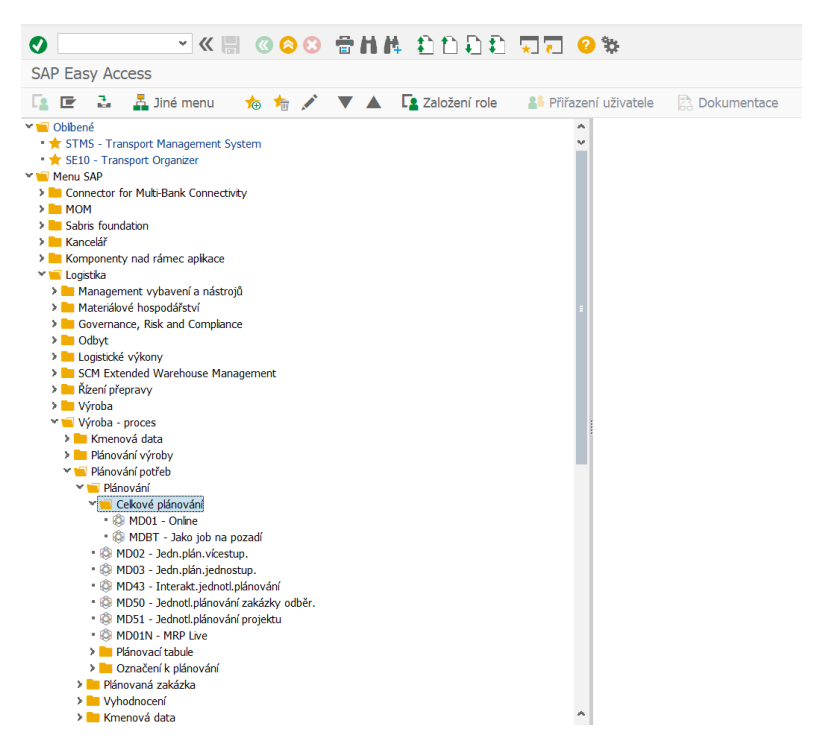

Obrázek 18 Menu SAP GUI (zdroj: vlastní zpracování – snímek obrazovky)

Funkci MRP modulu, tedy plánování materiálových potřeb v systému SAP, není možné označit za jednorázovou operaci. Tato funkcionalita Plánování je využívána v rámci pravidelných aktualizací při procesu plánování v podobě opakování tzv. běhu plánování. Aktualizace výrobního plánu jsou zpravidla prováděny za účelem dosažení co nejefektivnějších, nejpřesnějších a nejaktuálnějších výsledků, které mohou vést k úpravě konfigurace výrobního procesu. Při iniciaci každého běhu plánování je nezbytné vždy zohlednit mnoho faktorů a předpokladů.

Prvním důležitým předpokladem je správné a kompletní vyplnění materiálových karet, karet dodavatelů, velikosti dodávky (kusovník) až po dodací lhůty nezbytných materiálů. Druhým a neméně důležitým faktorem je frekvence, v jaké budou aktualizace výrobních plánů probíhat. Frekvence plánování je v každém podniku unikátní a liší se v závislosti na vyráběném produktu, zvyklostech trhu nebo požadavcích zákazníků. To stejné platí i pro načasování aktualizací. Obecně platí, že nejlepší variantou je provádět aktualizaci v době, kdy je nejnižší aktivita uživatelů a nedochází tedy k neustálým změnám v produkci. Tudíž je vhodné provádět plánování například přes noc.

V rámci konfigurace je vždy důležité znát vstupní parametry, se kterými daná společnost bude pracovat. Zadávané parametry ovlivňují výstupy běhu Plánování. Z tohoto důvodu jsou parametry blíže představeny níže v samostatné podkapitole.

## **4.2.2.1 Parametrizace plánování modulu MRP**

**Klíč zpracování** – typ běhu MRP závisí na klíči zpracování, pro který existují tři typy:

- NETCH plánování čistých změn v celkovém horizontu
- NETPL plánování čistých změn v plánovaném horizontu
- NEUPL regenerativní plánování

## **Vytvoření požadavku na objednávku**

- 1. Vždy: vytvoří požadavky na nákup za celý plánovací horizont
- 2. Někdy: vytvoří pouze pro horizont zahájení (definice níže)
- 3. Nikdy: vytvoří pouze plánované objednávky

**Horizont zahájení** MRP funguje tak, že nejprve vytvoří plánované objednávky interně s tím, že pokud objednávky plánované mají datum starší než aktuální, tak jsou převedeny na nákupní požadavky.

## **Rozvržení plánu dodávek**

- 1. Nikdy: automaticky negeneruje plánovací řádky
- 2. Někdy: generuje pouze v horizont zahájení
- 3. Vždy: generuje v celém horizontu

## **Vytvoření dispozičního seznamu**

- 1. Vždy: pokud nedojde k ukončení, tak se vždy vytvoří seznam MRP
- 2. Někdy: jen tehdy pokud je pro tento stav nakonfigurována zpráva, že se má vytvořit (nutné nadefinovat)
- 3. Nikdy: v žádném případě nedojde k vytvoření seznamu

## **Režim plánování**

- 1. Přizpůsobení plánovaných dat (normální režim) zpracují se pouze data, kde došlo ke změně.
- 2. Nový rozklad kusovníku a pracovního postupu u stávajících návrhů je opětovně přečtený kusovník.
- 3. Výmaz a nové založení plánovacích dat úplně vymaže data MRP a znovu je vytvoří.

## **Rozvrhování**

- 1. Určení mezního termínu pro plánování zakázky Vypočítává pouze základní data pro objednávky v běhu MRP a k tomu čas vlastní výroby použitého kmenového materiálu.
- 2. Průběžné rozvrhování a plánování kapacit– V tomto MRP případě jsou data výroby definována časovým plánem.

# **4.3 Porovnání technického řešení modulu MRP ve verzi SAP ECC a SAP S/4HANA**

Tato kapitola se věnuje podrobnému porovnání modulu MRP ve verzích SAP ECC a SAP 4/HANA. Porovnání je zaměřeno na identifikaci technických rozdílů, vizuálních odlišností a rozdílů ve využívaných transakcích z uživatelského pohledu.

Zásadním rozdílem je existence MRP Live, které je novou součástí verze SAP S/4HANA. MRP Live přináší zásadní technický pokrok umožňující díky připojení na databázi HANA provádět veškeré výpočty plánování, tzv. in-memory, na pozadí běžných operací a tím efektivně v online režimu provádět početní a plánovací operace. MRP Live je nadstavbou klasických funkcionalit modulu MRP (označovaného také jako Klasické MRP). Ve verzi SAP S/4HAHA mají uživatelé možnost v procesu plánování využívat obou nástrojů, zpravidla jsou primárně využívány funkcionality MRP Live. Prozatím však stále existují funkce, které MRP Live neumí zpracovat, a je tedy nezbytné je realizovat za pomoci funkcí v klasickém MRP.

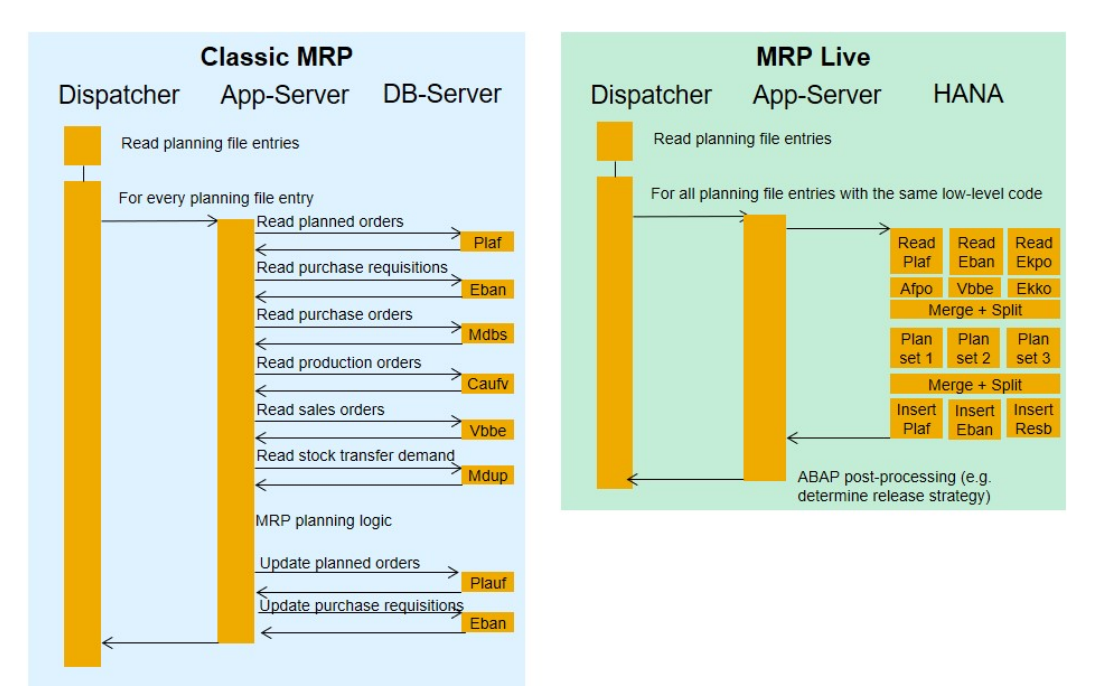

Obrázek 19 Klasické MRP a MRP Live – technické změny *(zdroj: blogs.sap.com)*

MRP Live lze považovat za zcela nový režim MRP, který byl od základu plně přepracován tak, aby bylo možné spuštění plánovacího běhu realizovaného přímo v paměti. Samotný běh je pak možné spustit jak v popředí, tak na pozadí. Vzhledem ke skutečnosti, že prozatím MRP Live nepokrývá veškeré funkcionality klasického MRP. Je tedy nutné s využitím transakce MD\_MRP\_FORCE\_CLASSIC identifikovat materiály, které není možné spravovat v MRP Live před samotným spuštěním plánování. Výstupem této transakce je tabulka obsahující materiály, které je možné plánovat pomocí Live a těch, kde existuje určité omezení, a je tedy nutné je plánovat klasickou metodou. Uživatel by měl brát zřetel na to, že vynucení plánování klasickou metodou snižuje výkonost MRP Live, a proto by se měl snažit odstranit tyto omezení, aby plánování proběhlo novým způsobem.

Konkrétní rozdíly identifikované v jednotlivých verzí systému jsou níže rozděleny do samostatných podkapitol, které obsahují popis řešení v obou verzích systému včetně snímků obrazovky obou systémů. Porovnáním byly identifikovány rozdíly v následujících oblastech:

- 1. Transakce
- 2. Simulační režim
- 3. Závod
- 4. Materiál a skupina výrobků
- 5. MRP disponent
- 6. MPS a MRP RUN
- 7. Komponenty kusovníku
- 8. Klíč zpracování
- 9. Vytvoření požadavku na objednávku
- 10. Rozvržení plánu dodávek
- 11. Vytvoření dispozičního seznamu
- 12. Plánovací mód
- 13. Další identifikované rozdíly

### **4.3.1 Transakce**

Nejzásadnějším rozdílem ve zvolených verzích systému je změna v oblasti využívání plánovacích transakcí. Díky technickým vlastnostem nové databáze HANA a funkcionalitám MRP Live došlo ve verzi S/4HANA k vytvoření nové transakce MD01N, která funkcemi pokrývá více transakcí v klasickém modulu MRP.

V následující tabulce jsou tedy uvedeny veškeré transakce, které MRP Live zvládne provést v průběhu jednoho plánovacího běhu spuštěného jedinou transakcí MD01N.

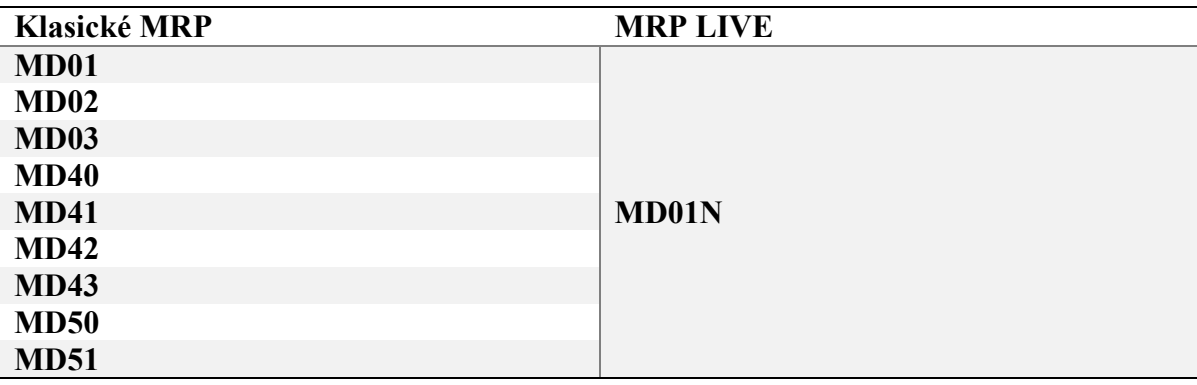

Tabulka 3 Rozdíl transakcí v klasickém MRP a MRP Live (zdroj: vlastní zpracování)

Transakce jsou blíže popsány v následujících dvou kapitolách, které nejprve představují klíčové transakce (MD01, MD02, MD03 a MD04) v klasickém ERP a následně transakci MD01N v MRP Live.

### **4.3.1.1 Transakce modulu MRP ve verzi ERP ECC**

V této podkapitole jsou detailně popsány stěžejní transakce plánování materiálových potřeb v systému SAP ERP ECC 6.0. Popis transakcí je definován na konfiguraci výrobního procesu ve Společnosti A.

Verze SAP ECC pro plánování materiálových potřeb využívá několik transakcí, kterými spouští provedení plánovacího cyklu. Stěžejní a zároveň nejpoužívanější transakce nesou interní označení MD01, MD02 a MD03. Existuje však celá řada dalších transakcí s označením MD, které jsou už více specializované na konkrétní funkce modulu MRP. Většinu těchto transakcí lze najít v nabídce postranního menu SAPu v části Logistika -> Výroba -> MRP -> Plánování.

V následující části budou zmíněné transakce podrobněji představeny a doplněny transakcí MD04, které zobrazuje stav zásob a požadavků závislých na plánování.

#### **Plánovací běh MRP – transakce MD01**

První stěžejní transakcí je MD01, která se využívá ke spuštění MRP běhu pro všechny produkty na úrovni celého závodu. Tuto transakci lze spustit přejitím na *Logistika → Výroba → MRP → Plánování → Celkové plánování → MD01 – Online.*

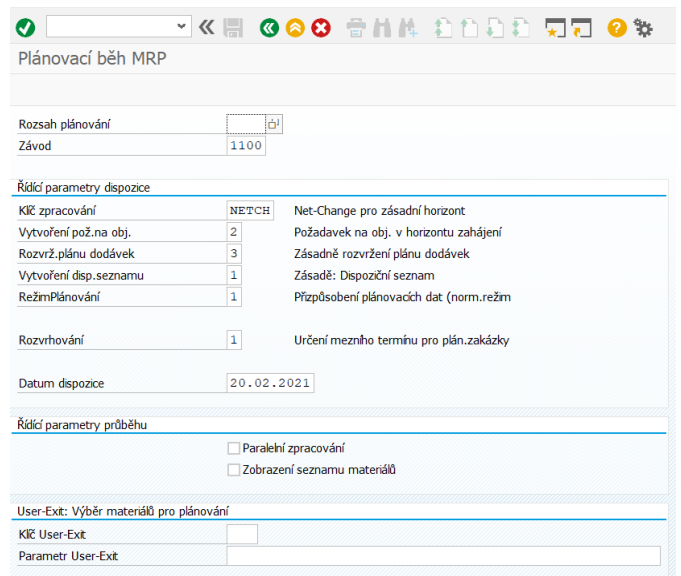

Obrázek 20 Transakce MD01 (zdroj: vlastní zpracování – snímek obrazovky)

Přepočítávání materiálu je časově náročný proces, který je zpravidla zpracováván mimo pracovní dobu. Po dokončení běhu je uživateli vygenerován výsledek doplněný o výpis zadaných vstupních parametrů při spuštění, pro možnost provádění zpětné kontroly.

|                                       | <b>- '≪ ; ⊙ ⊙ ⊙ ⊙ 습/LA 스 스 스 스 스 스 스 스 스 스 스 스 스</b> |
|---------------------------------------|------------------------------------------------------|
| Plánovací běh MRP                     |                                                      |
|                                       |                                                      |
|                                       |                                                      |
| Statistika                            |                                                      |
| Materiály naplánovány                 |                                                      |
| Materiály s novými výjimkami          |                                                      |
| Materiály se zrušeným dispoz.seznamem |                                                      |
|                                       |                                                      |
|                                       |                                                      |
| Parametry                             |                                                      |
| Rozsah plánování<br>Závod             | 1100                                                 |
| Klíč zpracování                       | <b>NETCH</b>                                         |
| Vytvoření požad.na objednávku         | $\overline{a}$                                       |
| Rozvržení plánu dodávek               |                                                      |
| Vytvoření dispozičního seznamu        |                                                      |
| Plánovací režim                       |                                                      |
| Rozyrhování                           |                                                      |
| Datum dispozice                       | 20.02.2021                                           |
|                                       |                                                      |
|                                       |                                                      |
| Statistika databáze                   |                                                      |
| Žádné návrhy pořízení nebvly změněny  |                                                      |
|                                       |                                                      |
|                                       |                                                      |
| Statist.doby běhu                     |                                                      |
| Začátek plánovacího běhu              | 16:51:56                                             |
| Konec plánovacího běhu                | 16:51:56                                             |

Obrázek 21 Výstup transakce MD01 (zdroj: vlastní zpracování – snímek obrazovky)

Generovaný výstup je zpravidla členěn do čtyř částí (statistika, parametry, statistika databáze a statistika doby běhu). V části statistika jsou zobrazovány informace o tom, kolik materiálů bylo v rámci průběhu transakce MD01 přeplánováno. V části parametry jsou zobrazeny vstupní parametry využité při spouštění plánovacího procesu. Třetí část je věnována statistice databáze. V poslední části jsou uvedeny informace o časovém úseku, ve kterém probíhala transakce. Lze tím zjistit, kdy byla transakce spuštěna, kdy skončila a délku jejího průběhu. Podrobný výstup z přeplánování je uživateli dostupný skrze transakci MD04, tato transakce je představena níže.

## **Plánovací běh MRP v SAP ECC – transakce MD02**

Transakce MD02 se v SAP ECC využívá pro plánování potřeby jednoho typu materiálu ve všech výrobních úrovních. Uživatel tedy pomocí této transakce v systému plánuje potřebu jednoho konkrétního materiálu ve všech jeho úrovních pro konkrétní závod.

Spuštění transakce je možné zadat pomocí kódového označení MD02, ale i pomocí uživatelského rozhraní skrze postup: *Logistika → Výroba → MRP → Plánování → Celkové plánování → MD02*

|                               |                                  | <b>GOO THA ADDE RO</b><br>oъ             |  |  |  |  |  |  |  |  |
|-------------------------------|----------------------------------|------------------------------------------|--|--|--|--|--|--|--|--|
| Jednotl.plánování-vícestupň.- |                                  |                                          |  |  |  |  |  |  |  |  |
|                               |                                  |                                          |  |  |  |  |  |  |  |  |
| Materiál                      | 35400                            | Q                                        |  |  |  |  |  |  |  |  |
| Disp.oblast                   |                                  |                                          |  |  |  |  |  |  |  |  |
| 7ávod                         | 1100                             |                                          |  |  |  |  |  |  |  |  |
| Rozsah plánování              |                                  |                                          |  |  |  |  |  |  |  |  |
|                               | Skup.výrobků                     |                                          |  |  |  |  |  |  |  |  |
| Řídící parametry dispozice    |                                  |                                          |  |  |  |  |  |  |  |  |
| Klíč zpracování               | <b>NETCH</b>                     | Net-Change pro zásadní horizont          |  |  |  |  |  |  |  |  |
| Vytvoření pož.na obj.         | $\overline{c}$                   | Požadavek na obj. v horizontu zahájení   |  |  |  |  |  |  |  |  |
| Rozvrž.plánu dodávek          | 3                                | Zásadně rozvržení plánu dodávek          |  |  |  |  |  |  |  |  |
| Vytvoření disp.seznamu        | 1                                | Zásadě: Dispoziční seznam                |  |  |  |  |  |  |  |  |
| RežimPlánování                | $\mathbf{1}$                     | Přizpůsobení plánovacích dat (norm.režim |  |  |  |  |  |  |  |  |
| Rozyrhování                   | 1                                | Určení mezního termínu pro plán.zakázky  |  |  |  |  |  |  |  |  |
| Řídící parametry průběhu      |                                  |                                          |  |  |  |  |  |  |  |  |
|                               |                                  | Plánování i nezměněných komponent        |  |  |  |  |  |  |  |  |
|                               | Zobrazení výsledků před uložením |                                          |  |  |  |  |  |  |  |  |
|                               | Zobrazení seznamu materiálů      |                                          |  |  |  |  |  |  |  |  |
| Simulační režim               |                                  |                                          |  |  |  |  |  |  |  |  |
|                               |                                  |                                          |  |  |  |  |  |  |  |  |

Obrázek 22 Transakce MD02 (zdroj: vlastní zpracování – snímek obrazovky)

Výstupy plánovacího běhu transakce MD02 mají totožnou strukturu jako v případě transakce MD01, jediným rozdílem je výstup plánovacího běhu, kde je generována potřeba pouze pro jediný typ materiálu.

Jednotl.plánování-vícestupň.-

| Statistika                                      |                               |  |  |  |  |  |  |  |  |  |  |
|-------------------------------------------------|-------------------------------|--|--|--|--|--|--|--|--|--|--|
| Materiály naplánovány                           | 1                             |  |  |  |  |  |  |  |  |  |  |
| Materiály s novými výjimkami                    | 1                             |  |  |  |  |  |  |  |  |  |  |
| Materiály se zrušeným dispoz.seznamem           |                               |  |  |  |  |  |  |  |  |  |  |
|                                                 |                               |  |  |  |  |  |  |  |  |  |  |
|                                                 |                               |  |  |  |  |  |  |  |  |  |  |
| Parametry                                       |                               |  |  |  |  |  |  |  |  |  |  |
| Dispoziční oblast                               | 1100                          |  |  |  |  |  |  |  |  |  |  |
| Závod                                           | 1100                          |  |  |  |  |  |  |  |  |  |  |
| Klíč zpracování                                 | <b>NETCH</b>                  |  |  |  |  |  |  |  |  |  |  |
| Vytvoření požad.na objednávku                   | $\overline{2}$                |  |  |  |  |  |  |  |  |  |  |
| Rozvržení plánu dodávek                         | 3                             |  |  |  |  |  |  |  |  |  |  |
| Vytvoření dispozičního seznamu                  | 1                             |  |  |  |  |  |  |  |  |  |  |
| Plánovací režim                                 | 1                             |  |  |  |  |  |  |  |  |  |  |
| Rozyrhování                                     | 1                             |  |  |  |  |  |  |  |  |  |  |
|                                                 |                               |  |  |  |  |  |  |  |  |  |  |
|                                                 |                               |  |  |  |  |  |  |  |  |  |  |
| Statistika databáze                             |                               |  |  |  |  |  |  |  |  |  |  |
| Žádné návrhy pořízení nebyly změněny            |                               |  |  |  |  |  |  |  |  |  |  |
|                                                 |                               |  |  |  |  |  |  |  |  |  |  |
|                                                 |                               |  |  |  |  |  |  |  |  |  |  |
|                                                 |                               |  |  |  |  |  |  |  |  |  |  |
| Statist.doby běhu                               |                               |  |  |  |  |  |  |  |  |  |  |
| Začátek plánovacího běhu                        | 16:52:58                      |  |  |  |  |  |  |  |  |  |  |
| Konec plánovacího běhu<br>16:52:58              |                               |  |  |  |  |  |  |  |  |  |  |
|                                                 |                               |  |  |  |  |  |  |  |  |  |  |
|                                                 |                               |  |  |  |  |  |  |  |  |  |  |
| Žebříček materiálů s největšími časy CPU (v ms) |                               |  |  |  |  |  |  |  |  |  |  |
|                                                 |                               |  |  |  |  |  |  |  |  |  |  |
| Materiál                                        | Disp.oblas<br>Závo            |  |  |  |  |  |  |  |  |  |  |
| Doba běhu<br>Čtení Výpoč.netto                  | Kusovník<br>RozvPrůb<br>Zápis |  |  |  |  |  |  |  |  |  |  |
| 35400                                           | 1100<br>1100                  |  |  |  |  |  |  |  |  |  |  |
| 185<br>9<br>$\mathbf{1}$                        | 69<br>$\Omega$<br>$\Omega$    |  |  |  |  |  |  |  |  |  |  |
|                                                 |                               |  |  |  |  |  |  |  |  |  |  |

Obrázek 23 Výstup transakce MD02 (zdroj: vlastní zpracování – snímek obrazovky)

### **Plánovací běh MRP v SAP ECC – transakce MD03**

Pomocí plánovacího běhu transakce MD03 systém plánuje jediný typ materiálu v daném závodě pouze v jedné jeho úrovni. Při plánování tedy nedochází k rozpadu kusovníku a ovlivnění i následujících úrovní. Tato transakce je vhodná pro plánování potřeby konkrétního materiálu v zadaném závodě bez narušení plánovací situace ostatních závislých materiálů.

Spuštění transakce je možné zadat pomocí kódového označení MD03, ale i pomocí uživatelského rozhraní skrze postup: *Logistika → Výroba → MRP → Plánování → Celkové plánování → MD03*

|                               | <b>GOO SHA ADDA WE</b>           |                                          |
|-------------------------------|----------------------------------|------------------------------------------|
| Jednotl.plánování-jednostpň.- |                                  |                                          |
|                               |                                  |                                          |
| Materiál                      | 35400                            | Q                                        |
| Disp.oblast                   |                                  |                                          |
| Závod                         | 1100                             |                                          |
| Řídící parametry dispozice    |                                  |                                          |
| Klíč zpracování               | <b>NETCH</b>                     | Net-Change pro zásadní horizont          |
| Vytvoření pož.na obj.         | 2                                | Požadavek na obj. v horizontu zahájení   |
| Rozvrž.plánu dodávek          | 3                                | Zásadně rozvržení plánu dodávek          |
| Vytvoření disp.seznamu        | 1                                | Zásadě: Dispoziční seznam                |
| RežimPlánování                | 1                                | Přizpůsobení plánovacích dat (norm.režim |
| Rozyrhování                   | 1                                | Určení mezního termínu pro plán.zakázky  |
| Datum dispozice               | 20.02.2021                       |                                          |
| Řídící parametry průběhu      |                                  |                                          |
|                               | Zobrazení výsledků před uložením |                                          |

Obrázek 24 Transakce MD03 (zdroj: vlastní zpracování – snímek obrazovky)

### **Plánovací běh MRP v SAP ECC – transakce MD04**

Transakce MD04 je využívána k zobrazování plánovacích výsledků v podobě aktuálního stavu zásob a požadavků. Spuštění transakce je možné zadat pomocí kódového označení MD04, ale i pomocí uživatelského rozhraní skrze postup: *Logistika → Výroba → MRP → Plánování → Celkové plánování → MD04*. Po jejím spuštění se zobrazí tabulka, která udává informace o zadaném materiálu. Transakce umí generovat výstupy pouze pro jediný materiál. V případě, že chce uživatel získat výstup pro více materiálu, musí transakci zadat pro každý materiál zvlášť.

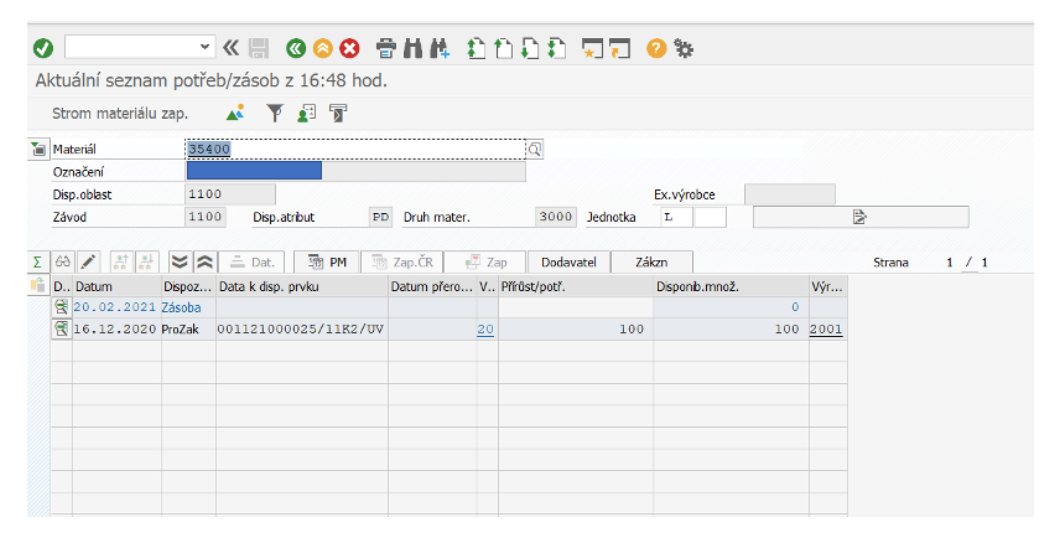

Obrázek 25 Výstup transakce MD04 (zdroj: vlastní zpracování – snímek obrazovky)

### **4.3.1.2 Transakce modulu MRP ve verzi S/4HANA**

V této podkapitole jsou popsány možnosti plánování MRP v nové verzi systému S/4HANA, která mimo funkcionalit klasického MRP obsahuje nadstavbové funkcionality MRP Live s transakcí MD01N. Existence obou nástrojů v jediném systému dává uživateli možnost volby mezi klasickým MRP a MRP Live.

### **Klasické MRP**

V klasickém MRP na první pohled nedošlo v nové verzi systému k žádné změně, avšak neznamená to, že by se zde nezměnilo vůbec nic. Změny ve verzi S/4HANA mají povahu technický změn na pozadí, ve smyslu optimalizace pro novou SAP HANA databázi, která systému zaručuje lepší výpočetní výkon a je optimalizována pro získávání rychlejší výsledků plánovacích běhů. Pokud se zaměříme na princip plánování, tak ten se od verze ECC neliší a stále umožnuje uživateli využívat transakce MD01, MD02, MD03 atd.

### **MRP Live – MD01N**

Základní transakci MRP Live s označením MD01N lze charakterizovat jako transakci, která uživateli umožňuje provádět plánování v jeden okamžik současně nad všemi materiály evidovanými v informačním systému. Mimo možnosti plánování nad všemi matriály současně umožňuje MRP Live zobrazovat výsledky i bez nutnosti využít transakci MD04. Významnou změnou je i zobrazení veškerých plánovacích změn na jediné obrazovce s možností prokliku na detail jediného materiálu.

Po spuštění MRP Live se uživateli zobrazí okno pro nastavení parametrů plánovacího procesu. Již na první pohled je zřejmé, že zde oproti klasickému MRP došlo ke změnám. Jak je uvedeno výše, zásadní změnou je možnost provádět plánovací úkony pro všechny materiály najednou, kde si uživatel současně může zvolit plánovací závod nebo skupinu závodů, skupinu materiálů či disponenty konkrétních materiálů.

Spuštění transakce je možné zadat pomocí kódového označení MD01N, ale i pomocí uživatelského rozhraní skrze postup: *Logistika → Výroba → MRP → Plánování → Celkové plánování → MD01N – MRP Live*.

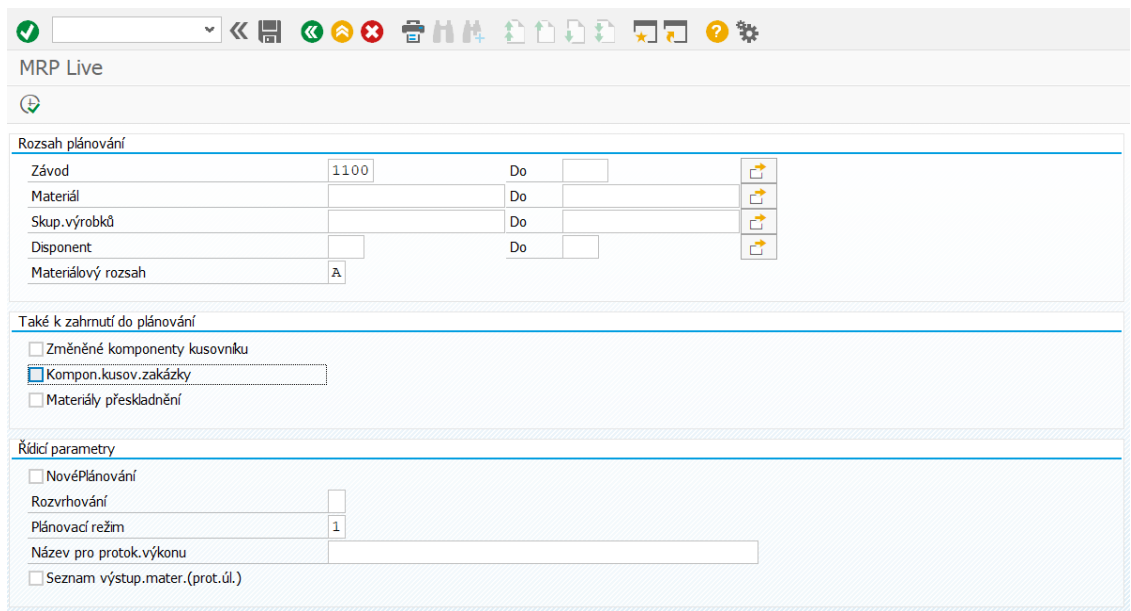

Obrázek 26 Transakce MD01N (zdroj: vlastní zpracování – snímek obrazovky)

Generovaný výstup má odlišnou podobu od toho, který je generován v klasickém MRP, důvodem je změna plánovací logiky, kdy je uživateli umožněno provádět plánovací proces nad celým materiálovým portfoliem. Pro zjednodušení lze tvrdit, že došlo k transformaci původního reportu, který byl postaven na řádkovém zobrazení, do reportu, který preferuje zobrazení sloupcové. V reportu jsou obsaženy statistické údaje o aktuálně proběhnutém plánovacím cyklu, ve kterých je uvedeno, kdy daná transakce proběhla, počet plánovaných materiálů atd.

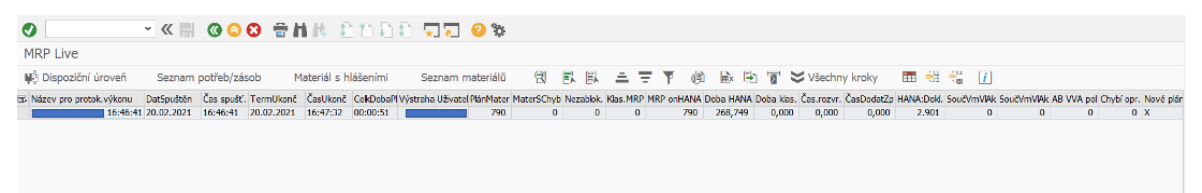

Obrázek 27 Záznam z plánovacího běhu (zdroj: vlastní zpracování – snímek obrazovky)

Z této tabulky je možné se dále prokliknout na seznam materiálu, bez nutnosti využívat transakci MD04 jako tomu je v klasickém MRP, které využívá verze ECC.

| Ø         |                                  |                    |             | * ≪ ₩ ◎ ◎ ◎ ● ★ ★ ▲ △ △ △ △ ★ ★ △ △ ★          |                                     |               |                        |        |                |  |                |                                     |        |                |           |  |                                      |
|-----------|----------------------------------|--------------------|-------------|------------------------------------------------|-------------------------------------|---------------|------------------------|--------|----------------|--|----------------|-------------------------------------|--------|----------------|-----------|--|--------------------------------------|
|           |                                  |                    |             | Aktuální seznam potřeb/zásob: Seznam materiálu |                                     |               |                        |        |                |  |                |                                     |        |                |           |  |                                      |
|           |                                  |                    |             | Stanovení semaforu                             | $\lfloor i \rfloor$ Skupiny výjimek |               |                        |        |                |  |                |                                     |        |                |           |  |                                      |
|           | 68 Označené seznamy potřeb/zásob |                    |             |                                                |                                     |               |                        |        |                |  |                |                                     |        |                |           |  |                                      |
|           |                                  |                    |             |                                                |                                     |               |                        |        |                |  |                |                                     |        |                |           |  |                                      |
| 흐<br>63   | 昆鳳鳳<br>ı.                        |                    |             |                                                |                                     |               |                        |        |                |  |                |                                     |        |                |           |  |                                      |
| Se        | Platné od data Materiál          |                    | Disp.oblast | Krát.text materiálu                            | J. Disp.                            | DosZás 1.DoPř |                        |        |                |  |                | 2.DoP 1 2 3 4 5 6 7 8 Zásoba závodu |        |                |           |  | ZMJ P Obj DrMa DP S Z Dis DA DÚr V S |
| $\bullet$ |                                  | d <sup>1</sup> 105 | 1100        |                                                | 002                                 | $1,0-$        | $1,0-$                 | $1,0-$ |                |  |                | $0$ M                               |        | $\overline{0}$ | 09000F    |  | PD 001 $\sqrt{ }$                    |
| $\bullet$ |                                  | 35200              | 1100        |                                                | S <sub>K1</sub>                     |               | $1, 0 - 999, 9$ 999, 9 |        |                |  | 49             | 0L                                  |        | $\Omega$       | 03000 E   |  | PD 002 V                             |
| $\bullet$ |                                  | 35401              | 1100        |                                                | SK2                                 |               | $1,0-999,9$            | 999,9  |                |  | $\mathbf{1}$   | 0 <sub>1</sub>                      |        | $\Omega$       | 03000 E   |  | PD 002 V                             |
| $\bullet$ |                                  | 35100              | 1100        |                                                | S <sub>K1</sub>                     |               | $0, 8 - 16, 0 16, 0$   |        | $\overline{c}$ |  | 77             | 4.410 L                             |        | $\overline{0}$ | 03000 E   |  | PD 002 V                             |
| OOH       |                                  | 35201              | 1100        |                                                | SK2                                 |               | 999, 9 999, 9 999, 9   |        |                |  | $\mathbf{1}$   | 0 <sub>l</sub>                      |        | $\overline{0}$ | 03000 E   |  | PD 001 V                             |
| OOH       |                                  | 35300              | 1100        |                                                | SK <sub>2</sub>                     |               | 999, 9 999, 9 999, 9   |        |                |  | $\mathbf 1$    | 0 <sub>l</sub>                      |        | $\overline{0}$ | 03000 E   |  | PD 002 V                             |
| OOH       |                                  | 35400              | 1100        |                                                | SK2                                 |               | 999, 9 999, 9 999, 9   |        |                |  | $\mathbf{1}$   | 0 <sup>1</sup>                      |        | $\Omega$       | 03000 E   |  | PD 000 V                             |
| OOH       |                                  | 35500              | 1100        |                                                | SK <sub>2</sub>                     |               | 999, 9 999, 9 999, 9   |        |                |  | 3              | 0 <sub>1</sub>                      |        | $\overline{0}$ | 03000 E   |  | PD 002 V                             |
| OOH       |                                  | 35700              | 1100        |                                                | S <sub>K2</sub>                     |               | 999, 9 999, 9 999, 9   |        |                |  | $\mathbf{1}$   | 0 <sup>1</sup>                      |        | $\Omega$       | 03000 E   |  | PD 002 V                             |
| OOH       |                                  | 55180              | 1100        |                                                | 1001                                |               | 999, 9 999, 9 999, 9   |        |                |  | 27             | 12.505.029 KG                       |        | $\overline{0}$ | 05001F    |  | PD 005 V                             |
| OOH       |                                  | 55200              | 1100        |                                                | 1001                                |               | 999, 9 999, 9 999, 9   |        |                |  | $\mathbf{8}$   | 21.995 KG                           |        | $\overline{0}$ | 05001 F   |  | PD 003 V                             |
| OOH       |                                  | 55411              | 1100        |                                                | 1004                                |               | 999, 9 999, 9 999, 9   |        |                |  | $\overline{7}$ | 12.011.890 G                        |        | $\circ$        | 05001 F   |  | PD 003 $\sqrt{ }$                    |
| OOH       |                                  | 55430              | 1100        |                                                | 1004                                |               | 999, 9 999, 9 999, 9   |        |                |  | 43             | 3.022.610 G                         |        | $\circ$        | 05001F    |  | $PD$ 003 $\sqrt{}$                   |
| OOH       |                                  | 56000              | 1100        |                                                | 1004                                |               | 999, 9 999, 9 999, 9   |        |                |  | 68             | 11.771.479 L                        |        | $\Omega$       | 05001 F   |  | PD 005 $\sqrt{ }$                    |
| OOH       |                                  | 57101              | 1100        |                                                | 1002                                |               | 999, 9 999, 9 999, 9   |        |                |  | 11             | 81.527,290 KG                       |        | $\overline{0}$ | 05001F    |  | PD 002 V                             |
| OOH       |                                  | 57103              | 1100        |                                                | 002                                 |               | 999, 9 999, 9 999, 9   |        |                |  |                |                                     | $0$ KG | $\overline{0}$ | 05001 F   |  | PD 999 V                             |
| OOH       |                                  | 57104              | 1100        |                                                | 1002                                |               | 999, 9 999, 9 999, 9   |        |                |  | $\overline{2}$ | 50.406 KG                           |        | $\circ$        | $05001$ F |  | PD 002 V                             |
| OOH       |                                  | 57106              | 1100        |                                                | 002                                 |               | 999, 9 999, 9 999, 9   |        |                |  | $\mathbf{1}$   | 1.000 KG                            |        | $\Omega$       | 05001F    |  | $PD$ 002 $\sqrt{ }$                  |
| OOP       |                                  | 57107              | 1100        |                                                | 1002                                |               | 999, 9 999, 9 999, 9   |        |                |  |                |                                     | $0$ KG | $\circ$        | 05001F    |  | PD 002 V                             |
| OOH       |                                  | 57112              | 1100        |                                                | 002                                 |               | 999, 9 999, 9 999, 9   |        |                |  |                |                                     | $0$ KG | $\overline{0}$ | 05001 F   |  | PD 002 V                             |
| OOH       |                                  | 57119              | 1100        |                                                | 1002                                |               | 999, 9 999, 9 999, 9   |        |                |  |                |                                     | $0$ KG | $\circ$        | 05001F    |  | PD 002 $\sqrt{ }$                    |
| OOH       |                                  | 57141              | 1100        |                                                | 002                                 |               | 999, 9 999, 9 999, 9   |        |                |  |                |                                     | 0 KG   | $\Omega$       | 05001F    |  | PD 002 V                             |
| OOH       |                                  | 57201              | 1100        |                                                | 002                                 |               | 999, 9 999, 9 999, 9   |        |                |  | 3              | 53.320 KG                           |        | $\overline{0}$ | 05001F    |  | PD 002 $\sqrt{ }$                    |

Obrázek 28 Materiálové změny plánování (zdroj: vlastní zpracování – snímek obrazovky)

Po vybrání konkrétního materiálu a dvojkliku na daný řádek je uživateli zobrazena shodná tabulka jako v klasickém MRP, dostupná pod transakčním kódem MD04.

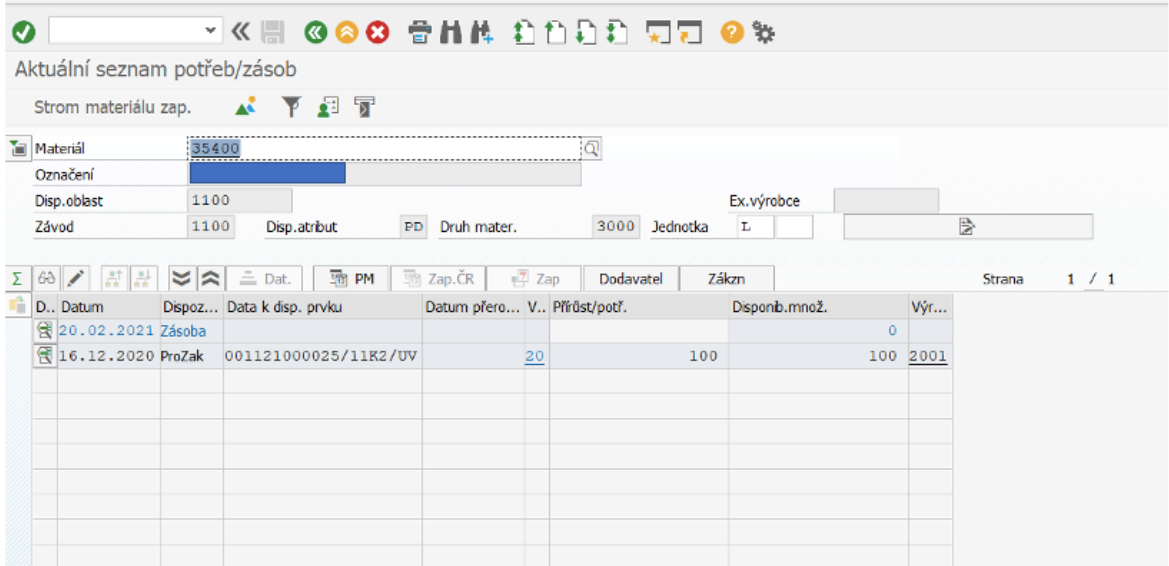

Obrázek 29 MRP Live seznam potřeb/zásob (zdroj: vlastní zpracování – snímek obrazovky)

## **4.3.2 Simulační režim**

Vzhledem k vysoké časové náročnosti plánovacích běhů v klasickém MRP ve verzi ECC mají uživatelé k dispozici tzv. "Simulační režim" a "Zobrazit výsledky před uložením" pro simulaci průběhu plánovacího běhu. Ty umožňují uživatelům ověření zadaných parametrů před samotným spuštěním plánovacího běhu a přeplánování materiálových potřeb. Vzhledem k technickým změnám v MRP Live, které umožňují provádět plánovací operace prakticky online v reálném čase, došlo v modulu MRP Live ke zrušení simulačního režimu pro jeho nadbytečnost.

### **4.3.3 Závod**

V klasickém MRP může být proveden běh pouze nad jedním závodem a v případě potřeby převodu zásob je tedy nutné definovat rozsah plánování pro kombinaci určených závodů a oblastí. Oproti tomu v MRP Live je možné realizovat plánování pro více závodů bez větších nároků na konfiguraci.

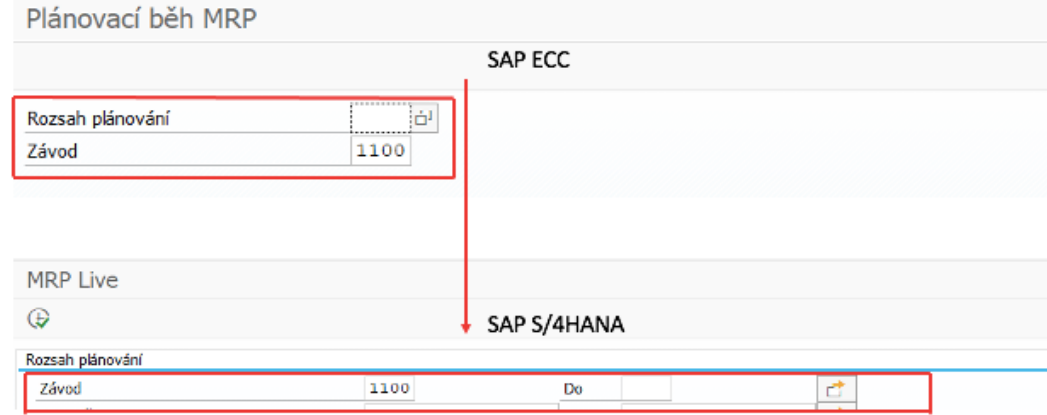

Obrázek 30 Změna na úrovni závodu v porovnávaných verzích modulu MRP (zdroj: vlastní zpracování)

## **4.3.4 Materiál a skupina výrobků**

V klasickém MRP je možné provádět plánování pouze pro jediný materiál nebo jednu skupinu výrobků. Hlavní odlišností MRP Live, která byla zmíněna již výše, je možnost provádět plánování pro více materiálů nebo skupin výrobků v jediném plánovacím běhu.

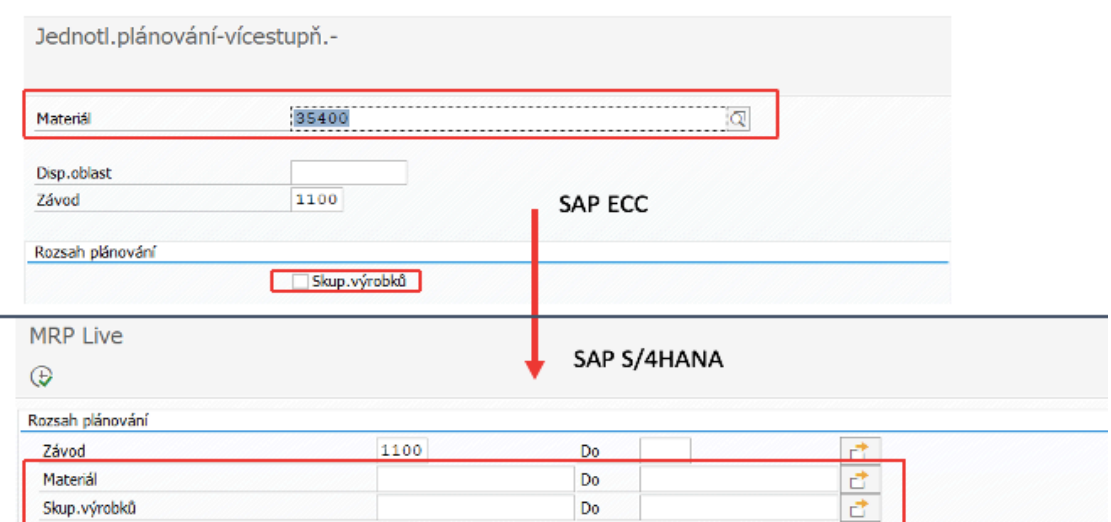

Obrázek 31 Změna na úrovni materiálu a skupiny výrobků (zdroj: vlastní zpracování – snímek obrazovky)

## **4.3.5 MRP disponent**

V rámci změn došlo i k předělání v oblasti disponenta MRP, kde v klasickém MRP je možné plánovat pouze pro jediného disponenta a pokud chce podnik toto omezení řešit, je zde nutné složitě tuto funkcionalitu doprogramovat. Zatímco v novém MRP Live je tato funkcionalita implementována a není nutné ji dodatečně vkládat, a je tedy možné plánovat pro víc disponentů v jednom běhu.

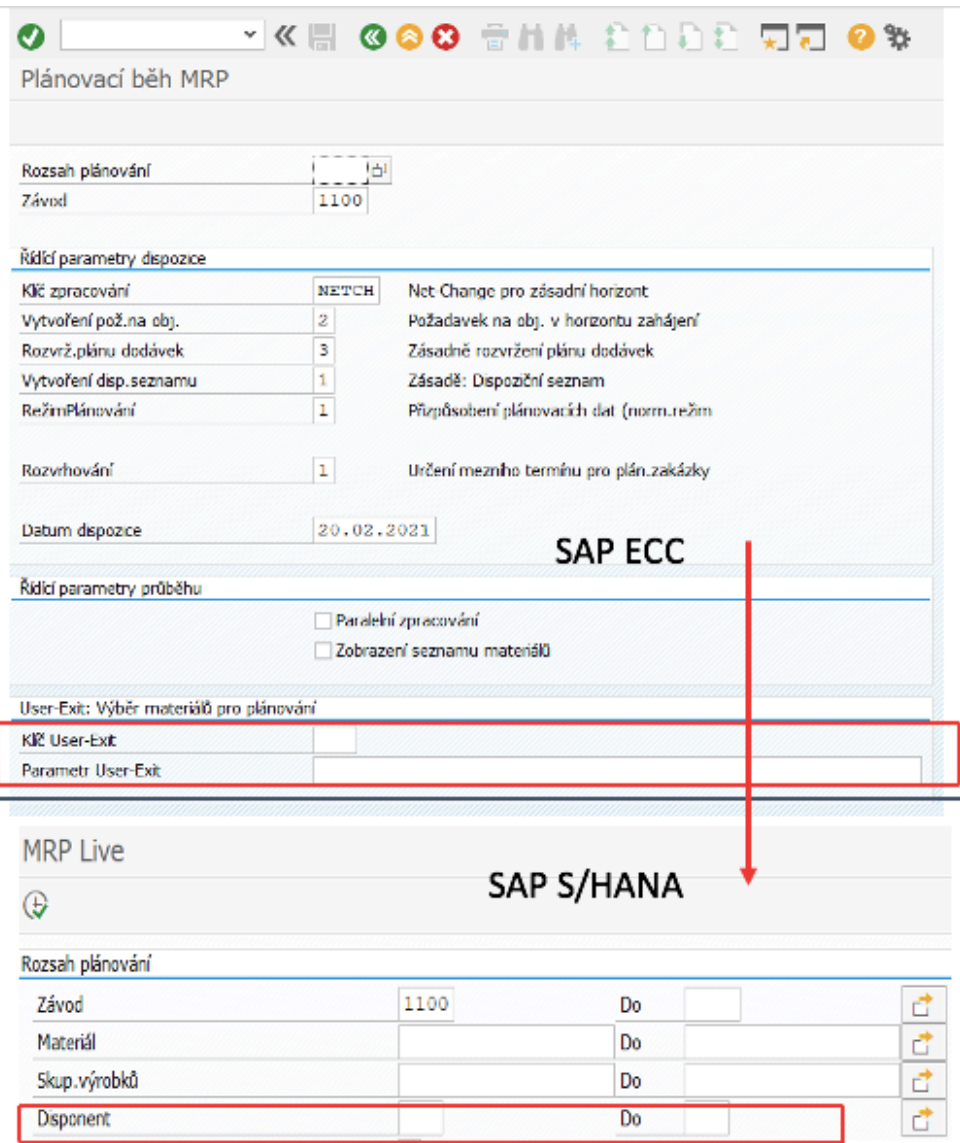

Obrázek 32 Změna na úrovni disponenta MRP (zdroj: vlastní zpracování – snímek obrazovky)

Na obrázku 32. můžeme dále vidět, že se tento parametr přesunul z poslední části zadávacího okna u klasického MRP do první v případě MRP Live, ve které uživatel volí rozsah plánování.

## **4.3.6 Kombinace MPS a MRP běhů**

Obdobně jako je tomu při plánování materiálových potřeb, tak i v případě, že podnik potřebuje při plánování využívat kombinaci oblastí MPS a MRP, je v klasickém MRP nezbytné obě oblasti plánovat v rámci T-codes odděleně pomocí dvou různých transakcí. Oproti tomu MRP Live již umožňuje nejenom plánovat odděleně, jako je tomu u klasické verze MRP, ale i společně v rámci jediné transakce.

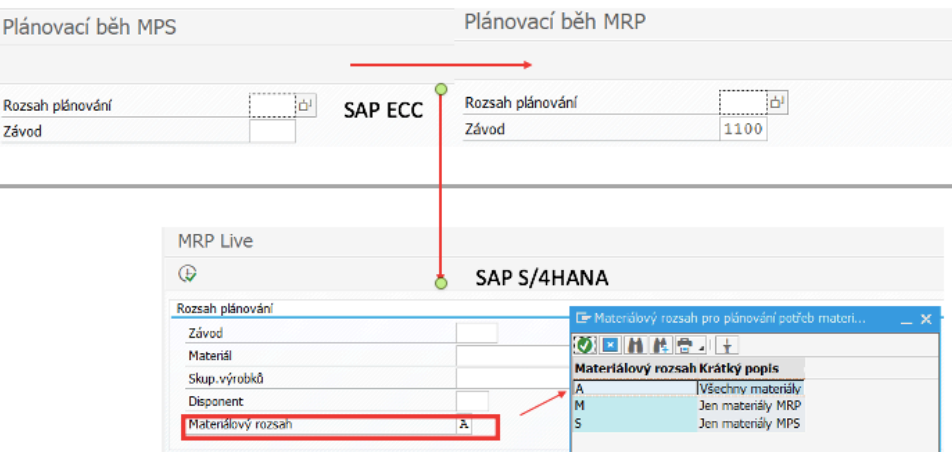

Obrázek 33 Změna v kombinaci MPS a MRP běhů (zdroj: vlastní zpracování – snímek obrazovky)

### **4.3.7 Komponenty kusovníku**

Pro komponenty kusovníků platí stejná změna jako v případě materiálového plánování, v klasické verzi MRP bylo nutné spouštět plánování pro jednostupňové i vícestupňové plánování kusovníků v rámci separátních transakci. V případě MRP Live lze tyto úkony plánovat pomocí dodatečného nastavení transakce MD01N, jak je zachyceno níže na snímku obrazovky.

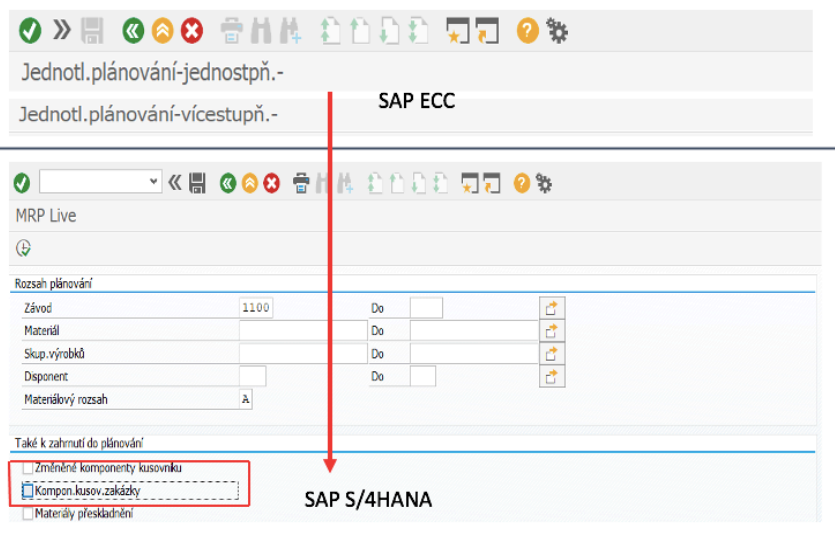

Obrázek 34 Změna v oblasti komponenty kusovníku (zdroj: vlastní zpracování – snímek obrazovky)

#### **4.3.8 Klíč zpracování**

Jak už bylo zmíněno v popisu parametrů, tak ve verzi MRP ECC jsou při nastavování k dispozici tři možnosti nastavení klíče pro definici plánovacího období.

- NETCH
- NETPL
- NEUPL

Ve verzi MRP Live došlo ke změnám v oblasti uživatelského zobrazování, jak je patrné z přiložených snímků obrazovek obou verzí modulu MRP. Mimo změn v oblasti uživatelského prostředí došlo ve verzi MRP Live také k odstranění parametru NETPL.

- NETCH která je defaultně nastavena
- NEUPL kterou aktivujeme zaškrtnutím možnosti nového plánování

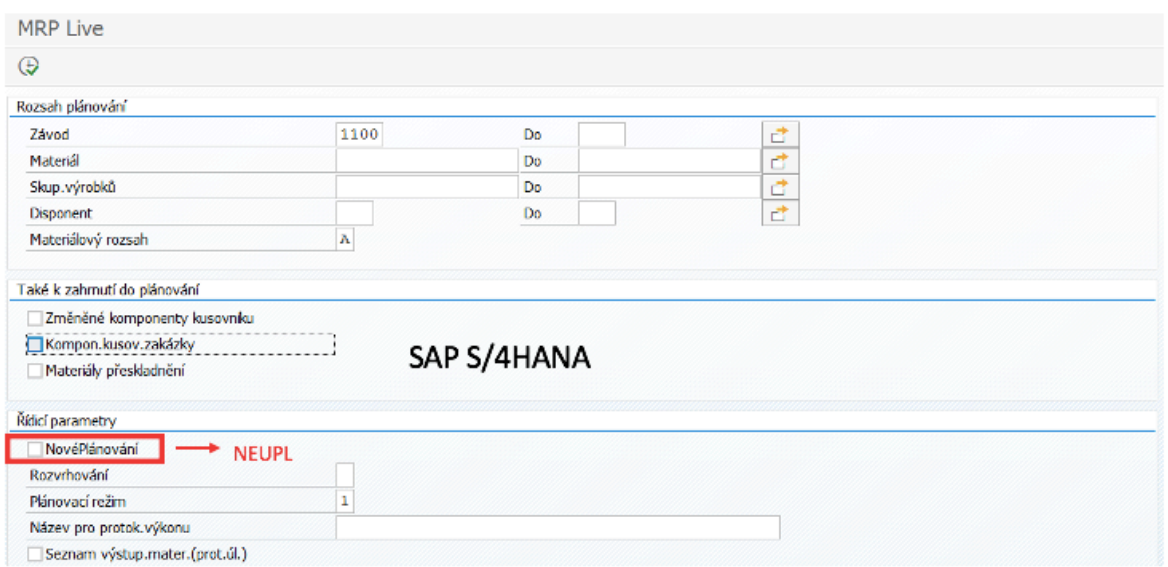

Obrázek 35 Změna v oblasti horizontu plánování (zdroj: vlastní zpracování – snímek obrazovky)

## **4.3.9 Vytvoření požadavku na objednávku materiálu**

Nezbytnost vytvářet požadavky na objednávku materiálu je součástí pouze starší verze systému SAP ECC. Ve verzi MRP Live je tato operace již automatizovaná, tedy pokud je materiál nezbytné nakupovat od externího dodavatele, systém vždy vytvoří nákupní požadavek. Uživateli tím odpadá nutnost tyto požadavky vytvářet manuálně. Ve verzi SAP ERP ECC byla funkcionalita řešena pomocí nastavení viz. obrázek níže.

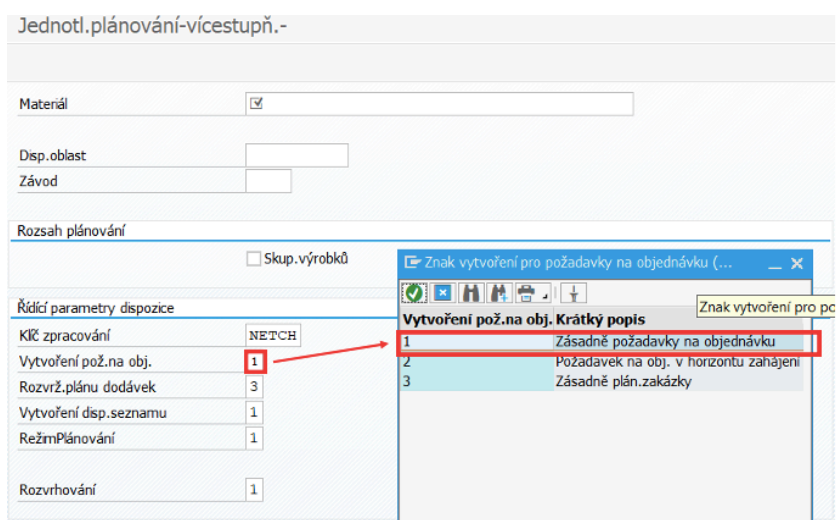

Obrázek 36 Změna v oblasti vytvoření požadavků na obj. materiálu (zdroj: vlastní zpracování – snímek obrazovky)

### **4.3.10 Rozvržení plánu dodávek**

Stejně jako je tomu v případě funkcionality "Vytváření požadavku na objednávku materiálu", tak i v případě funkcionality "Rozvržení plánu dodávek" došlo ve verzi SAP MRP Live k její automatizaci. Uživatel tedy již nemusí plány sestavovat, protože jsou tvořeny automaticky systémem na základě existence objednávek. Ve verzi SAP ERP ECC byla funkcionalita řešena pomocí nastavení viz. obrázek níže.

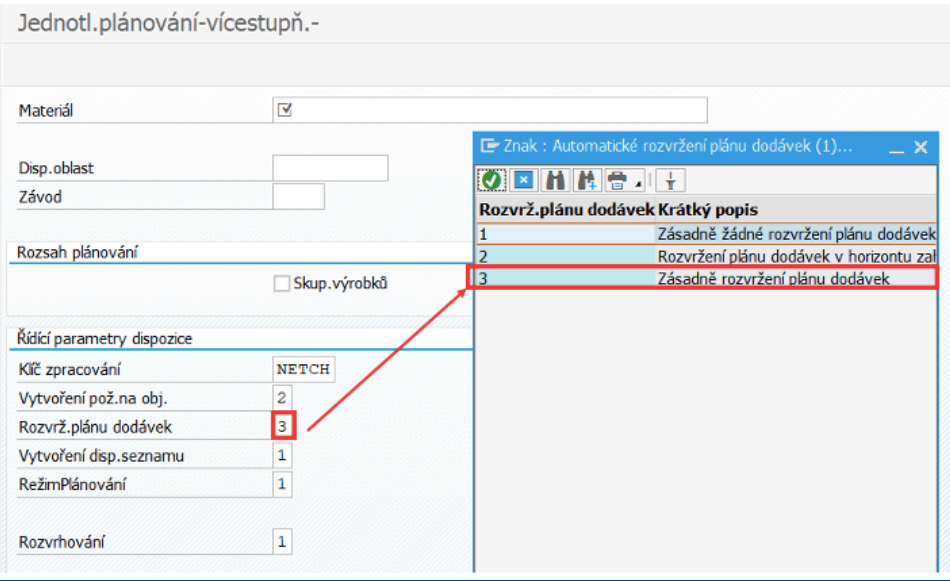

Obrázek 37 Změna v oblasti rozvržení plánu objednávek (zdroj: vlastní zpracování – snímek obrazovky)

## **4.3.11 Vytvoření dispozičního seznamu**

Ve verzi ECC byla běžnou systémovou funkcionalitou možnost vytvořit dispoziční seznam, tato funkcionalita je však v MRP Live nedostupná.

Dispoziční seznamy MRP jsou obecně snímky stavu nabídky a poptávky materiálu během doby posledního spuštění MRP. Z podstaty fungování SAP ECC, kdy plánování probíhá převážně v noci, jsou tyto Snímky často zastaralé. Nové MRP Live tedy žádné snímky nevytváří, protože díky prakticky real-time zpracování nejsou tyto seznamy již potřebné.

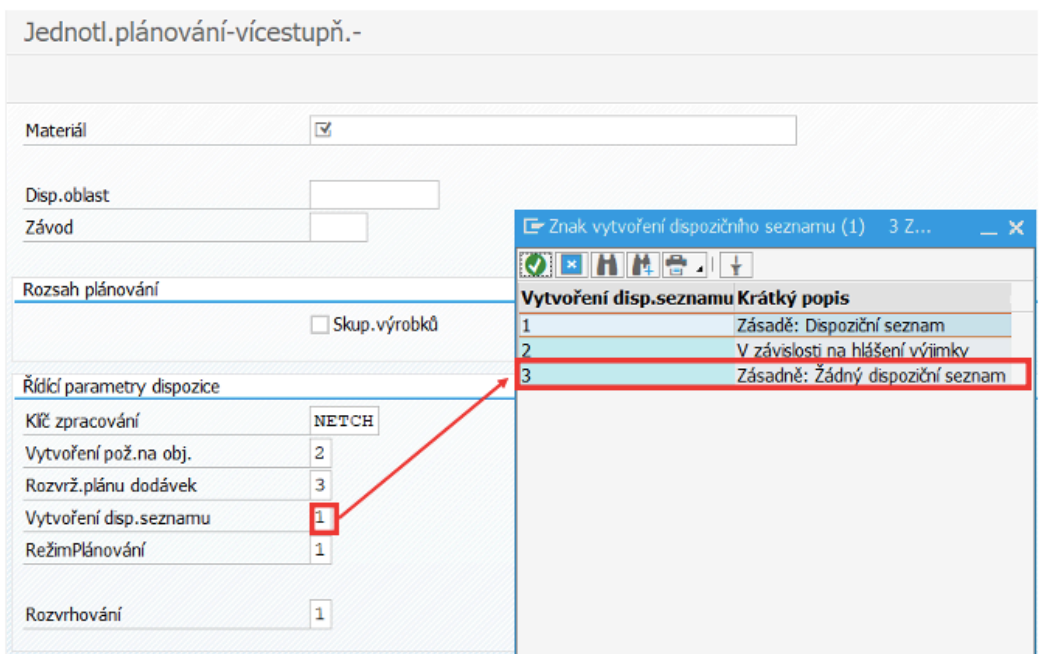

Obrázek 38 Změna v oblasti vytváření dispozičního seznamu (zdroj: vlastní zpracování – snímek obrazovky)
### **4.3.12 Plánovací mód**

Režim plánování se nachází v obou variantách MRP, avšak i zde nastala určitá modifikace. V klasickém MRP jsou k dispozici hned tři možnosti nastavení, ze kterých uživatel vybírá. V MRP Live došlo k omezení možnosti nastavení a byla odstraněna možnost pro rozklad kusovníku. Zbylé dvě varianty zůstaly zachovány ve smyslu funkčnosti a došlo zde pouze ke kosmetické úpravě popisu zbylých variant.

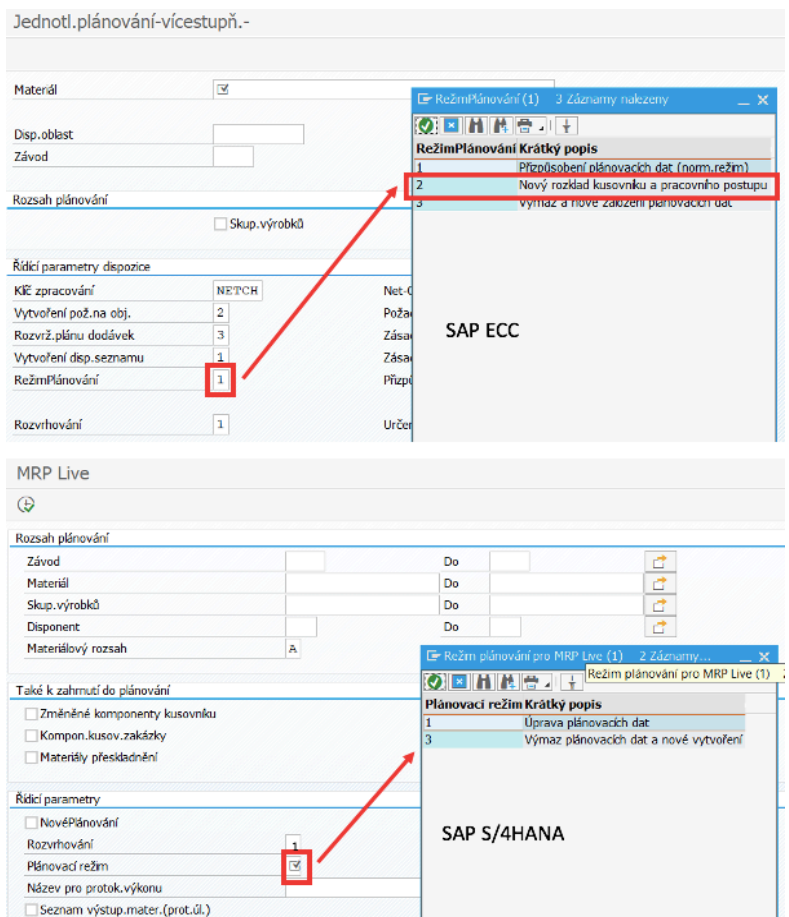

Obrázek 39 Změna v oblasti plánovacího módu (zdroj: vlastní zpracování – snímek obrazovky)

### **4.3.13 Další identifikované rozdíly**

Další identifikované rozdíly, které svou povahou nejsou zahrnuty mezi základní funkcionality systému, které by Společnost A využila, jsou představeny v příloze 1 tohoto dokumentu.

# **5 Vyhodnocení a diskuze**

Závěrečná kapitola této práce se skládá z vyhodnocení samotné případové studie a následné diskuze. Vyhodnocení je členěno do třech podkapitol, které se postupně věnují porovnání a konfiguraci modulu MRP ve verzích SAP ECC a SAP S/4HAHA. Diskuze obsahuje popis implementace modulu MRP ve vybrané společnosti a zaměřuje se na identifikaci přínosů a případných hrozeb spolu s formulací doporučení pro Společnost A v souvislosti s implementací IS SAP. Zároveň je zde provedeno ověření závěrů této diplomové práce s obdobnými implementačními záměry v praxi.

### **5.1 Vyhodnocení**

### **5.1.1 Porovnání modulů MRP a jejich konfigurace**

Porovnání staré a nové verze modulu MRP bylo provedeno ve dvou oblastech. První oblast je tvořena porovnáním modulu v obou verzích systému z technologického pohledu. Druhou oblast tvoří porovnání obou verzí modulu z uživatelského pohledu. Protože jsou obě oblasti úzce provázány, bylo porovnání v rámci první oblasti zaměřeno pouze na technologické rozdíly a nebyly řešeny procesní změny na úrovni workflow, jejichž změny jsou dány úpravami v uživatelské oblasti.

Samotnou konfiguraci modulu MRP ve verzích ECC a SAP S/4HANA nebylo nutné pro potřeby porovnávat, protože je v obou verzích víceméně totožná. Konfigurace modulu je vždy závislá na podobě vstupních dat a kusovníků, které jsou pro obě verze shodné.

### **5.1.1.1 Porovnání z technologického pohledu**

Verze SAP ECC využívala původně databáze třetích stran. V této konfiguraci je systém u zákazníků stále nejvíce rozšířen. Postupem času zákazníci pozvolna přecházejí a integrují do svého systému SAP databázi SAP HANA. Databáze HANA uživatelům přináší lepší výkon a možnost plného využívání rozhraní FIORI, avšak svůj plný potenciál nová databáze ukazuje právě až ve verzi S/4HANA.

Díky technickým změnám ve verzi SAP S/4HANA je možné provádět plánování prakticky v online režimu, a tím pádem operativně reagovat na změny potřeb při zajišťování dodávek materiálu pro výrobu. Což je nejvýznamnějším rozdílem oproti starší verzi SAP ERP ECC, kde jsou výpočty a modelování prováděny kvůli náročnosti početních úkonů v nočních hodinách mimo pracovní dobu, čímž dochází k realizační prodlevě 24 hodin.

Dalším rozdílem z technického pohledu je možnost v nové verzi plně využívat uživatelského prostředí FIORI, které dovoluje významným způsobem rozšiřovat funkcionality základní verze systému. Pro účely této práce nebylo využití FIORI k porovnání využito, a to z toho důvodu, že je toto rozhraní možné provozovat i na starší verzi systému SAP ECC.

Závěrem je nezbytné zmínit, že technické změny provedené ve verzi SAP S/4HANA významným způsobem přispívají ke zvyšování kybernetické bezpečnosti celého systému. Zároveň je nezbytné zmínit, že společnost SAP v roce 2027 formálně ukončí verzi SAP ECC technickou, ale i legislativní podporu, čímž se již tato verze pro nové implementace stává neatraktivní.

### **5.1.1.2 Porovnání z uživatelského pohledu**

V úvodu je nezbytné zmínit, že z grafického pohledu, principu zobrazování a pracovní ergonomie se od sebe obě verze systému prakticky neliší, což významně uživatelům usnadňuje případný přechod mezi jednotlivými verzemi a snižuje dobu osvojování.

V rámci porovnání obou modulů MRP v obou verzích systému z uživatelského pohledu došlo k identifikaci celkem dvanácti významných rozdílů, které ovlivňuji způsob, jakým uživatele s modulem MRP pracují. Povaha identifikovaných rozdílů spočívá ve všech případech ve zjednodušení pracovního procesu. Zjednodušení lze spatřovat ve sloučení některých funkcionalit do jedné jediné a zároveň ve snížení počtu procesních kroků vedoucích k dosažení požadovaného výsledku operace.

### **5.1.1.3 Výhody funkcionality MRP Live a změny ve verzi SAP 4/SHANA**

Vzhledem k faktu, že verze SAP S/4HAHA je nástupnickou verzi SAP ECC, která umožňuje uživatelům využívat i funkcionality z předchozí verze, jsou níže vysány pouze výhody nového řešení, protože popisované nevýhody by se týkaly obou verzí systému.

U funkcionality MRP Live a generačních změn ve verzi SAP 4/SHANA můžeme hovořit primárně o následujících výhodách:

- Mezioborové plánování v individuálním dispozičním režimu sestupující na úroveň komponent
- Plánování v reálném čase s větší flexibilitou v rozsahu plánování
- Zohledňování materiálů, které jsou plánovány s PP/DS

### **5.2 Diskuze**

### **5.2.1 Implementace systému ve Společnosti A**

### **5.2.1.1 Zhodnocení aspektu implementace**

Pro Společnost A, jak již bylo zmíněno se jedná o úplně první implementaci celopodnikového systému. Je zde tedy velmi důležité v první řadě vybrat správného implementačního partnera, který již má zkušenosti ve stejném odvětví. Zároveň je také nutné tento proces v žádném případě neuspěchat a počítat s dostatečným časovým obdobím pro správné a důkladné analyzování veškerých požadavků.

### **5.2.1.2 Vyhodnocení přínosů a záporů navrženého řešení**

Vzhledem ke skutečnosti, že Společnost A doposud nevyužívala ke správě a řízení vnitropodnikových procesů ERP systém, byly dále hodnoceny přínosy a zápory celopodnikové implementace systému. Implementace celopodnikového informačního systému ERP s sebou nese celou řadu benefitů, ale zároveň se neobejde bez určitých rizik a negativních jevů.

V první řadě Společnost A implementací celopodnikového ERP systému SAP 4/S HANA získá možnost centralizovaně řídit veškeré podnikové procesy. V rámci jediného robustního prostředí, které bude spravovat přenos informací uvnitř podniku, zaručovat aktuálnost využívaných dat a plnou integraci nákupního, výrobního a prodejního procesu. Navíc bude díky novému uživatelskému rozhraní FIORI v budoucnu možné základní konfiguraci dodatečně rozšiřovat v souladu s rozvojem technologie a potřeb podniku.

Vhodným příkladem popisujícím robustnost systému je způsob práce s daty v organizaci, kdy nové použité technologie umožňuji takřka online sdílení veškerých evidovaných informací. Což lze demonstrovat na případu, kdy jeden zaměstnanec data do systému vloží a další zaměstnanec v jiné části podniku s nimi může následně okamžitě pracovat. Komplexnost systému je nespornou výhodou, avšak nese s sebou i vzrůstající složitost celého systému, a tím zvyšující nároky při zaškolování nových uživatelů.

### **5.2.2 Diskuze**

Závěrem této diplomové práce jsou zjištění, že nová verze systému SAP S/4 HANA a modul MRP oproti předchozí verzi poskytuje výrobním podnikům dodatečné funkcionality a možnosti operativně reagovat na změny, které významným způsobem podporují plánovací proces výroby a proces nákupu materiálu.

Pokud bychom se podívali, jakým způsobem je tato problematika v současnosti v praxi řešena, lze vyzdvihnout technické řešení implementace pro mezinárodní společnost Marlow Foods (Quorn) ve Velké Británii z roku 2019. Původním záměrem bylo provedení pouze upgradu z verze SAP ERP 4.7 na SAP ERP ECC, avšak po důkladné srovnávací analýze se společnost rozhodla pro nasazení nejnovější verze SAP S/4 HANA. Důvodem nesazení nejnovější verze byla skutečnost, že verze S/4 HANA stále obsahuje všechny funkcionality předchozích verzí a rozšiřuje se o nové, které umožňují operativní plánování. Vzhledem ke skutečnosti, že upgrade neměl být proveden mezi nástupnickými verzemi, byla implementace verze 4/S HANA provedena jako nové nasazení, které využilo dostupných informací z verze 4.7. Zástupce společnosti na toto téma uvádí, že díky implementaci nového řešení se jim podařilo dosáhnout silného a stabilního propojení jednotlivých procesních kroků na vnitropodnikové, ale i dodavatelsko-odběratelské úrovni. (Bigley, 2019)

Tato úspěšná zahraniční implementace potvrzuje závěry, kterých bylo dosaženo v rámci této diplomové práce.

## **6 Závěr**

Cílem této diplomové práce bylo v první řadě porovnání modulů MRP ve dvou verzích ERP systému od společnosti SAP. Konkrétně se jednalo o verze ERP ECC (starší verze) a S/4HANA (nová verze). Porovnání staré a nové verze modulu MRP bylo provedeno ve dvou oblastech. První oblast byla tvořena porovnáním obou verzí modulu z technologického pohledu. Druhou oblast tvořilo porovnání z pohledu uživatelského.

Hlavním identifikovaným rozdílem z technického pohledu je u nové verze systému využití vlastní in-memory SAP HANA databáze, která díky své sloupcové architektuře a funkcionalitám umožňuje provádět výpočty tzv. v paměti a zároveň poskytuje systému S/4HANA výrazně vyšší výkon. Využití zmíněné databáze pak dalo prostor k realizaci dalších dílčích změn systému. Nejvýraznější změnou je implementace nové platformy s názvem FIORI, která ve verzi S/HANA umožňuje integraci celé řady rozšiřujících aplikací.

Vzhledem ke skutečnosti, že novější verze systému S/4HANA obsahuje v rámci klasických funkcí ERP takřka veškeré funkcionality jako verze ERP ECC, tak jsou identifikované rozdíly spíše technického rázu a jsou dány využitím nové databáze SAP HANA. Z uživatelského pohledu lze nalézt pouze drobné rozdíly jako například absenci funkcionality plánovacího horizontu. Vzhledem k existenci klasických plánovacích funkcionalit MRP i v nové verzi systému, bylo porovnání zaměřeno primárně na nové funkcionality v rámci MRP Live, které jsou součástí pouze nové verze modulu MRP v 4/SHANA.

V rámci nových funkcionalit MRP Live došlo k významné konsolidaci několika původně používaných plánovacích transakcí do jediného běhu spouštěného pomocí transakce MD01N. Transakce MD01N umožňuje jako první transakce provádět plánování takřka v reálném čase pro celý výrobní proces a veškeré potřebné materiály, čímž uživateli významně zjednodušuje pracovní proces. Ve verzi ERP ECC bylo nezbytné kvůli absenci funkcionalit ERP Live provádět plánování pro každý materiál a část procesu odděleně, což zapříčiňovalo prodlužování plánovacího procesu a snižovalo možnost operativního plánování. Ostatní změny jsou dány možností plánovat materiálovou potřebu v reálném čase, díky čemuž některé funkcionality v původní verzi ztratily své opodstatnění.

V závěru porovnání lze vyzdvihnout, že hlavní výhodou nového systému je real-time zpracování, které však pro proces plánování výroby a materiálových potřeb nemá až takové benefity, jaké poskytuje v jiných částech systému. Protože v praxi doposud většinou nedochází v rámci jednoho pracovního dne k několikanásobným změnám ve výrobě, pro něž by bylo nezbytné připravovat nové plánovací podklady v modulu MRP. Přesto však mohou nové funkcionality velmi významně pomoci při přeplánování nákupních objednávek pří zvýšené poptávce, a tím předejít prodlevám ve výrobě případně jiným změnám, používá-li podnik ve výrobě principů just-in-time nebo just-in-sequence.

Porovnání obou verzí modulu MRP bylo prováděno při reálné implementaci v rámci komplexního zavádění informačního systému SAP ve Společnosti A. Společnost A je potravinářskou společností, která se zabývá zpracováním produktů živočišného původu. Společnost doposud k řízení vnitropodnikových procesů a řízení výroby nevyužívala žádný ERP informační systém, ani jiné aplikace od společnosti SAP. Z tohoto důvodu bylo v rámci zavádění nutné realizovat veškeré přípravné kroky, které zahrnovaly nejenom samotnou konfiguraci systému, ale i vytvoření všech číselníků a definicí vnitropodnikových procesů a postupů. Na základně očekávání a předpokládaného vývoje v oboru, v němž působí Společnost A, byla za ekonomicky nejvýhodnější řešení zvolena On-premise instalace. Hlavním důvodem byla poměrně vysoká stabilita prostředí, ve kterém Společnost A působí, existence vlastní IT infrastruktury a nezbytnost vyšší customizace systému systémového řešení. Díky implementaci verze 4/SHANA Společnost A získala robustní nástroj, který ji bude dovolovat efektivně reagovat na změny ve výrobě, a díky prostředí FIORI dále dle technického rozvoje systém rozšiřovat. Implementace nejnovější verze systému zároveň zaručuje dlouhodobou technickou podporu ze strany výrobce a soulad s legislativními změnami.

Závěrem je nezbytné uvést, že inovace, které jsou součástí nového technického řešení v rámci verze 4/SHANA, jsou zaměřeny spíše na velké průmyslové podniky, kterým umožňují operativně reagovat na externí nebo interní podněty. V rámci středně velkých podniků lze spatřovat hlavní výhody v oblastech nároků na výpočetní schopnosti IT infrastruktury, integrací s dalšími systémy využívanými v podniku a možností kybernetického zabezpečení, jehož důležitost neustále stoupá.

# **7 Seznam použitých zdrojů**

- 1. Abra, 2020. *Abra Gen.* [Online] Available at: https://www.abra.eu/erp-system-abragen/vyroba-kompletace/ [Přístup získán 3 prosinec 2020].
- 2. Anderson, G. W., 2012. *Naučte se SAP za 24 hodin.* 1 editor Brno: Computer press.
- 3. Anon., 2009. *SAP Community.* [Online] Available at: https://wiki.scn.sap.com/wiki/display/ESpackages/SAP+ERP+6.0 [Přístup získán 16 září 2020].
- 4. Anon., 2011. *ERP systémy v ČR.* [Online] Available at: http://erp-systemy.cz/erp-systemy-v-cr/ [Přístup získán 3 prosinec 2020].
- 5. Anon., 2011. *Historie ERP systémů Autor příspěvku.* [Online] Available at: http://erp-systemy.cz/historie-erp-systemu/ [Přístup získán 26 říjen 2020].
- 6. Anon., 2018. *SAP S/4HANA: On-premise vs. Managed Cloud. Which is right for your Enterprise..* [Online] Available at: https://www.savantis.com/blog/sap-s-4hana-on-premise-vs-managed-cloudwhich-isright-for-your-enterprise/ [Přístup získán 8 srpen 2020].
- 7. Anon., 2020. *SAP Global Company Information.* [Online] Available at: https://www.sap.com/corporate/en/company.html [Přístup získán 12 říjen 2020].
- 8. Basl, J. & Blažíček, R., 2012. *Podnikové informační systémy.* 3. vydání editor Praha: Grada Publishing.
- 9. Bazala, J., 2018. *Logistická Akademie.* [Online] Available at: https://www.logistickaakademie.cz/blog/diskutovana-temata/logistikanakupu-a-rizeni-zasob [Přístup získán 8 leden 2020].
- 10.BIGLEY, David. Marlow Foods Implement SAP S/4HANA with itelligence as a Platform for the Future. *Itelligence UK* [online]. London, 2019,, 2 [cit. 2021-03-21]. Dostupné z: https://itelligencegroup.com/wp-content/usermedia/Marlow-Foods-Quorn-111119\_highres.pdf
- 11. Boehm, H., 2020. *softwareconnect.* [Online] Available at: https://softwareconnect.com/manufacturing/mrp-i-vs-mrp-ii/#whats-thedifference-between-mrp-and-erp [Přístup získán 19 červenec 2020].
- 12. CorporateFinance institute, 2020. *Manufacturing Resource Planning.* [Online] Available at: https://corporatefinanceinstitute.com/resources/knowledge/ accounting/manufacturing-resource-planning/ [Přístup získán 23 září 2020].
- 13. Curtis, G., 2016. *Symmetry.* [Online] Available at: https://symmetrycorp.com/gb/blog/sap-business-suite-hana-vss4hana-guide/ [Přístup získán 8 duben 2020].
- 14. Daněk, J., 2004. *Logistika.* 1. vydání editor Ostrava: Vysoká škola báňská TU.
- 15. Diann, D., 2020. *SAP ERP Central Component (SAP ECC).* [Online] Available at: https://searchsap.techtarget.com/definition/SAP-ERP-Central-Component-SAP-ECC [Přístup získán 16 prosinec 2020].
- 16. Erben, L., 2016. *Root.cz.* [Online] Available at: https://www.root.cz/clanky/prichod-hackeru-cesky-otec-mrp/ [Přístup získán 21 březen 2020 ].
- 17. Essex, D., 2019. *TechTarget.* [Online] Available at: https://searcherp.techtarget.com/feature/The-5-most-critical-ERP-trends-for-2020-and-beyond [Přístup získán 21 červen 2020].
- 18. Gála, L., Pour, J. & Toman, P., 2006. *Podniková Informatika.* 1. vydání editor Praha: Granada Publishing a.s..
- 19. Gűnter Wöhe, E. K., 2007. *Úvod do podnikového hospodářství.* 2. vydání editor Praha: C.H. Beck.
- 20. Keřkovský, M., 2001. *Moderní přístupy k řízení výroby..* 1. vydání editor Praha: C. H. Beck.
- 21. Königsmark, J., 2019. *AIMagazin.* [Online] Available at: https://www.aimtecglobal.com/aimagazine/nova-generace-sap-erp-se-blizi/ [Přístup získán 27 červen 2020].
- 22. Loprais, R., 2019. *Co je to vlastně SAP Fiori?.* [Online] Available at: https://www.mibcon.cz/a/co-je-to-vlastne-sap-fiori [Přístup získán 15 září 2020].
- 23. Löffelmann, J., 2004. *SystemOnline.* [Online] Available at: https://www.systemonline.cz/clanky/trendy-v-planovani-a-rizeni-vyroby-idil.htm [Přístup získán 17 duben 2020].
- 24. ManagementMania, 09.11.2015. *ManagementMania.com [online]..* [Online] Available at: https://managementmania.com/cs/material-requirements-planning [Přístup získán 10 Únor 2020].
- 25. MAASSEN, André. SAP R/3: kompletní průvodce. Brno: Computer Press, 2007. Informační systémy. ISBN 978-80-251-1750-7.
- 26. Microsoft, 2020. *MS Dynamics 365.* [Online] Available at: https://docs.microsoft.com/en-us/learn/modules/introduction-dynamics-365/
- 27. NTT, 2018. *Understanding SAP S/4HANA Modules.* [Online] Available at: https://www.secure-24.com/blog/understanding-sap-s-4hana-modules/ [Přístup získán 27 srpen 2020].
- 28. Oracle, 2021. *Oracle.* [Online] Available at: https://www.oracle.com/cz/applications/jd-edwards-enterpriseone/
- 29. Pecl, K., 2020. *Co je ERP – Enterprise Resource Planning?.* [Online] Available at: https://bluedynamic.cz/blog/co-je-erp-enterprise-resource-planning/ [Přístup získán 18 srpen 2020].
- 30. Pérez, P., 2018. *SAP S/4HANA Planning with BPC Optimized.* [Online] Available at: https://www.sothis.tech/en/sap-s-4hana-planning-with-bpc-optimized/ [Přístup získán 23 leden 2020].
- 31. Václav Rada, C., 2015. *Logistika,* Brno: autor neznámý
- 32. Vladimír Šmíd, C., 2002. *https://www.fi.muni.cz/.* [Online] Available at: https://www.fi.muni.cz/~smid/mis-infsys.htm [Přístup získán 15 Září 2020].
- 33. Roan, A., 2020. *SAP HANA and S/4HANA – a simple guide.* [Online] Available at: https://blogs.sap.com/2020/06/04/sap-hana-and-s-4-hana-a-simple-guide/ [Přístup získán 24 listopad 2020].
- 34. Rouse, M., 2018. *TechTarget.* [Online] Available at: https://searchsap.techtarget.com/definition/SAP-ERP-Central-Component-SAP-ECC [Přístup získán 11 květen 2020].
- 35. Rouseová, M., 2020. *searcherp.techtarget.com.* [Online] Available at: https://searcherp.techtarget.com/definition/ERP-enterprise-resourceplanning?\_ga=2.125906701.1249443246.1594192575-577825269.1594192575 [Přístup získán 12 Březen 2020].
- 36. Rungta, K., 2016. *SAP PP (Production Planning) Training Tutorial.* [Online] Available at: https://www.guru99.com/sap-pp-tutorials.html [Přístup získán 3 11 2020].
- 37. SAP, O., nedatováno *Support SAP.* [Online] Available at: https://support.sap.com/en/index.html [Přístup získán 15 květen 2020].
- 38. Snapp, S., 2012. *Brightwork.* [Online] Available at: https://www.brightworkresearch.com/scmhistory/2012/08/the-history-of-mrpand-drp/#The\_History\_of\_MRP [Přístup získán 8 prosinec 2019].
- 39. Sodomka & Klčová, 2010. *Informační systémy v podnikové praxi.* Brno: Computer press.
- 40. Sodomka, P., 2011. *Pokročilé plánování a řízení výroby.* [Online] Available at: http://m.systemonline.cz/rizeni-vyroby/pokrocile-planovani-a-rizenivyroby.htm [Přístup získán 13 leden 2020].
- 41. Šlajner, J., 2013. *Plánování výroby s využitím dynamické simulace.* [Online] Available at: https://www.systemonline.cz/rizeni-vyroby/planovani-vyroby-s-vyuzitimdynamicke-simulace.htm [Přístup získán 18 červen 2020].
- 42. Štůsek, J., 2007. *Řízení provozu v logistických řetězcích.* 1. vydání editor Praha: C. H. Beck.
- 43. Tvrdoň, L., 2019. *Logistika v praxi.* [Online] Available at: https://www.dlprofi.cz/log/onb/33/rizeni-zasob-a-logisticke-retezceuniqueidmRRWSbk196FNf8-jVUh4Eluk3A1jA9Rs999WdpzAgdA/ [Přístup získán 11 prosinec 2020].
- 44. Tylczynski, D., 2020. *S/4HANA MRP – to Live or not to Live: MRP lists.* [Online] Available at: https://blogs.sap.com/2020/06/01/s-4hana-mrp-to-live-or-not-to-live-mrplists/ [Přístup získán 9 prosinec 2020].
- 45. Vincent, M., 2007. The early road to material requirements planning. *Journal of Operations Management*, 03, pp. 346-356.
- 46. Waldner, J.-B., 1992. *Principles of Computer Integrated Manufacturing.* místo neznámé: John Wiley & Sons Ltd.

# **8 Přílohy**

## **Seznam příloh:**

- Další identifikované rozdíly modulu MRP ve verzích SAP ECC a SAP 4/SHANA
- Působení společnosti SAP v České republice
- Konkurenční řešení ERP z globálního pohledu
- Konkurenční řešení ERP nabízená na českém trhu

# **8.1 Další identifikované rozdíly**

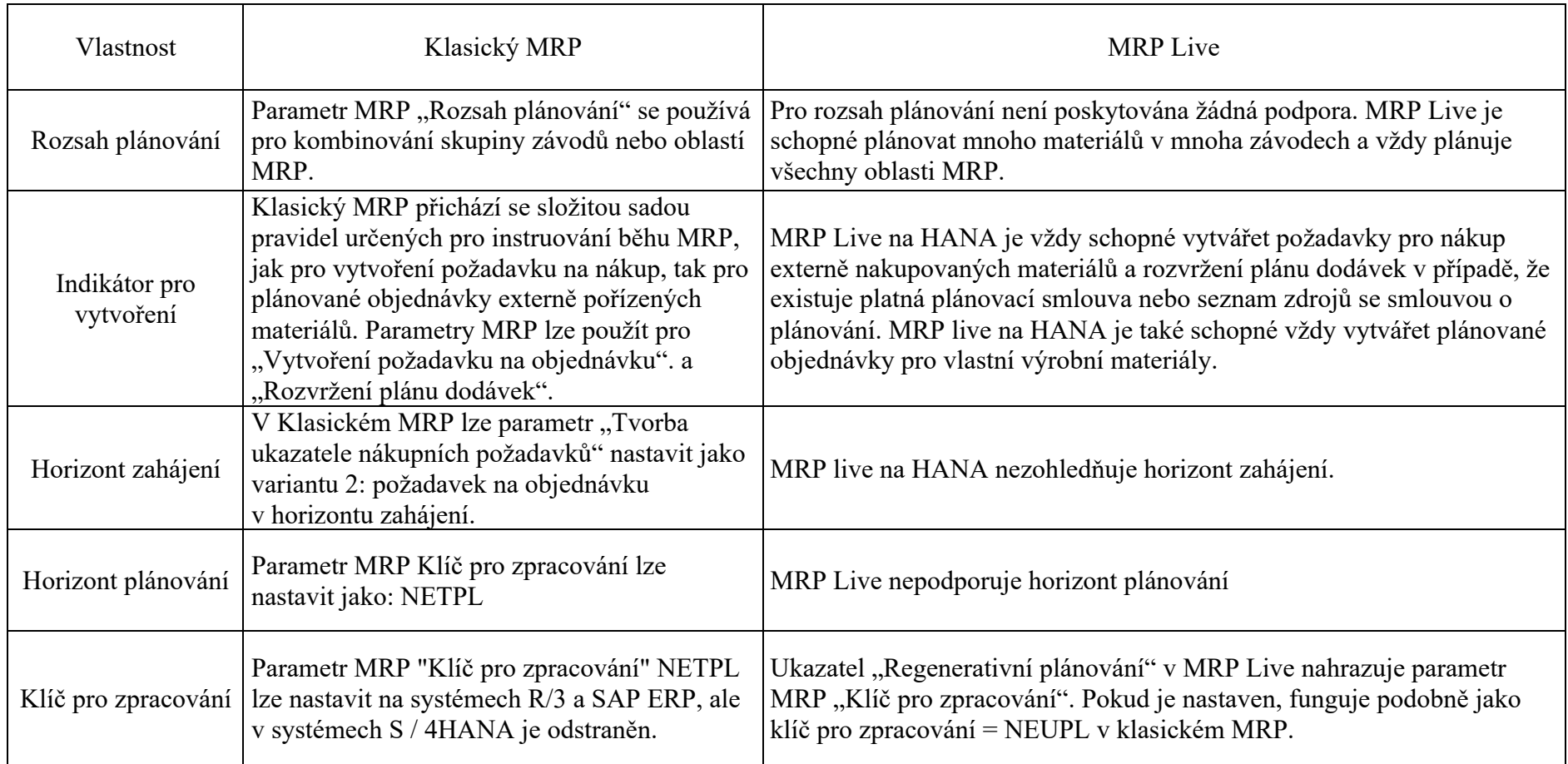

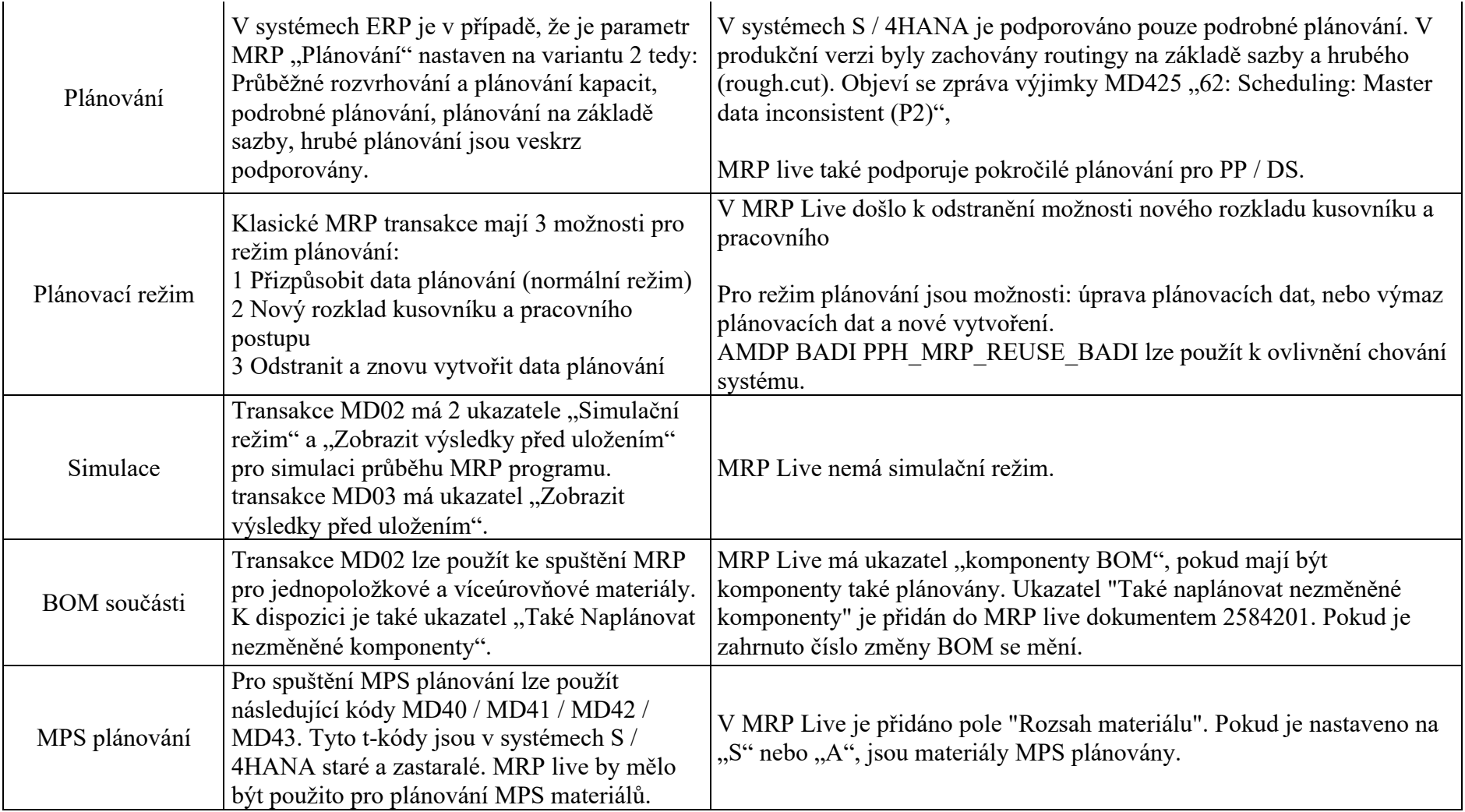

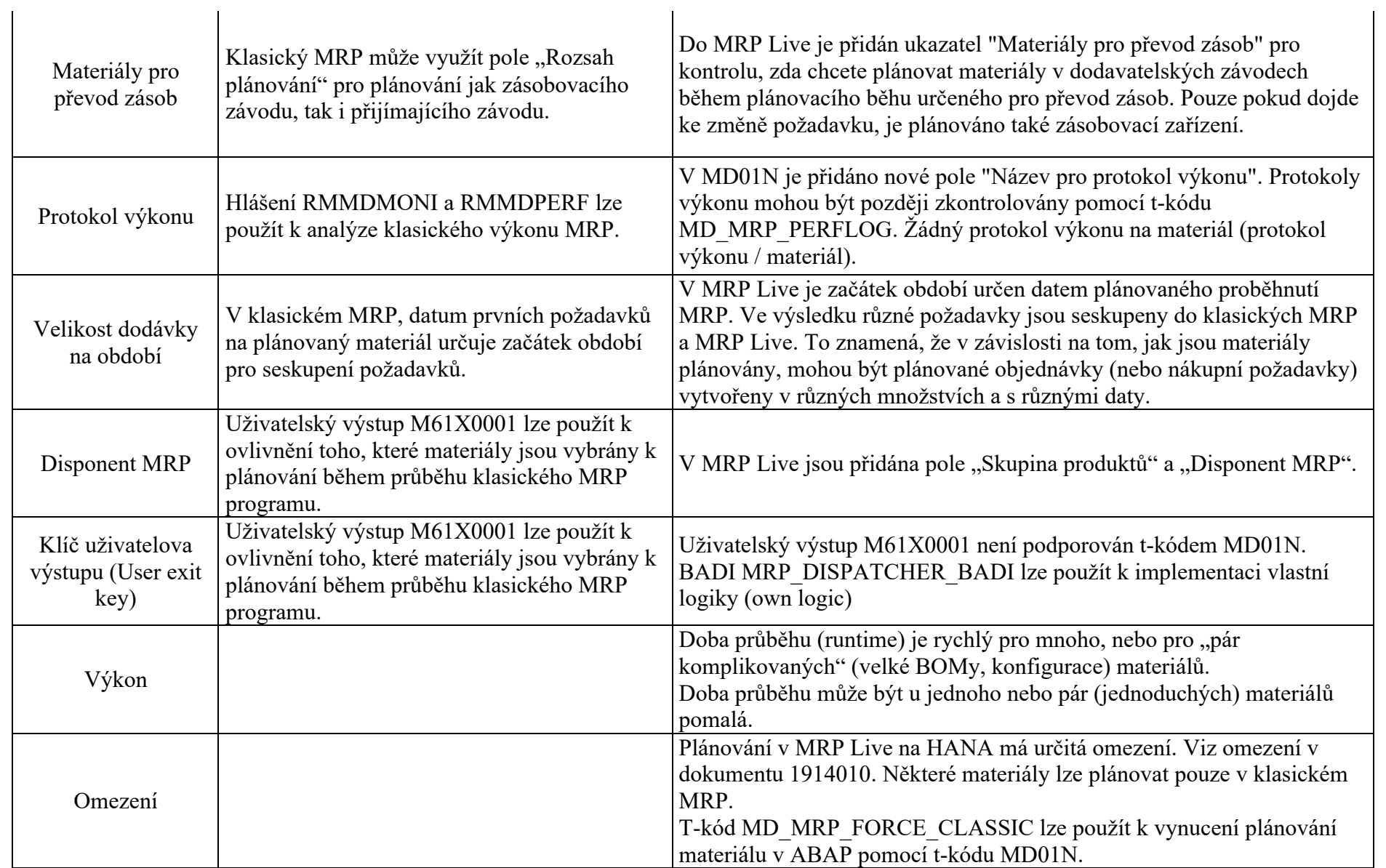

# **8.2 Působení společnosti SAP v České republice**

V České republice je SAP SE zastoupen jako dceřiná společnost pod názvem SAP ČR. Společnost svoji pobočku otevřela roku 1992 a dnes dosahuje více než 1300 zákazníků. Společnost pomáhá zákazníkům s digitální transformací, ale také zajištuje spoustu dalších obchodních aktivit, kterými jsou poradenství, implementace a školení. Součástí SAP ČR je také vývojové centrum SAP Labs Česká republika, které se v roce 2016 stalo součástí celosvětové sítě laboratoří SAP. Laboratoř se tak zabývá vývojem a podporou SAP S/4HANA včetně jeho nového uživatelského prostředí SAP Fiori.

Součástí společnosti SAP na českém trhu jsou také SAP Services, který poskytuje podporu pobočkám SAP po celém světě formou sdílení podnikových služeb a řízení procesů v různých oblastech. Dále SAP Ariba, který nabízí cloudová řešení pro moderní obchodování v globální síti Ariba Network. A nakonec SAP Concur, který dodává cloudové řešení pro správu služebních cest a výdajů s tím spojených. (Anon., 2020)

### **8.3 Konkurenční dodavatelé**

Na trhu s informačními systémy je velká konkurence firem, které vyvíjí nebo pouze modifikují softwary od velkých firem. Mezi největší hráče na trhu patří již zmíněná firma SAP, ale dále také například firmy Oracle nebo Microsoft. Zmíněné firmy patří mezi největší světové hráče, a i v České republice mají znatelné zastoupení. Kromě těchto firem lze na našem území najít i tuzemské firmy, které ovládají nezanedbatelnou část českého trhu, mezi takové firmy patří například společnost ABRA.

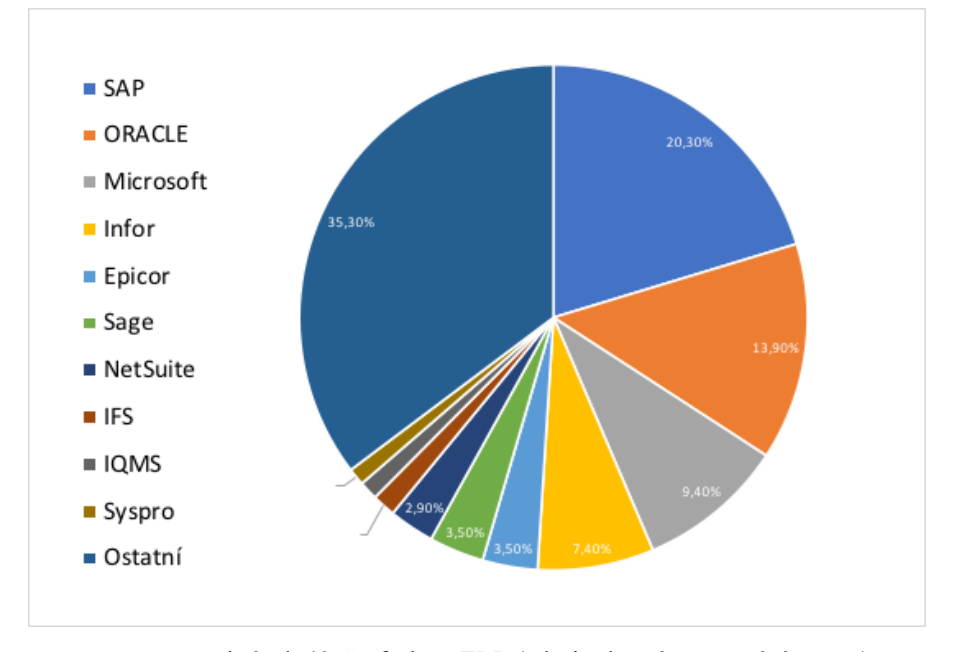

Obrázek 40 Graf trhu s ERP (zdroj: vlastní zpracování autora)

### **8.3.1 Konkurenti působící v České republice**

V poslední dekádě došlo v oblasti podnikových informačních systémů k posunu v takové míře, že lze srovnávat probíhající vývoj a prohlásit ho za zcela rovnocenný s vyspělými zeměmi. Vzrůstající nároky na konkurence schopnost, tak přivádí stále více podniků, ať už se bavíme o středních tak i menších podnicích, k nasazení nějaké formy informačního systému. S narůstající konkurencí na straně dodavatelů ERP systémů přichází řada odlehčených levnějších verzí produktů s omezenou funkcionalitou. Zároveň s tím ERP systémy pronikají více do všech sfér.

Na českém trhu s podnikovými informačními systémy dochází ke stejnému jevu jako ve světě, a tím je výrazná konsolidace dodavatelů. Jak bylo zmíněno dříve pro světový trh, tak i pro Českou republiku je nejvýznamnějším hráčem na trhu společnost SAP. Kromě této společnosti patří mezi velké dodavatele firmy Oracle a Microsoft. Tyto společnosti se převážně zaměřují na podniky větší a střední velikosti. Zároveň se na lokálním trhu objevují i regionální společnosti, které jsou zaměřeny převážně na menší lokální zákazníky. Mezi takové společnosti patří například společnost ABRA Software a.s. (Anon., 2011)

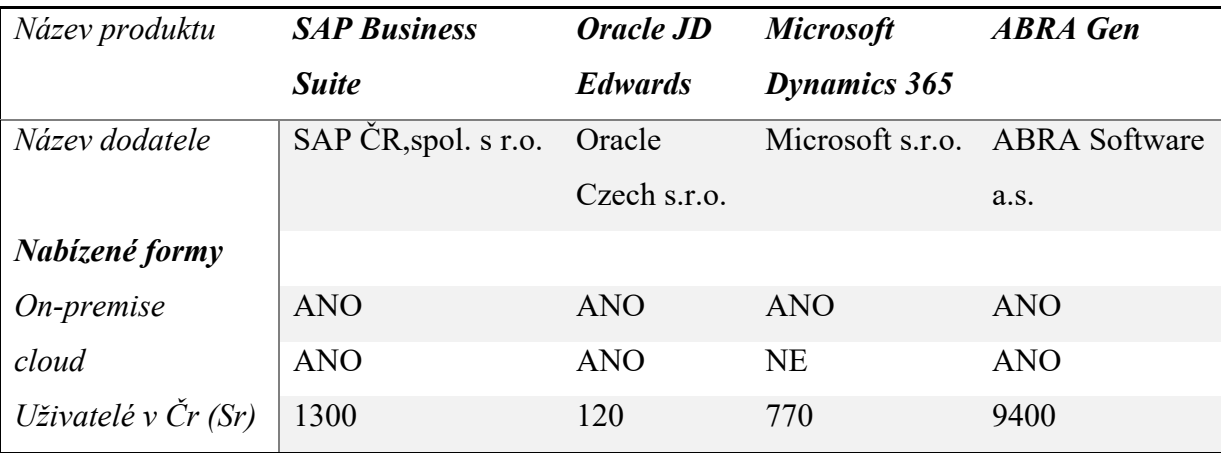

Tabulka 4 Instalace ERP na českém trhu (zdroj: vlastní zpracování)

### **8.3.1.1 ABRA Software a.s.**

Společnost ABRA je technologická firma, která se zabývá vývojem moderních informačních systémů známých jako ERP. Jedná se o českou firmu založenou v roce 1991 Jaroslavem Řasou a Petrem Vackem. V současné době má firma samostatné zastoupení ještě na Slovensku a ve Švýcarsku. (Abra, 2020)

### **ABRA Gen**

ABRA Gen je komplexní ERP systém umožňující díky desítkám modulů a rozsáhlým možnostem úprav na míru klientovi zajistit dokonalý přehled o celé firmě na jednom místě. Umožnuje tak efektivní správu chodu firmy ve všech aspektech od komplexního řízení chodu firmy, přes řízení zásob, výrobu, poskytování služeb až po vedení účetnictví. Tento software díky svojí variabilitě nachází uplatnění ve všech odvětvích podnikání. ABRA Gen s sebou kromě možnosti úprav přináší i řadu špičkových technologií a softwarových inovací, kterými jsou například integrované vlastní řešení Business Intelligence s okamžitou vizualizací dat a dále rozhraní API, díky kterému je možné propojit software s jinými aplikacemi pro vzájemnou komunikaci.

S ohledem na téma této práce je nejdůležitější modul pro výrobu, který je výkonným pomocníkem v zakázkových, sériových a kusových výrobách. Tento modul je rozšířením softwaru ABRA Gen a obsahuje tyto nástroje:

- Nástroj pro přesné plánování požadavků v návaznosti na získané zakázky
- Nástroj pro operativní řízení výroby včetně spolupráce s jinými výrobci

Mezi hlavní výhody modulu výroba patří hned několik věcí. Z těch hlavních lze zmínit, že modul umožnuje prostřednictvím výrobních příkazů komplexně sledovat a následně řídit celý výrobní proces. V systému existuje přímá provázanost výrobních procesů na další podnikové procesy jako jsou prodej, nákup, účetnictví. V případě, kdy je nutné rozhodnout na základě lidských zkušeností, může systém nabídnout podklady z již realizovaných zakázek. Modul má i další různé výhody jako:

- Kalkulace ceny výrobku do nabídek
- Přesné nákladové ceny
- Plná provázanost se skladem
- Podpora technické přípravy výroby
- Využití technologie čárových kódů
- Oprava výrobního příkazu
- Průběžné automatické ocenění
- Vizualizace postupu výroby
- Přesný výpočet nákladové ceny

### **8.3.1.2 Microsoft**

Microsoft corporation je akciová společnost, kterou založili Bill Gates a Paul Allen v roce 1975 v USA. Zabývá se vývojem, výrobou a licencováním široké škály produktů zaměřených na IT. Mezi jeho hlavní činnost patří vývoj a prodej operačního systému Microsoft Windows, který nahradil velmi úspěšný systém pro domácí počítače MS-DOS, díky kterému začala společnost dominovat na trhu. Postupem času se stal Microsoft leaderem i na trhu s kancelářskými programy. To dokázal vývojem programu Microsoft Office, který dnes využívají jak počítače se systémem Windows, tak i konkurenční počítače se systémem Mac Os. V posledních letech se společnost začala zaměřovat i na herní průmysl. Za zmínku tak stojí herní konzole Xbox.

### **Microsoft Dynamics 365**

Microsoft Dynamics je produktová řada aplikací, které umožnují plánování podnikových zdrojů a zároveň řízení vztahu se zákazníky. Bezpečné prostředí Dynamics je zajištěno prostřednictvím Azure.

Výhody Microsoft Dynamics 365

- Integrace s dalšími systémy a aplikacemi třetích stran
- Úspora nákladů na pořízení a provoz
- Snadná přizpůsobitelnost řešení
- Rychlé jednoduché pořízení

Microsoft Dynamics 365 Supply Chain Management

Jedná se o inteligentní a komplexní ERP systém, který je určen pro střední a velké podniky. Pomáhá při zdokonalení efektivity provozu a optimalizaci obchodních procesů. Zároveň podporuje růst produktivity provozu a růst výnosů společnosti. Chain management modul umožnuje komplexně a optimálně řídit správu. Zahrnuje vše od logistiky přes výrobu až po řízení zásob. Všechny prováděné úkony je možné během celého životního cyklu kontrolovat v reálném čase. Mezi integrované analytické nástroje, které tento modul využívá, řadíme například IoT, Power BI, nástroje umělé inteligence a v neposlední řadě Machine learning. (Microsoft, 2020)

Microsoft Dynamics 365 Supply Chain Management umožňuje:

- Optimalizovat výrobní procesy
- Modernizovat správu skladů
- Maximalizovat životnost aktiv
- Efektivně řídit složité a komplexní dodavatelsko-odběratelské řetězce

### **8.3.1.3 Oracle Czech s.r.o.**

Firmu Oracle corporation založili roku 1977 Larry Ellison, Bob Miner a Ed Oates v Silicon Valley ještě pod názvem Relational Software Inc. Svůj nynější název získala společnost v roce 1982, o čtyři roky později vstoupila na burzu. V roce 1987 se stala největší světovou firmou na správu databází. Dnes patří Oracle mezi výrobce, které poskytují komplexní řešení informačního systému v tom pravém smyslu, a to na všech úrovních. To znamená, že v jeho

portfoliu najdeme databáze, aplikační programy, průmyslové aplikace typu ERP a další. Na český trh vstoupila společnost v roce 1994. (Oracle, 2021)

### **Oracle JD Edwards**

Software JD Edwards poskytuje moderní a plně integrovanou aplikaci pro kontrolu veškerých podnikových procesů, zároveň má na výběr více databází, možností nastavení včetně cloudových řešení. Je vytvořen, tak aby jeho využitelnost byla jak pro malé, tak i velké společnosti. Pokud se budeme bavit o tom, co JD Edwards umí, tak to vždy záleží na konkrétním případě a nastavení podle potřeb klienta. Zmíněná flexibilita je zajištěna pomocí více než 80 aplikačních modulů a výkazů pro koncové uživatele. (Oracle, 2021)

- Pokročilé oceňování zásob
- Řízení zásob
- Správa skladů
- Řízení dopravy

## **Výhody systému JD Edwards**

Jednou z hlavních výhod systému je možnost přizpůsobit řešení přímo na daný podnik na základě odvětví, ve kterém se pohybuje. Mezi řadu dalších výhod pak patří například:

- Uživatelská přívětivost programu.
- Optimalizace jak pro počítač, tak i pro mobilní zařízení bez ohledu na operačním systému.
- Rychlost běhu softwaru.
- Využití cloudového řešení k zálohování dat.
- Snadná dostupnost technické podpory.